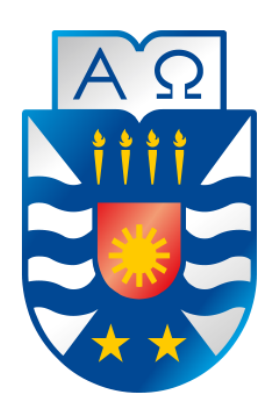

 **Universidad del Bío - Bío Facultad de Ciencias Empresariales Departamento de Sistemas de Información Ingeniería Civil en Informática** 

# **Sistema de Geo-Tweets para la Universidad del Bío-Bío "UBBNow!"**

*Proyecto de Título presentado en conformidad a los requisitos para obtener el título de Ingeniero Civil en Informática*

> *Alumno:* Alejandro Vega Parra.

*Profesor Guía:*  Patricio Galdámes Sepúlveda.

*Fecha:* 14 de enero 2015.

#### **Resumen**

Este proyecto se presenta para dar conformidad a los requisitos exigidos por la Universidad del Bío-Bío en el proceso de titulación para la carrera de Ingeniería Civil en Informática. El proyecto titulado "Sistema de Geo-Tweets para la Universidad del Bío-Bío" tiene como objetivo desarrollar un sistema de difusión y filtrado de notificaciones dependiente de la ubicación del usuario en el interior del campus Concepción.

La idea por la cual nace esta aplicación, surge de la necesidad de crear una red social para la Universidad del Bio-Bio (campus Concepción), ya que no existe ningún canal de comunicación oficial que se asemeje a una red social.

Para solucionar el problema, los usuarios (previamente registrados) pueden crear temas de discusión en donde toda la comunidad puede participar, siempre y cuando se encuentre en el perímetro definido para cada área (facultad, escuela, etc.) en el interior de la casa de estudios, ya que los usuarios podrán comentar temas relacionados a edificios o sitios cercanos a este. Estos mensajes pueden ser leídos por otros usuarios que se encuentren físicamente en el sitio donde fue dirigida la publicación inicial. Esta acción se realiza mediante la geo-localización del dispositivo móvil.

El mayor logro que contiene esta aplicación es la posibilidad de participar activamente en una red social dirigida a los estudiantes, funcionarios y docentes del campus Concepción, desde la comodidad de su dispositivo móvil. Por otro lado la principal limitación es que solo se puede participar si es que el usuario se encuentra en el interior del campus, ya que este puede participar en los sitios limitados en base a su ubicación (indicado mediante GPS), por lo que si el usuario está en el exterior de la casa de estudios, la aplicación no le mostrará sitios donde participar.

El desarrollo de este proyecto presenta desafíos nuevos e interesantes para afrontar, como lo son el trabajo con la geo-localización de los dispositivos móviles, la búsqueda de métodos para realizar filtrados de mensajes, establecer una red sólida en donde se visualice la interacción fluida de los usuarios y generar una interfaz amigable para el usuario logrando ejecutar todas sus acciones de la manera más cómoda.

## Índice General

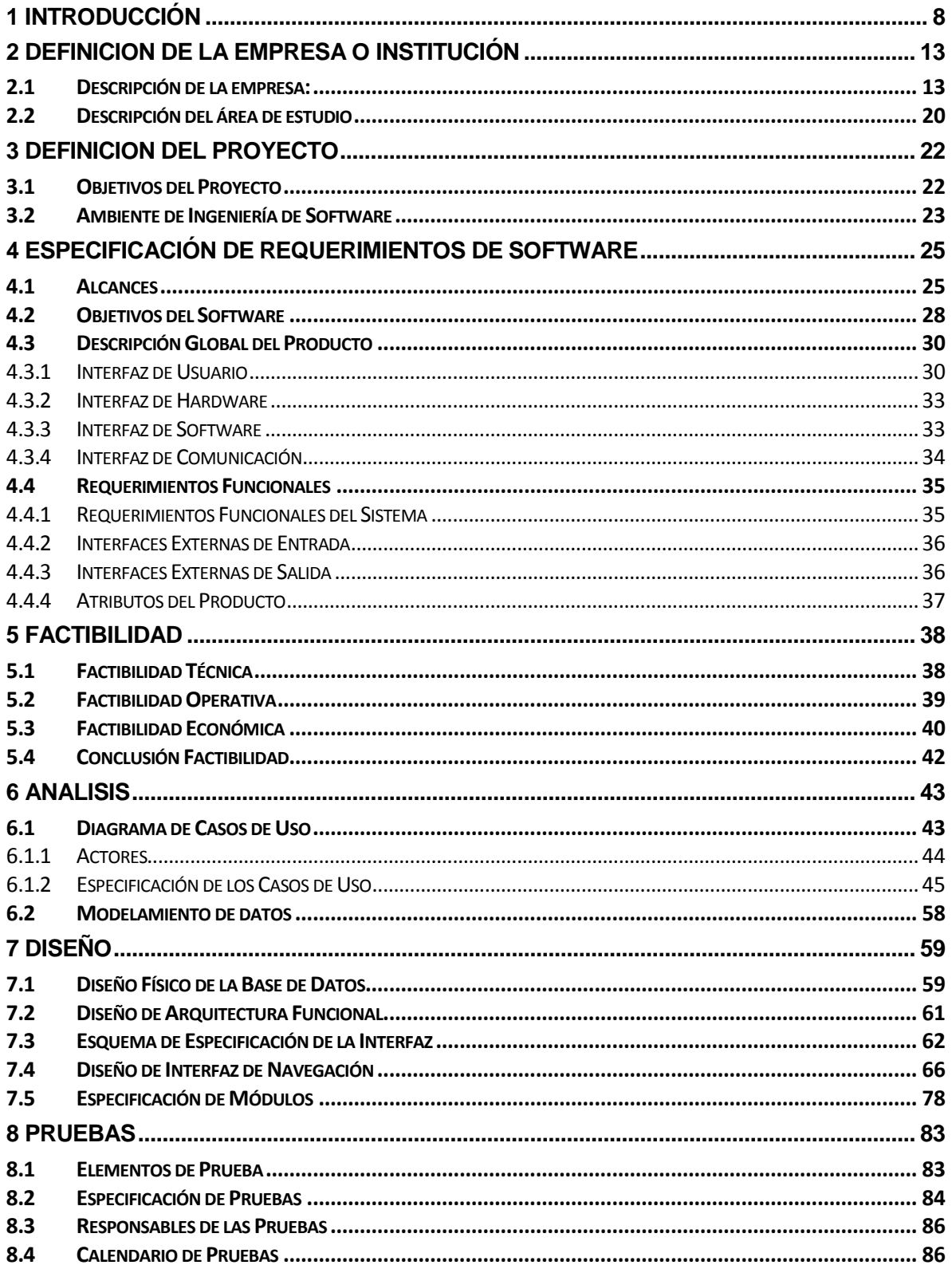

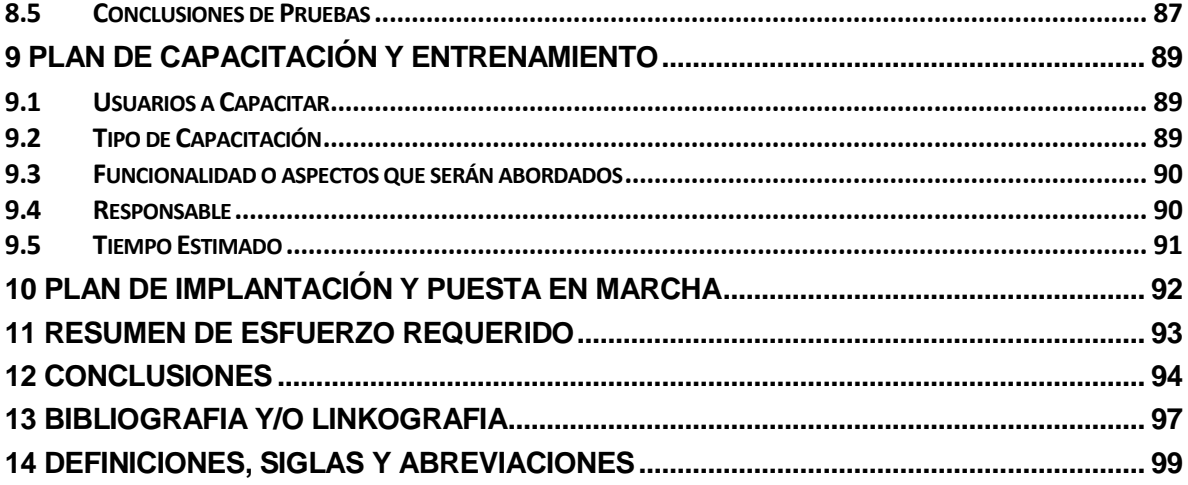

## **Índice de Tablas**

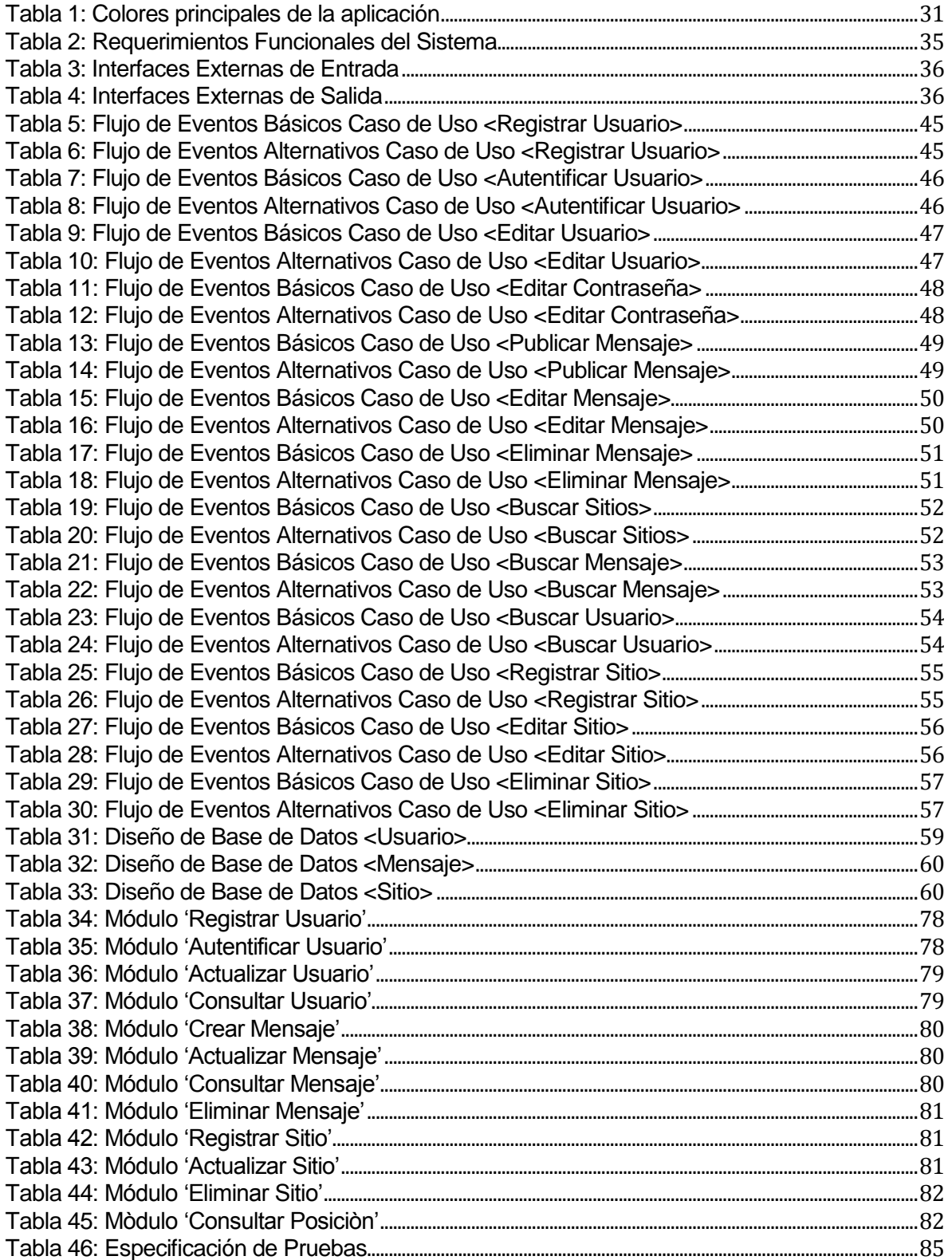

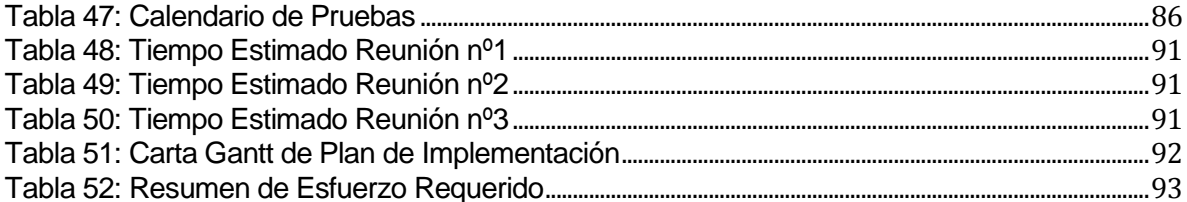

# Índice de Imágenes

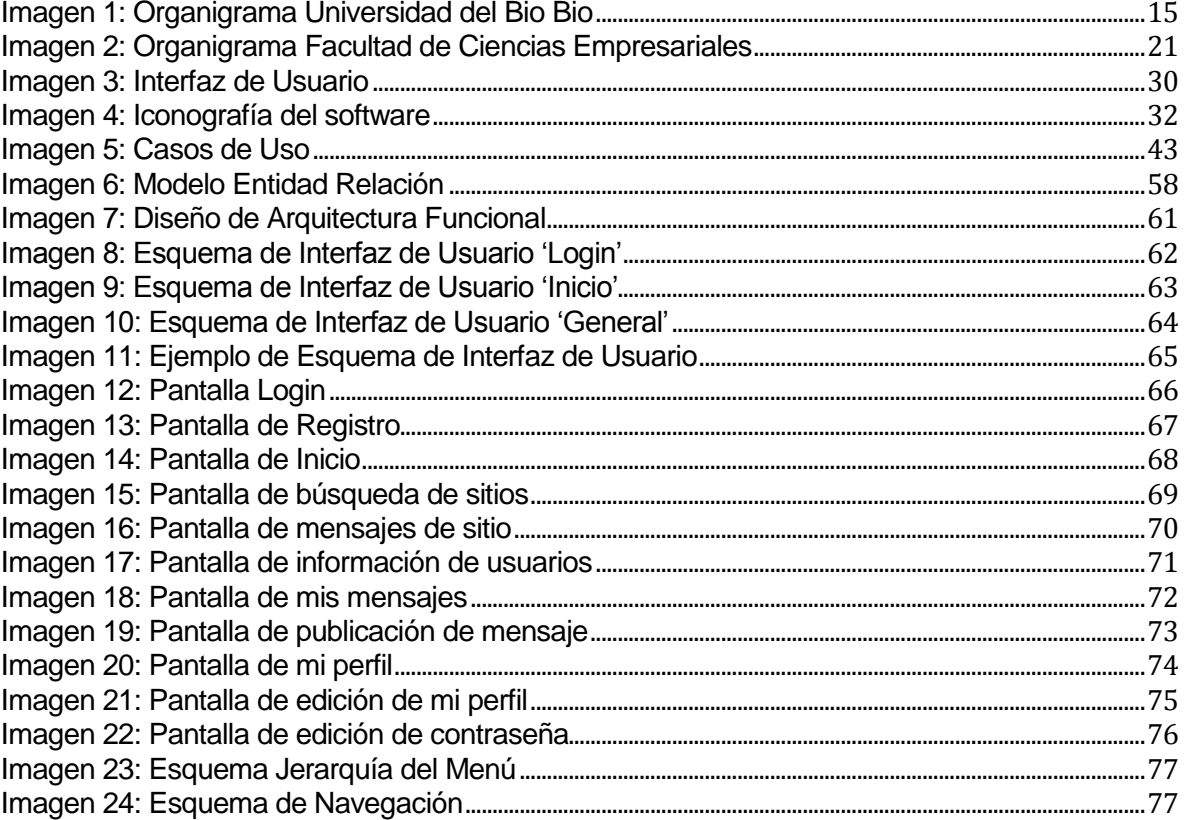

## <span id="page-7-0"></span>**1 INTRODUCCIÓN**

La Universidad del Bío-Bío es una institución académica que cuenta con más de 10.000 alumnos que interactúan en el interior de la institución. Por tal razón, resulta un gran desafío mantenerlos informados respecto a diferentes actividades, informaciones y noticias que se van desarrollando a cada momento en nuestra casa de estudios. Para estas circunstancias, se puede acudir a las redes sociales oficiales para obtener la información pertinente, mientras más medios de comunicación existan, mejor será los canales informativos para llegar a la totalidad de estudiantes, docentes y funcionarios de la casa de estudio.

La ausencia de un medio donde los estudiantes puedan interactuar completamente entre si junto a docentes y funcionarios genera la necesidad de desarrollar un sistema que permita gestionar esta interacción, ya que regularmente los canales oficiales solo informan, sin una posibilidad de interacción total entre los receptores.

Para desarrollar y gestionar este sistema de manera óptima, es necesario analizar no solamente a la comunidad UBB en sí, sino, que también hay que analizar el comportamiento de nuestra sociedad con relación a la tecnología. Hoy en día la tecnología evoluciona de manera acelerada, al alcance de las personas, siendo uno de los dispositivos más comunes: el celular.

La aparición de los smartphones ha ayudado a contribuir en las comunicaciones entre diferentes personas en diferentes lugares. Según los datos recopilados por la firma de análisis StatCounter entre abril y junio de 2013, el sistema operativo Android posee una importante cuota de mercado en Chile, equivalente al 63,76% de los dispositivos móviles, por ende, se complementa la idea de desarrollar el proyecto en este sistema operativo.

Así se concreta finalmente la idea de una aplicación que permita la interacción libre de la comunidad UBB para ser usada a fines útiles, ya sea informativo, comunicativo, entre otros, denomido UbbNow!.

En esta aplicación, los usuarios pueden crear mensajes dirigidos a un lugar específico dentro del campus Concepción de la Universidad del Bio Bio, en donde, otros usuarios que se encuentren en él, pueden visualizar aquel mensaje gracias a un proceso de geo-localización efectuado por su dispositivo móvil. Los usuarios que leen los mensajes de sus sitios cercanos, pueden también responder a dichas publicaciones, y así generar la interacción de usuarios en donde se pueden comunicar temas o debatirlos. También tienen la posibilidad de gestionar sus mensajes y respuestas publicados, teniendo la opción de editarlos o eliminarlos según su necesidad. El usuario también tiene la posibilidad de gestionar su información de cuenta de registro, editando la información que estime conveniente.

La intención de crear una aplicación funcional y cómoda para los usuarios genera algunos inconvenientes en su desarrollo que deben ser estudiados para resolverse de la mejor manera posible, como por ejemplo el sistema de filtrado que se realiza mediante la geo-localización del dispositivo móvil, que finalmente se soluciona por medio de una indexación de datos por medio del lugar sobre el cual se realiza la búsqueda. También está la búsqueda de mensajes sobre un determinado usuario sobre un sitio, en donde solamente se desea consultar mensajes registrados por un único usuario para un determinado lugar en el campus. También la posibilidad de responder los mensajes publicados por usuarios, con la finalidad de generar la interacción de estos. Esta última acción es uno de los puntales de esta app.

En este documento se presenta el proyecto UbbNow! con la finalidad de informar, analizar su desarrollo y comprender de manera óptima su funcionamiento. Para esto, conoceremos mediante diversos capítulos los aspectos más importantes relacionados con el origen, desarrollo y funcionamiento del proyecto.

Mediante el capítulo **Definición de la Empresa o Institución**, procedemos a conocer a quien está dirigida la aplicación, en este caso es la Universidad del Bio-Bio. También se describe sus antecedentes generales y su respectiva misión y visión. También se presenta su organigrama institucional, del cual se desprende la composición de la casa de estudios, acompañado de una descripción de los cargos más importantes del esquema. Finalmente se describe el área de estudio en donde se presenta la composición vía organigrama.

En el capítulo siguiente denominado **Definición del Proyecto**, se presenta los objetivos generales y específicos del sistema, también la forma en la cual de desarrolla mediante su respectiva metodología, en este caso corresponde la metodología de Desarrollo Evolutivo, donde la aplicación se construye por etapas para medir su nivel de avance. También se presenta los estándares de documentación para realizar el presente documento. Finalmente se presente todas las herramientas computacionales con las cuales se lleva a cabo el proyecto, por ejemplo, aplicaciones de programación.

Posteriormente, en el capítulo **Especificación de Requerimientos de Software** se procede a analizar los alcances del proyecto y en donde se considera la descripción de las características de este producto de software que lo diferencian de otros con sus respectivas limitaciones. También se presenta los objetivos generales y específicos del software en donde se establece las metas a cumplir. Luego se presenta la interfaz de usuario de la aplicación, donde se describe la composición de los elementos que conforman dicha interfaz junto con su aspecto visual y la iconografía respectiva a usar. Posteriormente se describe la interfaz de hardware en donde se especifica las características lógicas de cada interfaz entre el software y los periféricos hardware. Luego, se procede a describir la interfaz de software en donde se especifica el uso de otros productos software e interfaces con otros sistemas. En la sección de interfaz de comunicación se indican los protocolos de comunicación a utilizar. En los requerimientos funcionales del sistema se nombra y describe las acciones que debe realizar el software en cuanto a funcionamiento. En las interfaces externas de entrada se agrupa y describe cada interfaz, indicando todos los grupos de datos que serán ingresados al sistema, independiente del medio de ingreso. En las interfaces externas de salida se describe cada salida del sistema, indicando en cada caso el formato o medio de salida. Finalmente en los atributos del producto se indican los atributos de calidad del producto software que se desarrolla.

En el capítulo de **Factibilidad**, se estudia tres aspectos fundamentales, técnica, operativa y económica. En la factibilidad técnica se busca identificar y especificar dispositivos, equipamiento y software necesarios para el desarrollo y operación del sistema de información o aplicación de software. Además se especifica si existen las capacidades técnicas del grupo tesista para abordar un proyecto como el que se propone. Estas capacidades incluyen conocimientos y habilidades en los métodos, técnicas y herramientas utilizadas en el desarrollo, así como en la tecnología inherente al software a desarrollar. En la factibilidad

operativa se estable los impactos que la implementación de la app implicará en aspectos relacionados con la institucionalidad, procesos, actores, recursos, o cualquier aspecto relacionado con la operación de la organización. En la factibilidad económica se enfatiza en los beneficios tangibles e intangibles que se esperan con el proyecto. Para finalizar este capítulo se presenta una conclusión final en base a temas mencionados.

En el siguiente capítulo **Análisis**, se presenta el respectivo diagrama de casos de uso del cual está basada la aplicación y en donde se encuentran todos los procesos correspondientes y en donde se describe a los actores implicados. Luego en la sección de especificación de casos de uso, como su nombre lo dice, se especifica cada caso de uso del diagrama. En la sección de modelamiento de datos, se presenta el modelo Entidad-Relación de la aplicación.

Luego, mediante el capítulo **Diseño**, se analiza el diseño físico de la base de datos en donde se representa la organización y estructura de la base de datos que será utilizada en la aplicación móvil, por ejemplo, se presenta las tablas que componen la base de datos junto con sus atributos en donde se incluyen las claves primarias y foráneas. Luego se presenta el diseño de arquitectura funcional que es consistente con el diagrama de casos de uso. Posteriormente se presenta el esquema de especificación de la interfaz donde se especifica el diseño de la interfaz de usuario. Luego en el diseño de interfaz de navegación se considera el diseño realizado anteriormente para todas las actividades de la aplicación, respetando sus colores e iconografías, títulos y subtítulos. Finalmente en la especificación de módulos se describen todos los procesos ubicados en el último nivel del esquema de arquitectura funcional (en este caso árbol de descomposición).

En el capítulo de **Pruebas**, se realizan todos los estudios relacionados a las pruebas de la aplicación, analizando los elementos de prueba basados en módulos establecidos para comprobar su correcto funcionamiento. Luego en la especificación de las pruebas se indican las características que serán probadas, por ejemplo funcionalidad, desempeño, resistencia, interfaz y navegación o seguridad. Posteriormente, en los responsables de las pruebas se especifica la persona a cargo de realizar las actividades, que en este caso es el alumno tesista. En el calendario de pruebas se programa las distintas actividades de prueba que serán realizadas.

En el capítulo **Plan de Capacitación y Entrenamiento**, se especfica que tipo de usuario de la aplicación será capacitada. También se especifica el tipo de capacitación que recibirá el usuario y los temas abordados en esta, mencionando también a la persona responsable de llevar a cabo la capacitación.

En el capítulo **Plan de Implantación y Puesta en Marcha**, se describe las etapas que conformarán dicho proceso y en qué cantidad de tiempo. Esto es respaldado mediante una carta Gantt que contiene la información de tiempo estimado para llevar a cabo la puesta en marcha.

Finalmente, en el capítulo **Resumen de Esfuerzo Requerido**, se presenta una tabla que contiene todas las etapas involucradas en el desarrollo general del proyecto de título, acompañado de la cantidad de tiempo que llevo a cabo cada registro.

## <span id="page-12-0"></span>**2 DEFINICION DE LA EMPRESA O INSTITUCIÓN**

## <span id="page-12-1"></span>**2.1 Descripción de la empresa:**

## **Antecedentes generales de la Empresa**

Nombre: Universidad del Bío-Bío.

Dirección: Avenida Collao 1202.

Rubro: Enseñanza Superior.

Productos y/o servicios: - Programas de Pregrado y Acreditación de Carreras.

- Programas de Postgrado.
- Programas de Formación Continua.
- Servicios de Investigación, Desarrollo e Innovación.

#### **Entorno**

Competencia directa:

- Universidad de Concepción.
- Universidad de la Católica Santísima Concepción.
- Universidad Federico Santa María.
- Universidad del Desarrollo.
- Universidad San Sebastián.
- Instituto Profesional Virginio Gómez.
- Universidad Tecnológica de Chile 'Inacap'.

#### **Visión**

Ser reconocida a nivel nacional como una Universidad estatal, pública, regional, autónoma, compleja e innovadora con énfasis en la formación de capital humano, vinculada al desarrollo sustentable de la Región del Biobío y que aporta a la sociedad del conocimiento y al desarrollo armónico del país.

#### **Misión**

La Universidad del Bío-Bío es una institución de educación superior, pública, estatal y autónoma, de carácter regional, que se ha propuesto por misión:

- Formar profesionales de excelencia capaces de dar respuesta a los desafíos de futuro, con un modelo educativo cuyo propósito es la formación integral del estudiante a partir de su realidad y sus potencialidades, promoviendo la movilidad social y la realización personal.

- Fomentar la generación de conocimiento avanzado mediante la realización y la integración de actividades de formación de postgrado e investigación fundamental, aplicada y de desarrollo, vinculadas con el sector productivo, orientadas a áreas estratégicas regionales y nacionales.

- Contribuir al desarrollo armónico y sustentable de la Región del Biobío, a través de la aplicación del conocimiento, formación continua y extensión, contribuyendo a la innovación, productividad y competitividad de organizaciones, ampliando el capital cultural de las personas, actuando de manera interactiva con el entorno y procurando la igualdad de oportunidades.

- Desarrollar una gestión académica y administrativa moderna, eficiente, eficaz y oportuna, centrada en el estudiante, con estándares de calidad certificada que le permiten destacarse a nivel nacional y avanzar en la internacionalización.

*Universidad del Bío-Bío. Sistema de Bibliotecas- Chile*

## **Organigrama**

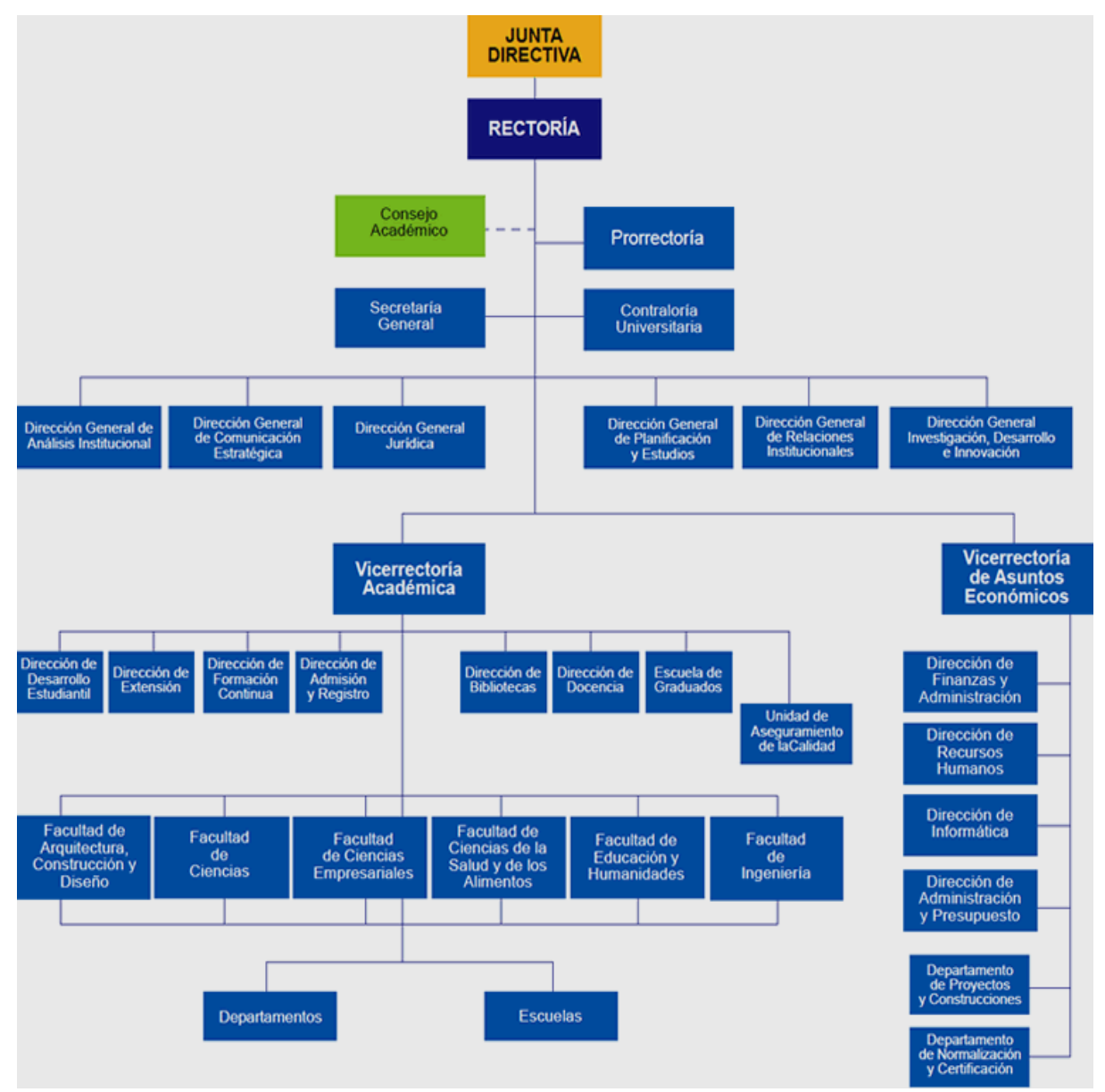

<span id="page-14-0"></span>**Imagen 1:** Organigrama Universidad del Bio Bio

#### **Descripción de funciones más importantes**

## **Junta Directiva**:

- Proponer al Presidente de la República la terna para la designación del Rector.

- Fijar la política global de desarrollo de la Universidad y los planes de mediano y largo plazo para materializarla.

- Aprobar el presupuesto anual, la planta de personal y las normas para la fijación de las remuneraciones de la Universidad.

- Nombrar a los funcionarios superiores o aprobar su nombramiento.

- Aprobar la estructura orgánica de la Universidad.

- Aprobar los préstamos con cargo a fondos de la Universidad.

- Aprobar la creación, modificación o supresión de grados, diplomas y certificados, así como los títulos profesionales que correspondan.

- Autorizar la compra, adquisición o enajenación de bienes raíces, la constitución, reserva y alzamiento de hipotecas y otros gravámenes que comprometan el patrimonio de la Universidad.

- Aceptar donaciones y herencias destinadas a promover los fines de la corporación.

- Nombrar a los profesores eméritos y honoris causa, miembros honorarios y otorgar otras distinciones.

- Proponer al Presidente de la República la remoción del Rector por notable abandono de deberes.

- Dirimir los conflictos de competencia que se susciten entre las diversas autoridades y organismos colegiados de la Universidad.

#### **Consejo Académico:**

- Actuar como cuerpo consultivo del Rector en materias académicas.

- Proponer al Rector las iniciativas que estime de utilidad para la buena marcha de la corporación.

- Recomendar la creación de grados, títulos, diplomas y certificados, así como los planes de estudio conducentes a ellos.

- Recomendar la creación, supresión o transformación de las Facultades y otras unidades u organismos académicos.

- Proponer el calendario de actividades académicas.

**Rector:**

- Dirigir, promover y coordinar la actividad de la Universidad.

- Representar a la Universidad, legal, judicial y extrajudicialmente.

- Velar por el cumplimiento del presente Estatuto y reglamentación orgánica de la Universidad.

- Proponer a la Junta Directiva los nombramientos de los funcionarios superiores de la Universidad contemplados en este Título a excepción de los señalados en sus artículos 18º y 19º. La remoción de tales funcionarios será facultad del Rector, salvo lo dispuesto en el artículo 25º del presente Estatuto.

- Aprobar, en primera instancia, los cargos necesarios de académicos y funcionarios administrativos de la Universidad, solicitados por los Decanos de las Facultades y otros funcionarios con responsabilidad en la administración de la Universidad y, en virtud de ello, proponer a la Junta Directiva la planta de funcionarios de la Universidad y sus modificaciones.

- Nombrar al personal académico y administrativo de la Universidad, conforme a los procedimientos establecidos en este Estatuto y los reglamentos respectivos.

- Fijar el valor de la matrícula, aranceles y otros derechos que pueda percibir la Universidad de conformidad con lo dispuesto en el artículo 3º, letra e) de estos Estatutos.

- Proponer a la Junta Directiva la política y normas de remuneraciones del cuerpo académico y de los funcionarios administrativos de la Universidad.

- Proponer a la Directiva el presupuesto anual de la Universidad.

*Universidad del Bío-Bío. Sistema de Bibliotecas- Chile*

- Aprobar el cupo anual de ingreso de estudiantes, previo informe del Consejo Académico.

- Proponer a la Junta Directiva el nombramiento de profesores eméritos, profesores honoris causa, miembros honorarios y el otorgamiento de otras distinciones.

- Proponer a la Junta Directiva la creación, modificación o supresión de grados, diplomas y certificados, así como la de los títulos profesionales que correspondan.

- Ejecutar los acuerdos de la Junta Directiva y promulgar sus ordenanzas y las decisiones que procedan.

- Administrar los bienes de la Corporación, sin perjuicio de las atribuciones de la Junta Directiva.

- Regular las materias que le competen a través de reglamentos y resoluciones y dictar los reglamentos a que se refiere este Estatuto.

## **Prorrector:**

- Subrogará al Rector en casos de ausencia o impedimento, con sus mismas facultades.

- Tiene labores de coordinación en el desarrollo y gestión de los asuntos académicos y administrativos de la Universidad, sin perjuicio de otras que el Rector les encomiende (Art 17º).

## **Vicerrector Académico:**

- Tiene la responsabilidad del desarrollo, administración de los asuntos académicos de la Universidad.

- En caso de ausencia del Rector y Prorrector, él subrogará al Rector.

## **Vicerrector de Asuntos Académicos:**

- Responsable de ejecutar la política administrativa y financiera de la Corporación, para un eficiente funcionamiento de sus actividades académicas.

## **Secretario General:**

- Es el ministro de fe y vocero oficial de la Universidad.

- Le corresponderá el cuidado, archivo y custodia de los documentos universitarios.

- Le corresponderá la emisión de los documentos en que conste un título o grado otorgado por la Universidad.

- Le corresponderá la suscripción de documentos y certificados oficiales emanados de la Universidad.

- Le corresponderá el desempeño de todas las demás funciones inherentes a su cargo o que los reglamentos determinen.

- Tendrá la custodia del sello de la Universidad, el que deberá ser estampado en los documentos que lo requieran.

## **Contralor Universitario:**

- Tiene a su cargo el control de la legalidad de los actos de las autoridades de la Corporación.

- Fiscalizará el ingreso y uso de los fondos.

- Examinará las cuentas de las personas que tengan a su cargo los bienes de la misma.

- Desempeñará las demás funciones que se señalen en las ordenanzas y reglamentos respectivos, sin perjuicio de las facultades que conforme a las leyes le correspondan al Contralor General de la República

## <span id="page-19-0"></span>**2.2 Descripción del área de estudio**

El sistema está dirigido para toda Universidad del Bío Bío, enfocado para toda la comunidad estudiantil, incluyendo docentes y funcionarios, en donde, es vital la participación de estos para el crecimiento de la aplicación. Se incluye absolutamente todas las facultades, escuelas, y otros edificios ubicados en el interior del campus Concepción. El proyecto se desarrolla para el Departamento de Sistemas de Información.

## **Objetivos del Departamento de Sistemas de Información**

- El desarrollo académico de la Ciencias de la Computación e Informática y la participación activa en la formación, capacitación y asistencia técnica de profesionales en informática, particularmente en las áreas de la informática aplicada a la gestión.

- Una creciente actividad de investigación relevante, buscando la formación de equipos en áreas donde se pueda destacar.

- Un permanente perfeccionamiento de sus cuadros académicos y capacitación del personal administrativo, para el mejoramiento de la calidad.

□ - Establecimiento de relaciones con el entorno, que permita una mayor pertinencia y contribución a su quehacer.

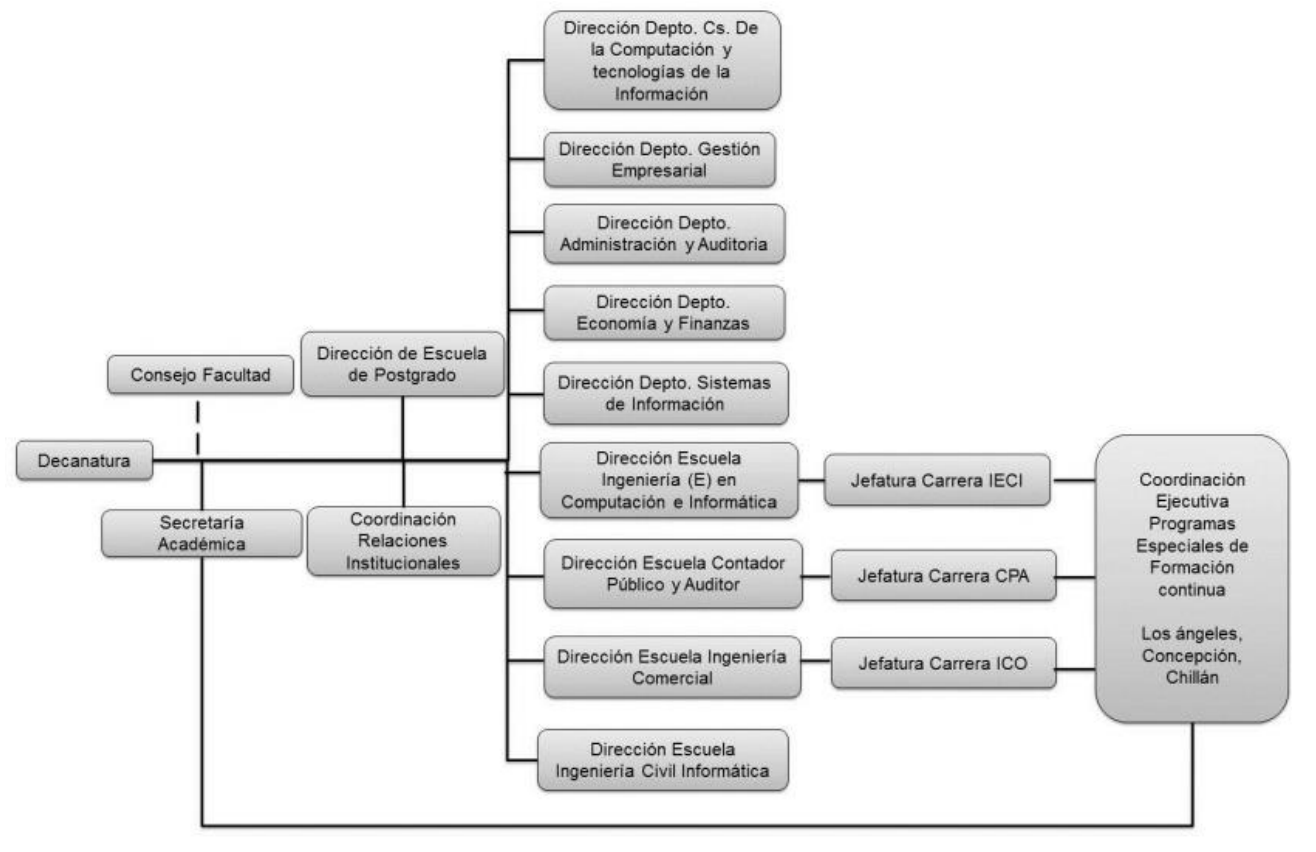

**Estructura Organizativa del Departamento de Sistemas de Información**

**Imagen 2:** Organigrama Facultad de Ciencias Empresariales

<span id="page-20-0"></span>La Dirección del Departamento, según lo señalado en el estatuto de la universidad, artículo 24, es responsable ante el Decano, de organizar la docencia y la investigación. Es la representante de la unidad bajo su dirección en todas las comunicaciones oficiales con el Decano y otros funcionarios superiores de la Universidad y también en todas las comunicaciones de la misma unidad con los estudiantes.

Los jefes de Carrera, se encargan de coordinar actividades de docencia para sus respectivas carreras, como también de desarrollar actividades de extensión.

## <span id="page-21-0"></span>**3 DEFINICION DEL PROYECTO**

## <span id="page-21-1"></span>**3.1 Objetivos del Proyecto**

## **Objetivo General**

Desarrollar un sistema de notificaciones utilizando geo-localización al interior de la Universidad del Bio-Bio, para dispositivos móviles basados en sistemas operativos de Android, con la finalidad de mantener informados a los alumnos al interior de la casa de estudios sobre noticias e informaciones interesantes y lograr una mayor interacción de la comunidad UBB.

## **Objetivos Específicos**

- Estudiar mecanismos existentes de clasificación de mensajes de acuerdo a su contenido.
- Estudiar mecanismos existentes de clasificación de estudiantes basado en los mensajes publicados por cada usuario del sistema.
- Estudiar mecanismos existentes de clasificación de sitios basado en la geo-localización obtenida por medio de dispositivos móviles.
- Diseñar y construir sistema para el servidor que se comunica con la aplicación para dispositivos móviles.
- Construcción de un filtro de mensajes para que el servidor pueda enviar los mensajes correspondientes al lugar geográfico donde se encuentre el usuario.

## <span id="page-22-0"></span>**3.2 Ambiente de Ingeniería de Software**

#### **Metodología de desarrollo**

**Metodología:** Desarrollo Evolutivo.

Siempre es importante desarrollar una aplicación de forma coherente. Para este tipo de situación se selecciona una metodología que se adapte de mejor manera a la forma de desarrollo y cómo se presenta al cliente. Se decidió implementar esta metodología en base a las siguientes razones:

- Se puede presentar el proyecto por etapas para medir el nivel de avance, siendo probados y en donde se evaluará posibles nuevos requerimientos al sistema para realizar las actualizaciones necesarias para satisfacer las necesidades del usuario.

- En este modelo, los requerimientos son cuidadosamente examinados, y sólo esos que son bien comprendidos son seleccionados para el primer incremento.

- El prototipo es desarrollado y probado, luego se provee retroalimentación al desarrollador. Basada en esta retroalimentación, la especificación de requerimientos es actualizada, y una segunda versión del producto es desarrollada y desplegada. El proceso se repite indefinidamente.

## **Estándares de documentación**

Para realizar este informe de desarrollo de proyecto de título, se optó por ser desarrollado bajo la pauta "Plantilla de documentación del Proyecto de Desarrollo de Software" cuya edición corresponde al 26 de junio de 2011.

#### **Herramientas de apoyo al desarrollo de software**

Para llevar a cabo el desarrollo de software en este proyecto, se utiliza las siguientes herramientas:

- **Sublime Text 2:** Editor de texto y código fuente que es utilizado para programar en lenguaje PHP (PHP Hypertext Pre-processor), donde posteriormente, estos archivos son subidos al servidor, en donde ejecutan procesos de gestión en la base de datos.

**- FileZilla Client:** Cliente FTP (File Transfer Protocol) multiplataforma de código abierto y software libre que es ocupada para establecer la comunicación con el servidor alojado en la Universidad del Bío-Bío. En este servidor se suben los archivos PHP desarrollados previamente en Sublime Text 2.

- **PhppgAdmin:** Aplicación web que permite gestionar la base de datos basada en PostgreSQL almacenada en el servidor.

**- PostgreSQL:** Gestor de bases de datos en la cual se desarrolla el proyecto. En esta base de datos se aloja toda la información dinámica que es visible en la aplicación para dispositivos móviles

**- PostGis:** Módulo que añade soporte de objetos geográficos a la base de datos desarrollada en PostgreSQL. Este elemento es fundamental en el desarrollo del software, ya que permite convertir la base de datos tradicional a una base de datos espacial. Esto permite el trabajo con geo-localización, que es uno de los factores importantes en el desarrollo del proyecto.

**- Eclipse Juno:** Aplicación informática que es usada para programar para el sistema operativo Android. En este programa se desarrolla la app que está presente en los dispositivos móviles.

- **Android Development Tools:** Conjunto de herramientas que permiten la correcta labor de programación en Android con la aplicación Eclipse.

## <span id="page-24-0"></span>**4 ESPECIFICACIÓN DE REQUERIMIENTOS DE SOFTWARE**

## <span id="page-24-1"></span>**4.1 Alcances**

- La aplicación utiliza inicio de sesión, para cuidar los ingresos al sistema y la información transmitida.

**-** La aplicación permite el registro de un usuario que puede ser un alumno o funcionario de la Universidad del Bío-Bío,

- La aplicación permite su funcionamiento óptimo en versiones de Android desde la 4.1.2 Jelly Bean.

- La aplicación permite la actualización de datos personales de usuarios registrados.

- La aplicación permite la actualización de contraseñas de usuarios registrados.

- La aplicación permite el envío de mensajes por parte del usuario a un determinado sitio seleccionado previamente o asignado vía geo-localización..

- La aplicación permite eliminar mensajes publicados por parte de un usuario, en donde, solo quien lo escribió puede realizar la acción.

- La aplicación permite editar los mensajes publicados por un usuario, en donde, solo quien lo escribió puede realizar esta acción.

- La aplicación permite conocer por medio de la geo-localización del dispositivo móvil, todos los sitios cercanos al usuario en el interior de la universidad. Con un radio aproximado de 70 metros.

- La aplicación permite desplegar todos los mensajes existentes en base de un sitio localizado previa geo-localización del sistema.

- La aplicación permite la interacción entre usuarios por medio de la publicación de mensajes.

- La aplicación permite que cualquier usuario acceda a las opciones del sistema.

- La aplicación permite el correcto cierre de sesión de un usuario.

- La aplicación permite refrescar la información mostrada en pantalla, para actualizar según lo que envíe el servidor.

- La aplicación avisa de manera oportuna acerca de la conexión a internet si es que se encuentra desconectado.

- La aplicación permite a los usuarios revisar la información personar de otros usuarios registrados en la aplicación.

- La aplicación permite facilitar la activación del GPS, si es que el usuario no lo tiene activado en su dispositivo móvil.

- La aplicación permite visualizar todos los mensajes publicados por un usuario, para poder gestionarlos.

- La aplicación permite visualizar la cantidad de mensajes publicados por un usuario.

- La aplicación no permite el cambio de correo electrónico por parte de un usuario, ya que el correo institucional es único.

- La aplicación no permite revisar mensajes publicados en sitios si es que el usuario no se encuentra dentro del rango determinado o si es que no se encuentra en el interior del campus Concepción.

- La aplicación no permite modificar o editar el contenido de un mensaje si es que el dispositivo móvil no tiene conexión a internet.

- La aplicación no permite publicar o eliminar un mensaje si es que el dispositivo móvil no tiene conexión a internet.

- La aplicación no permite modificar la fecha de publicación de un mensaje, ya que esta es única.

- La aplicación no permite la recuperación de contraseña.

- La aplicación no permite visualizar los mensajes relacionados a sitios si es que no está activada la opción de uso de satélites gps en el dispositivo móvil.

## <span id="page-27-0"></span>**4.2 Objetivos del Software**

#### **Objetivo General**

- El sistema apoya al mejoramiento y fortalecimiento de las interacciones entre alumnos y/o funcionarios de la casa de estudio con el fin de ser utilizado como medio de comunicación o red social en la comunidad universitaria, por medio del envío de mensajes en un dispositivo móvil.

#### **Objetivos Específicos**

- El sistema maneja la información personal del alumno o funcionario para tener un registro concreto de los usuarios que utilizan la aplicación.

- El sistema maneja la información referente a los sitios y/o edificios existentes en el campus Concepción.

- El sistema maneja la información de los mensajes que son publicados por los usuarios de la aplicación.

- El sistema almacena los datos registrados por el usuario mediante formulario en la base de datos espacial del sistema, en donde se logra la creación de la cuenta.

- El sistema gestiona los mensajes publicados en la aplicación por parte del usuario según necesidades del mismo, logrando la actualización y la eliminación del material publicado.

- El sistema gestiona la información personal de un usuario según necesidades del mismo, logrando la actualización de la información personal y la de contraseña de ingreso.

- El sistema almacena la posición en coordenadas (latitud y longitud) en donde se encuentra el usuario, para entregar los sitios más cercanos al suyo y visualizar los mensajes de dicho sitio.

- El sistema estará disponible para equipos con sistema operativo Android Jelly Bean 4.1.2 en adelante.

- El sistema se construirá en base a [Java y](http://www.oracle.com/technetwork/java/javase/downloads/java-se-jdk-7-download-432154.html) las herramientas de desarrollo en Android (ADT) en el framework Eclipse.

- El sistema permite diseñar mensajes que son publicados en la aplicación por parte de los usuarios, con un contenido máximo de 140 caracteres, con la finalidad de disminuir el uso y gasto de batería del dispositivo.

- El mensaje señala además la fecha de publicación, el nombre del usuario y el lugar geográfico donde está publicado el mensaje.

*Universidad del Bío-Bío. Sistema de Bibliotecas- Chile*

## <span id="page-29-1"></span><span id="page-29-0"></span>**4.3 Descripción Global del Producto**

## **4.3.1 Interfaz de Usuario**

La interfaz del usuario consta de los siguientes elementos:

- Logo Corporativo.
- Campo de Login.
- Action Bar con botones de acción.
- Campo de usuario de sesión.
- Mensaje de Bienvenida.

 - Titulo de la opción o actividad en donde se encuentre el usuario al navegar por la aplicación.

- Botones de acción acompañados del título de opción.
- Menú de Navegación.

 - Campo que contiene el contenido dinámico de las opciones de navegación en la aplicación.

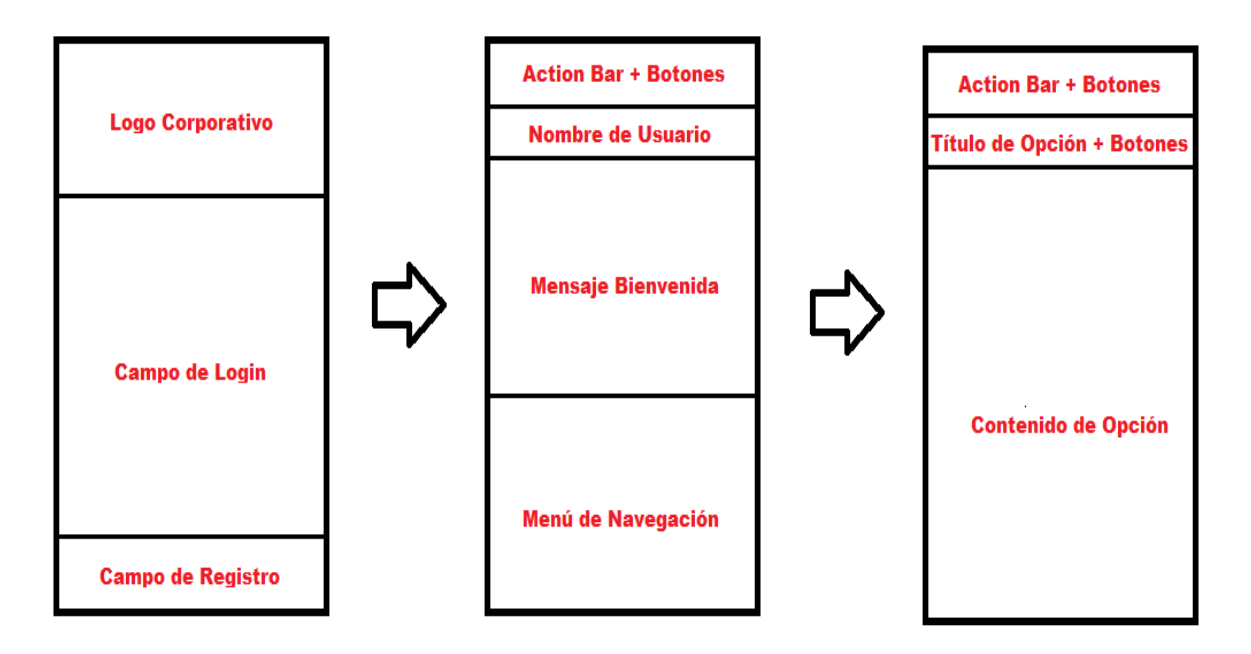

<span id="page-29-2"></span>**Imagen 3:** Interfaz de Usuario

Colores del software

Entre los requerimientos del proyecto, está el uso de los colores que representan a la Universidad del Bío-Bío, siendo en este caso el color azul y otros que degraden de él.

En el caso de las palabras, estas serán representadas mediante el color blanco, para lograr un contraste armónico con el color azul.

|         | 000080 0000a0 0000c0 0000ff |                      |                     |
|---------|-----------------------------|----------------------|---------------------|
| 002080  |                             | 0020a0 0020c0 0020ff |                     |
| 004080  |                             | 0040a0 0040c0 0040ff |                     |
| 006080  | 0060a0                      | 0060c0 0060ff        |                     |
| 008080  | 0080a0                      | 0080c0 0080ff        |                     |
| 00a080  | 00a0a0                      | 00a0 <sub>c0</sub>   | 00a0ff              |
| fffffff | 00c0a0                      | 00c0c0               | 00 <sub>c</sub> Off |

<span id="page-30-0"></span>**Tabla 1:** Colores principales de la aplicación

## • Iconografía del software

| Correo - Mensaje          |
|---------------------------|
| Contraseña                |
| Enviar                    |
| Nuevo Mensaje             |
| Usuario - Mi Perfil       |
| Mi Bandeja - Mis Mensajes |
| Actualizar                |
| Cerrar Sesión             |
| Eliminar                  |
| Editar                    |
| Retroceder                |
| Localización de sitios    |
| <b>Sitio</b>              |
| Advertencia               |

<span id="page-31-0"></span>**Imagen 4:** Iconografía del software

#### **4.3.2 Interfaz de Hardware**

<span id="page-32-0"></span>Para la Universidad del Bío Bío no es necesario la compra de equipos para el funcionamiento del sistema. Solo se necesita de un servidor local encargado de almacenar toda la información de entrada y salida según las peticiones de los usuarios. Este equipo ya existe en la Universidad, por lo tanto no se requiere de equipos extras.

Por parte de los usuarios de la aplicación, se requiere un dispositivo móvil con sistema operativo Android de versión 4.1.2 en adelante para su correcto funcionamiento.

## **4.3.3 Interfaz de Software**

<span id="page-32-1"></span>Para la implementación del Software es necesario la instalación de un gestor de base de datos en el servidor, para la manipulación y distribución de la información, también se requiere de un complemento para la base de datos, de manera de transformarla a una base de datos espacial. Mientras que en el dispositivo móvil es necesaria la instalación de la aplicación UBBNow! con la cual se accede al sistema y sus diversas funcionalidades.

El software mencionado se describe de la siguiente manera:

## **Sistema Operativo Debian**

- Abreviación: Debian
- Versión: 6.0.7

## **• Servidor Apache**

- Abreviación: Apache
- Versión: 2.4

## **PostgreSQL**

- Abreviación: Postgres
- Versión: 9.3.4
- **PostGIS**
	- Abreviación: Postgis
	- Versión: 2.1.5

## **UBBNow!**

- Abreviación: ubbnow
- Versión: 1.0

## **4.3.4 Interfaz de Comunicación**

<span id="page-33-0"></span>Las interfaces de comunicación utilizadas en la aplicación son las siguientes:

**HTTP:** Es el protocolo utilizado para la transferencia de Hiper Texto. En este caso es vital para la transferencia de archivos.

**XML:** Protocolo utilizado para el almacenamiento de datos de forma legible.

**SOAP:** Es un protocolo estándar que define cómo dos objetos en diferentes procesos pueden comunicarse por medio de intercambio de datos XML.

**GPS:** Interfaz de comunicación que permite obtener la ubicación determinada de un dispositivo móvil.

## <span id="page-34-1"></span><span id="page-34-0"></span>**4.4 Requerimientos Funcionales**

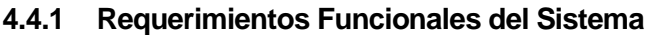

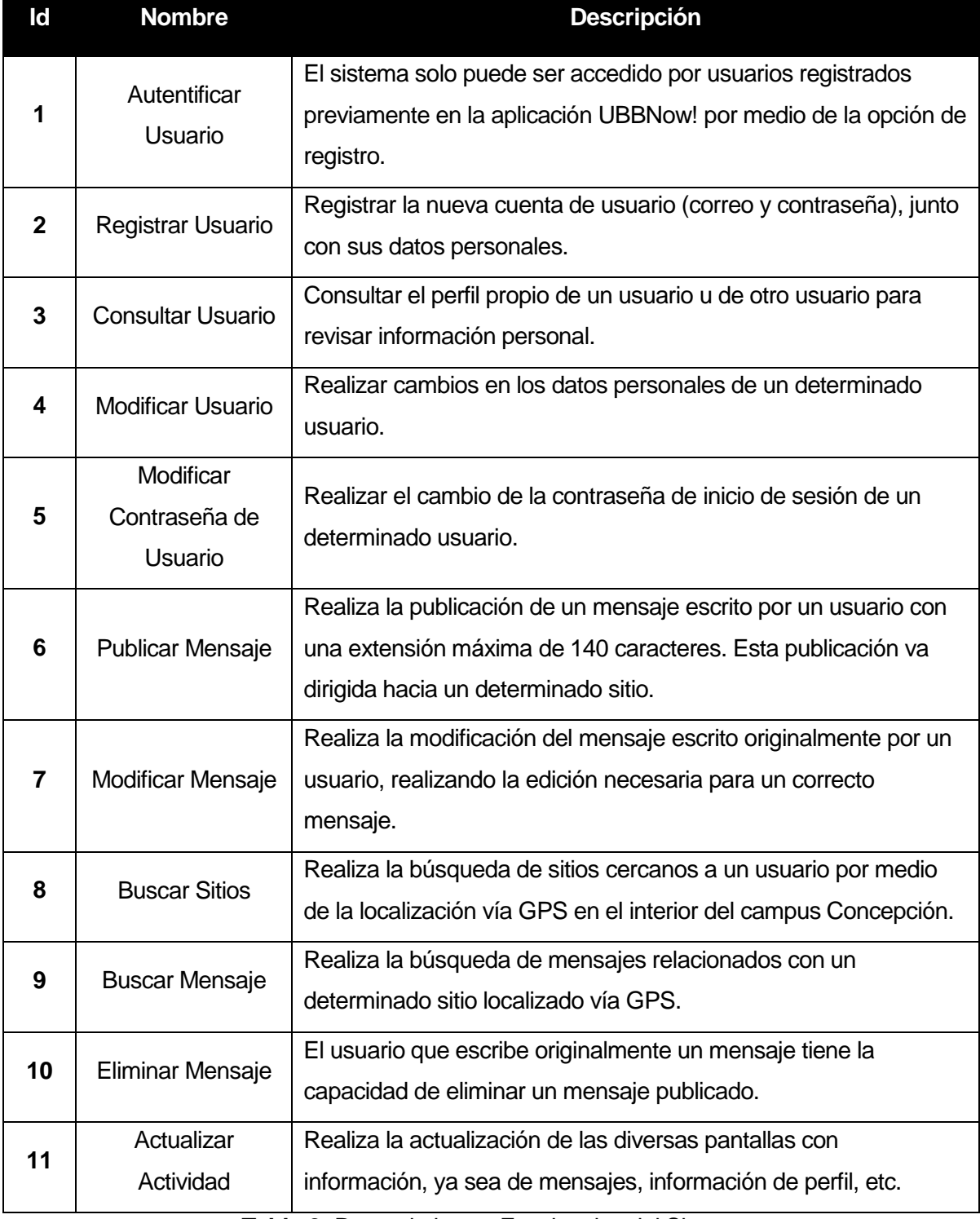

<span id="page-34-2"></span>**Tabla 2:** Requerimientos Funcionales del Sistema

## **4.4.2 Interfaces Externas de Entrada**

<span id="page-35-0"></span>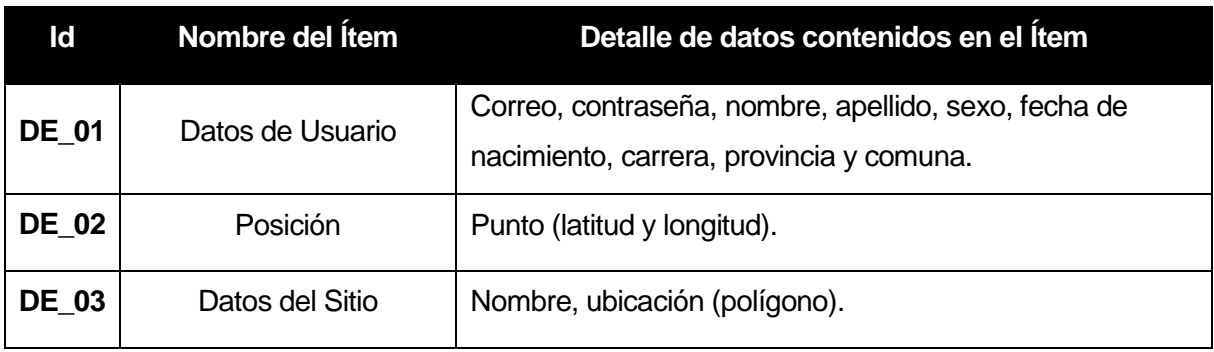

**Tabla 3:** Interfaces Externas de Entrada

## **4.4.3 Interfaces Externas de Salida**

<span id="page-35-2"></span><span id="page-35-1"></span>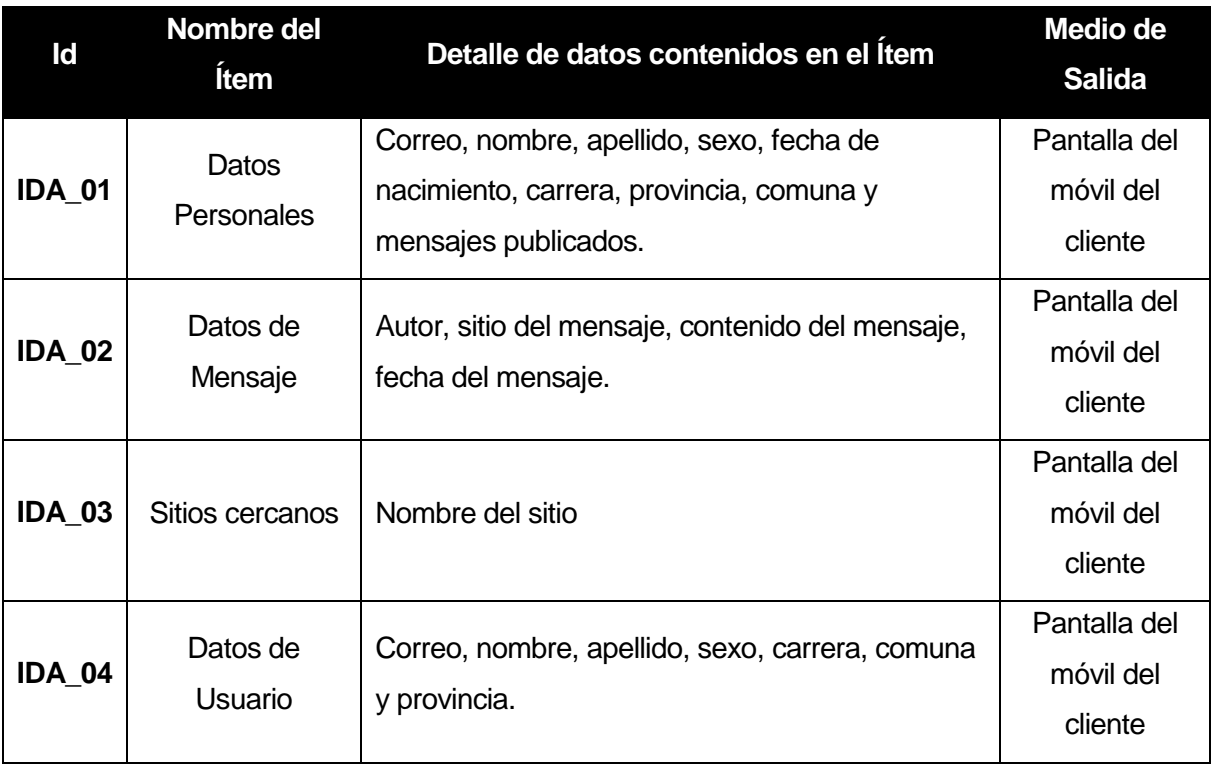

<span id="page-35-3"></span>**Tabla 4:** Interfaces Externas de Salida
#### **4.4.4 Atributos del Producto**

**Control de Acceso:** El sistema debe mantener la seguridad de la información, para esto se implementa un control de acceso con usuarios y contraseña para validar el ingreso a la aplicación.

**Usabilidad - Operabilidad:** El sistema tiene una interfaz amigable para el usuario con un diseño intuitivo, lo que facilita el uso y el rápido aprendizaje del usuario. Cuando el usuario realiza una operación de forma incorrecta, el sistema muestra mensajes de errores en forma clara, mediante una ventana de alerta en la pantalla del dispositivo móvil o por medio de un mensaje desplegable. También cuando se realizan procedimientos de manera correcta, se muestran mensajes desplegables o toast que confirman la correcta operación.

**Eficiencia - Tiempo de Ejecución/Respuesta:** El tiempo de respuesta del sistema dependerá de la conexión a internet disponible en el dispositivo móvil, así como de características propias de cada equipo móvil, pero aun así no debería presentar un tiempo de respuesta superior a 30 segundos para ejecutar las peticiones realizadas por los clientes.

**Desempeño y Rendimiento:** Para ver el rendimiento de la aplicación se ingresan datos a la base de datos para posteriormente realizar las peticiones necesarias por medio del dispositivo móvil. Al lograr resultados positivos se comprueba que el rendimiento es óptimo.

**Portabilidad - Adaptabilidad:** La aplicación se limita solamente a ser usada por dispositivos móviles con sistema operativo Android con versión 4.2.1 Jelly Bean en adelante. Otros sistemas operativos quedan totalmente descartados para el uso de la aplicación.

**Seguridad**: Los datos ingresados a la aplicación son controlados por medio de esta para luego ser enviados al servidor para su correcta manipulación.

37

# **5 FACTIBILIDAD**

# **5.1 Factibilidad Técnica**

Los dispositivos y el equipamiento con el que cuenta el Departamento de Sistemas de Información de la Universidad del Bio-Bio permiten el correcto uso de la aplicación sin necesidad de adquirir equipamiento extra para la implementación del sistema.

El Departamento de Sistemas de Información cuenta con determinados recursos de software almacenado en su servidor, útil para el desarrollo de la aplicación móvil:

- Sistema Operativo Debian 6 Open Source
- PostgreSQL 9.3.4
- PostGis 2.1.5
- Almacenamiento para pruebas en base de datos espacial.

Con el software mencionado anteriormente es posible llevar a cabo la construcción de la aplicación por el lado del servidor y de esta manera se considera que el funcionamiento desarrollado es óptimo bajo los parámetros dados.

Por otro lado está la construcción de la aplicación móvil, que para llevar a cabo su construcción, se utiliza los siguientes recursos de software.

- Sublime Text 2 2.0.2 para la programación en PHP.
- Eclipse Juno 4.2 Open Source
- ADT Android 2.2 API 8 (Eclipse Public Licence).
- FileZilla 3.9.0.3

Los dispositivos con los que se cuenta para trabajar en el proyecto son los siguientes:

- Notebook Lenovo Ideapad Z410 de 14".
- Sistema Operativo Windows 8.1 64 bit.
- Teléfono Móvil Samsung Galaxy S3 I9300.
- Sistema Operativo Android Jelly Bean 4.1.2.

Todos los recursos mencionados anteriormente sumados a los conocimientos adquiridos durante los años de formación en la Universidad del Bio-Bio generan que este proyecto sea técnicamente factible.

# **5.2 Factibilidad Operativa**

Los estudiantes de la Universidad del Bio-Bio no siempre están informados con los acontecimientos que ocurren dentro del campus, esta labor informativa es llevada a cabo por la institución por medio de sus redes sociales y/o canales informativos oficiales. Sin lugar a dudas, la labor informativa es llevada a cabo usando las tecnologías que están de moda hoy en día. El uso de los Smartphone es masivo en esta era y por esta razón se analiza que el mayor impacto del nuevo sistema será la de facilitar la información de manera masiva en donde la comunidad estará a cargo de esta labor, ya que una de las características fundamentales de este sistema es la interacción entre la comunidad universitaria en medio de la difusión de la información relacionada.

El impacto para la universidad es positiva, ya que reciben el apoyo de toda la comunidad para la difusión de todos los temas relevantes a cada escuela, departamento, facultad, oficina, sitios entre muchos otros lugares que podemos encontrar en el campus, abordando su totalidad.

El uso de sistema operativo Android también genera un impacto positivo en los usuarios, ya que permite llegar a una amplia mayoría de estudiantes y funcionarios, debido a que es el sistema operativo más masivo hoy en día.

El impacto negativo de este proyecto, es la exclusión de usuarios que tengan dispositivos móviles con un sistema operativo diferente (Ios, Windows Phone, entre otros), debido a que la aplicación es exclusivamente para Android.

# **5.3 Factibilidad Económica**

A continuación, se procede a realizar los cálculos correspondientes al desarrollo de la aplicación, para verificar si resulta rentable desde el punto de vista económico su ejecución.

Si la Universidad del Bio-Bio se hace cargo del desarrollo y mantención de la aplicación, por tratarse de una app de utilidad social para la casa de estudios, los costos estarán dados de la siguiente manera:

### **Mano de obra del Desarrollador**

5 horas diarias (25 horas semanales). 16 semanas (4 meses) de duración del desarrollo. 25 horas semanales **x** 16 semanas **=** 400 horas

Si se asume que la hora desarrollador cuesta \$ 8.000, el valor total por concepto de honorarios para el desarrollador sería de **\$ 3.200.000**.

El costo por concepto de honorarios resulta ser la inversión principal para el desarrollo del proyecto. También se deben añadir los costos asociados que deben ser añadidos al proyecto, que son la cuenta de Google Play Store desde donde se podrá subir la aplicación para que los usuarios puedan descargar la app de manera gratuita, cuyo costo es de **\$ 15.500**  aproximadamente. También hay que añadir los costos de un dominio .cl, el cual tiene un costo de **\$ 9.950**.

De esta manera, los costos asociados al proyecto serían los siguientes:

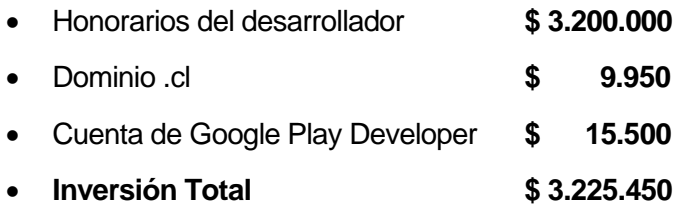

Cabe destacar que al ser un proyecto de título, los costos de desarrollador pasarían a ser 0, ya que el alumno tesista asume el esfuerzo de mano de obra por su cuenta, por lo tanto la nueva inversión y definitiva sería la siguiente:

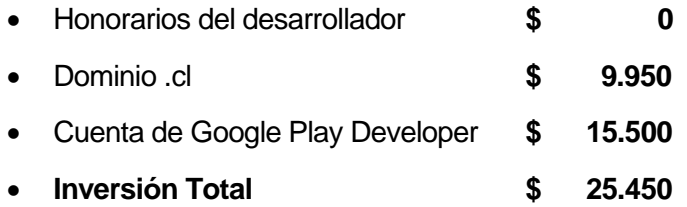

En conclusión, la inversión final para el proyecto sería de \$ 25.450, cuyos costos pueden ser solventados de diferente manera, como por ejemplo, publicidad y auspiciadores para la app, extraer costos desde la matrícula de los alumnos, donaciones voluntarias, etc.

Para efectos de cálculos del VAN (Valor actual Neto) se toma en cuenta la siguiente información:

- El flujo de caja neto proyectado corresponde a la donación por parte de los estudiantes agregado en su cuota de matrícula, que corresponde a \$10 pesos por cada alumno matriculado. En este caso, la casa de estudios al contar con 10.000 matriculados aproximadamente de estima un flujo de caja neto por año de \$100.000.

- La tasa de interés usada corresponde a enero de 2015 con un valor de 2,92%.

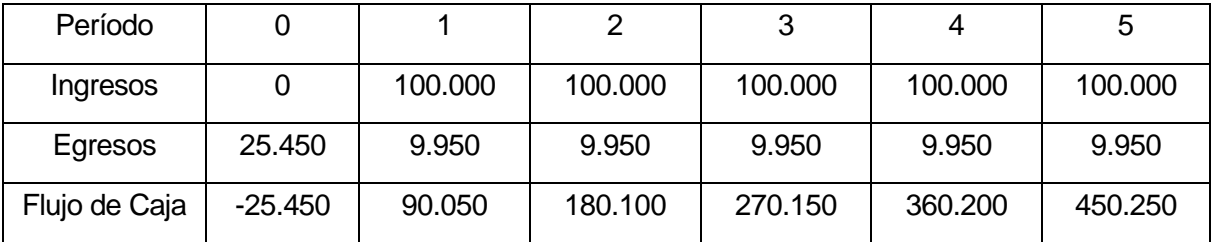

VAN = Beneficio Neto Actualizado (BNA) – Inversión Inicial

 $BNA = 459.019$ **VAN** = 459.019 – 25.450 = **433.569**   $VAN > 0$ 

En base al resultado del VAN, se concluye que el proyecto es rentable.

# **5.4 Conclusión Factibilidad**

En base a los estudios de factibilidad analizados anteriormente, se concluye que el proyecto es factible desde todo punto de vista, lo que resulta beneficioso para el objetivo que persigue. Técnicamente no necesita de inversiones en equipos u otros ya que solo necesita de un servidor del cual ya dispone la universidad, y el dispositivo móvil corre por cuenta del usuario. Desde el punto de vista económico, no existe una inversión significativa que pudiese poner el proyecto en duda, ya que solo se requiere de un dominio .cl y una cuenta de desarrollador Google. En conclusión, no existen impedimentos para llevar a cabo la elaboración de Ubbnow!.

# **6 ANALISIS**

### **6.1 Diagrama de Casos de Uso**

El siguiente diagrama de flujo de datos muestra las interacciones existentes en el sistema, donde se identifican los actores participantes con sus respectivas labores.

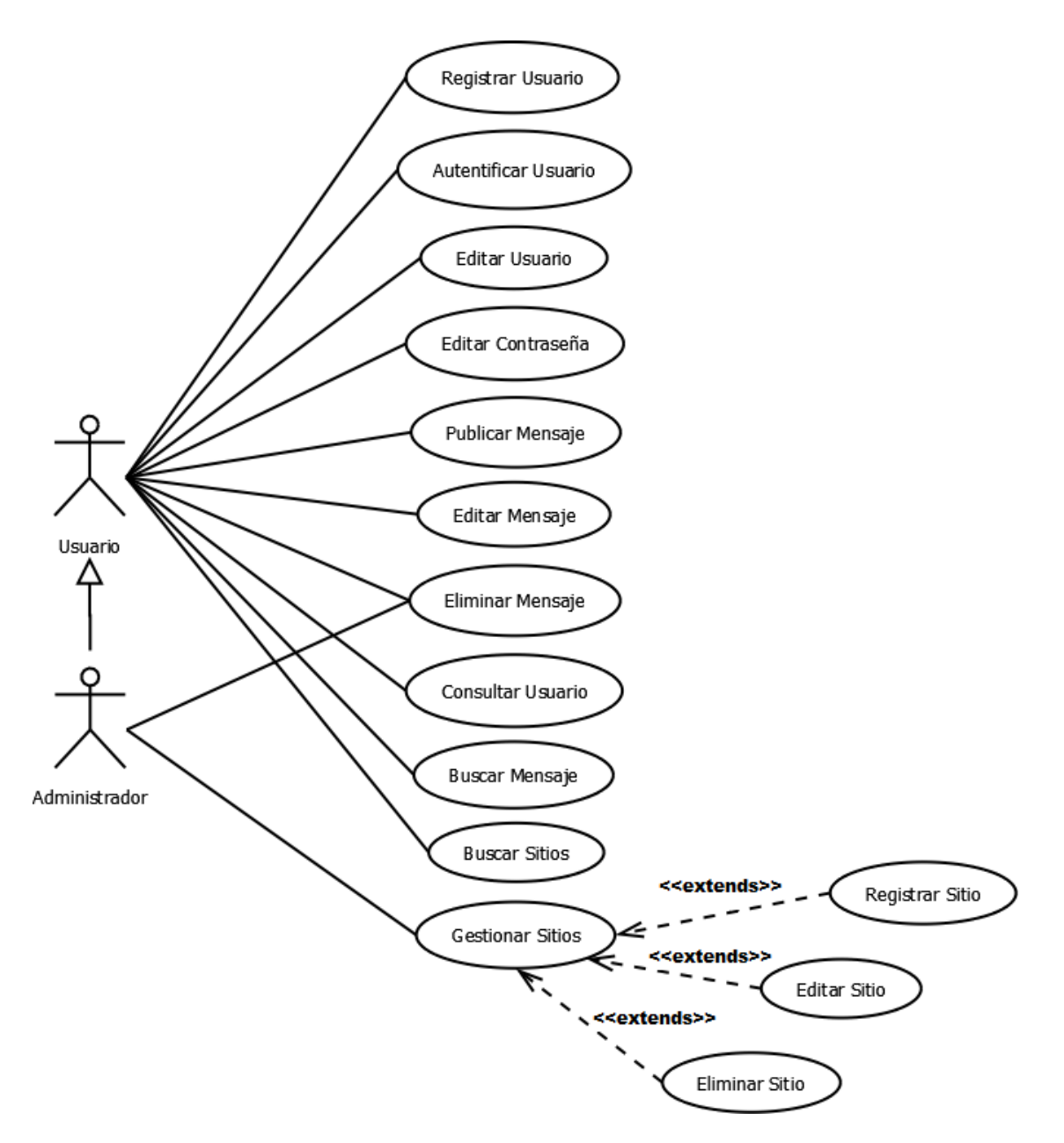

**Imagen 5:** Casos de Uso

#### **6.1.1 Actores**

#### **Usuario**

**Rol:** Este actor corresponde al cliente que interactúa con la aplicación móvil por medio de un Smartphone. Puede ser un estudiante, profesor u funcionario de la comunidad estudiantil, en donde, podrán interactuar entre sí, iniciando temas informativos o discusiones donde todos participan con intercambio de opiniones.

#### **Nivel de Conocimientos Técnicos Requeridos:**

El nivel de conocimientos es bajo, ya que el usuario solo interactúa con la interfaz gráfica de la aplicación móvil.

#### **Nivel de Privilegios:**

Este actor puede gestionar su propia cuenta de usuario, también puede gestionar sus propios mensajes publicados en diversos sitios.

#### **Administrador**

**Rol:** Este actor corresponde a quien administra y gestiona el sistema y la base de datos alojada en el servidor local.

#### **Nivel de Conocimientos Técnicos Requeridos:**

El nivel de conocimientos es alto, ya que es el encargado de gestionar el sistema, incluyendo la base de datos.

#### **Nivel de Privilegios:**

El nivel de privilegios para este actor es máximo, ya que tiene la capacidad de gestionar cuentas de usuario, gestionar mensajes de los sitios y gestionar los sitios asignados al interior del campus.

### **6.1.2 Especificación de los Casos de Uso**

#### **Caso de Uso: <Registrar Usuario>**

**Descripción:** Permite al usuario obtener una cuenta de acceso a la aplicación UBBNow! para hacer uso de ella.

**Pre-Condiciones:** No existe pre-condiciones.

### **Flujo de Eventos Básicos:**

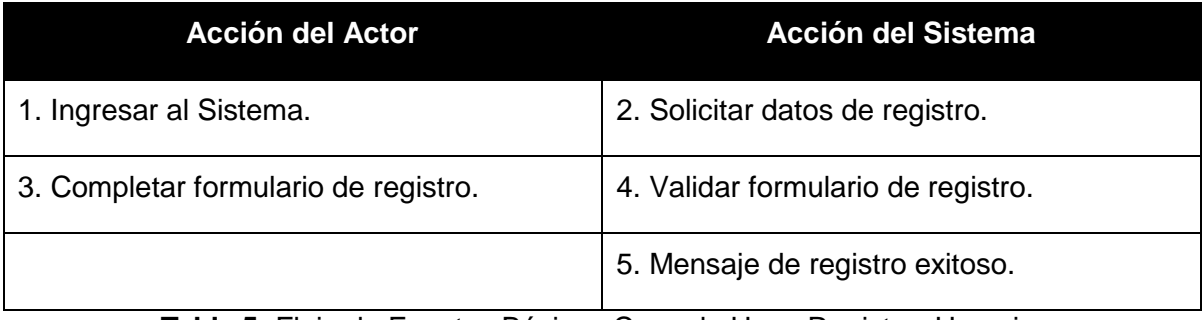

**Tabla 5:** Flujo de Eventos Básicos Caso de Uso <Registrar Usuario>

#### **Flujo de Eventos Alternativos:**

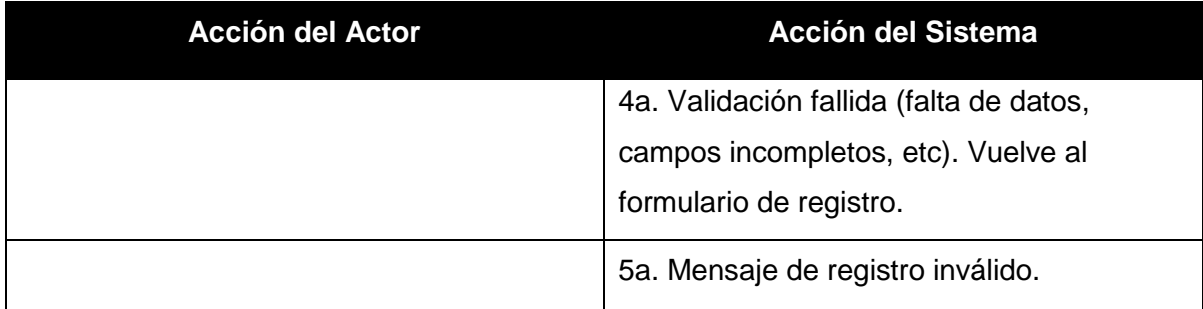

Tabla 6: Flujo de Eventos Alternativos Caso de Uso <Registrar Usuario>

### **Post-Condición:**

Creación de la cuenta del usuario para ingresar al sistema.

## **Caso de Uso: <Autentificar Usuario>**

**Descripción:** Permite al usuario ingresar a los servicios de la aplicación UBBNow! para iniciar su uso.

#### **Pre-Condiciones:**

- El usuario debe estar registrado.

### **Flujo de Eventos Básicos:**

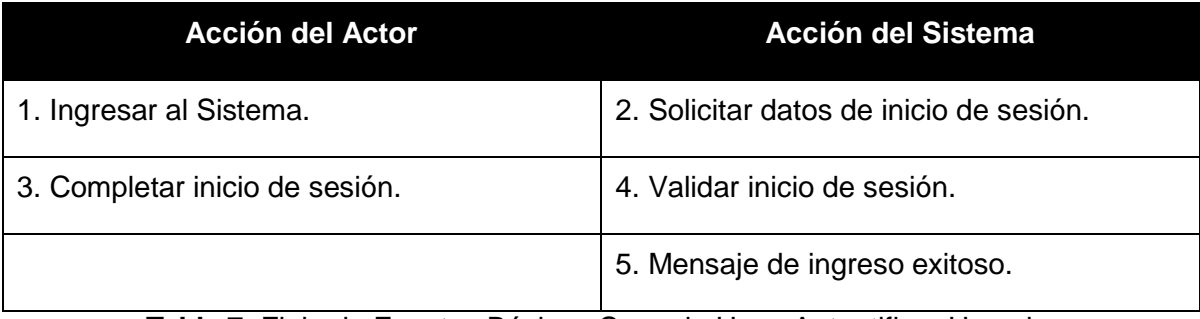

**Tabla 7:** Flujo de Eventos Básicos Caso de Uso <Autentificar Usuario>

## **Flujo de Eventos Alternativos:**

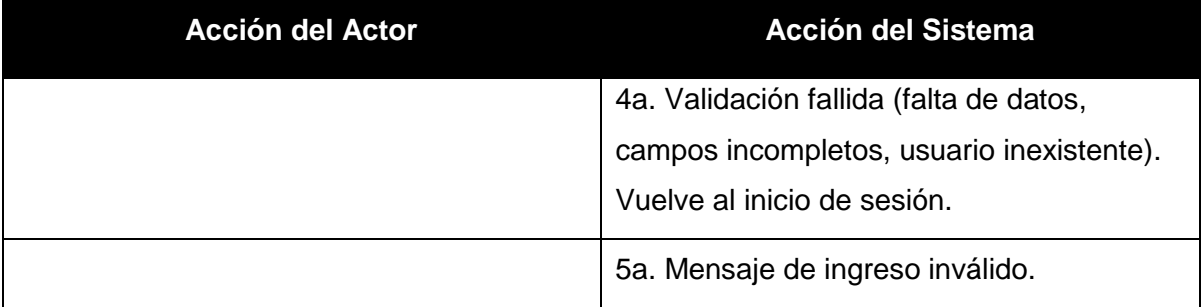

**Tabla 8:** Flujo de Eventos Alternativos Caso de Uso <Autentificar Usuario>

#### **Post-Condición:**

El usuario puede ingresar y hacer uso de los servicios que entrega la aplicación UBBNow!.

### **Caso de Uso: <Editar Usuario>**

**Descripción:** Permite al usuario cambiar datos ingresados anteriormente en el formulario de registro. Estos cambios pueden tener como causa algún cambio sufrido por el usuario.

**Pre-Condiciones:** - El usuario debe estar registrado.

- El usuario debe estar logeado.

### **Flujo de Eventos Básicos:**

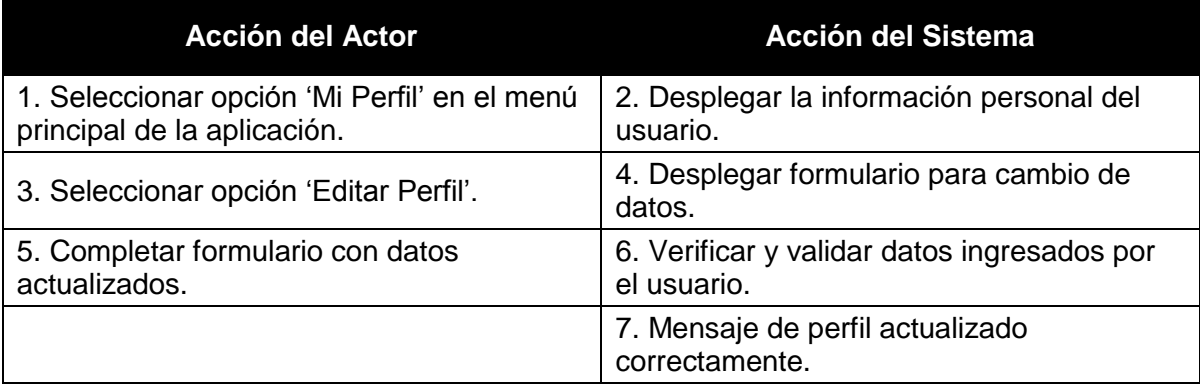

**Tabla 9:** Flujo de Eventos Básicos Caso de Uso <Editar Usuario>

#### **Flujo de Eventos Alternativos:**

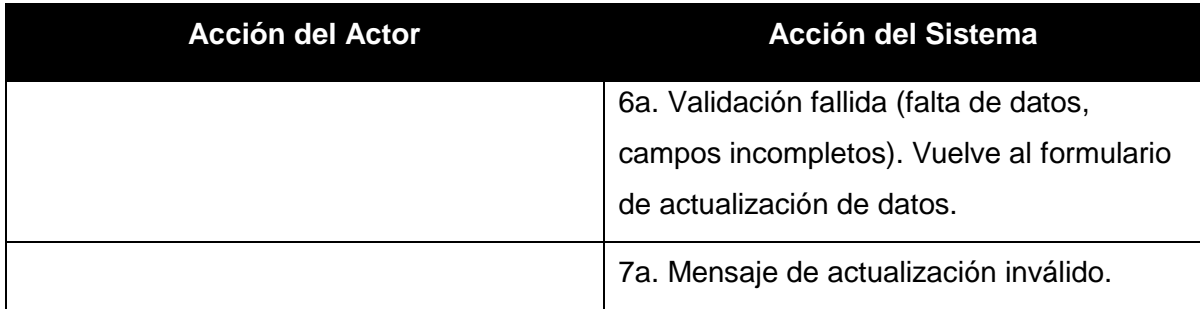

**Tabla 10:** Flujo de Eventos Alternativos Caso de Uso <Editar Usuario>

## **Post-Condición:**

Actualización de datos personales según necesidad del usuario.

**Caso de Uso: <Editar Contraseña>** 

**Descripción:** Permite al usuario cambiar su contraseña definida anteriormente en el formulario de registro.

### **Pre-Condiciones:**

- El usuario debe estar registrado.
- El usuario debe estar logeado.

#### **Flujo de Eventos Básicos:**

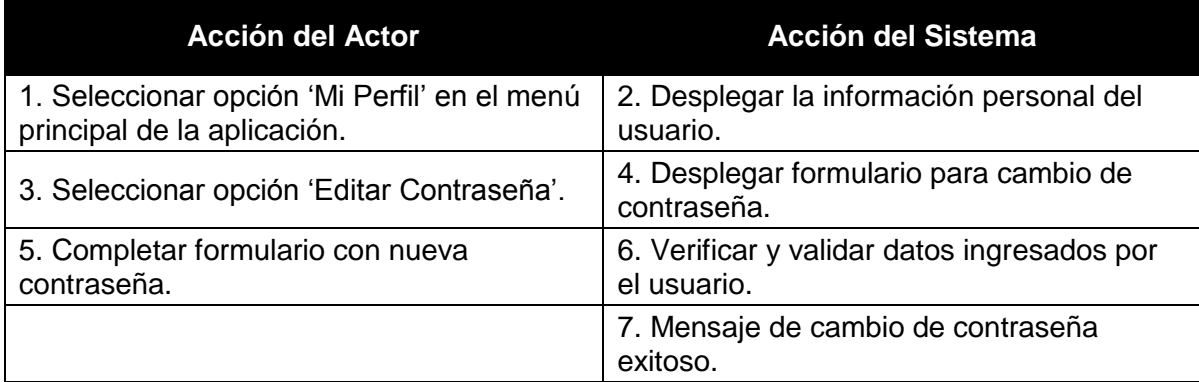

**Tabla 11:** Flujo de Eventos Básicos Caso de Uso <Editar Contraseña>

#### **Flujo de Eventos Alternativos:**

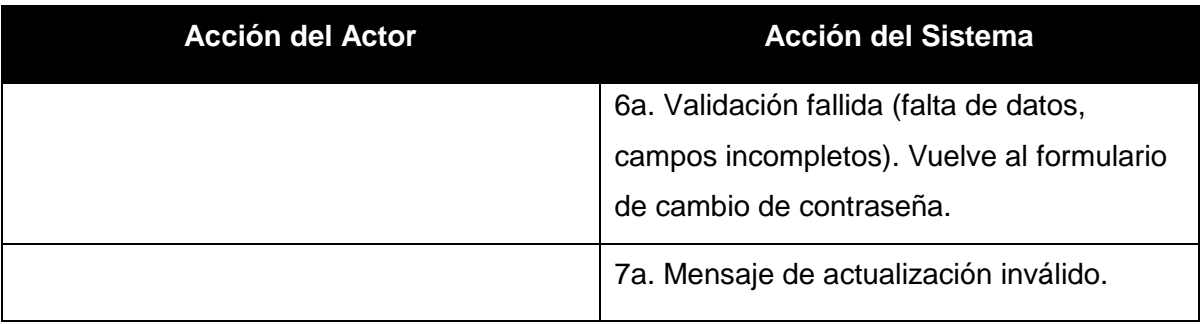

## **Tabla 12:** Flujo de Eventos Alternativos Caso de Uso <Editar Contraseña>

#### **Post-Condición:**

Actualización de contraseña realizada correctamente según las necesidades del usuario.

**Caso de Uso: <Publicar Mensaje>** 

**Descripción:** Permite al usuario escribir un mensaje para un determinado sitio.

#### **Pre-Condiciones:**

- El usuario debe estar registrado.
- El usuario debe estar logeado.

## **Flujo de Eventos Básicos:**

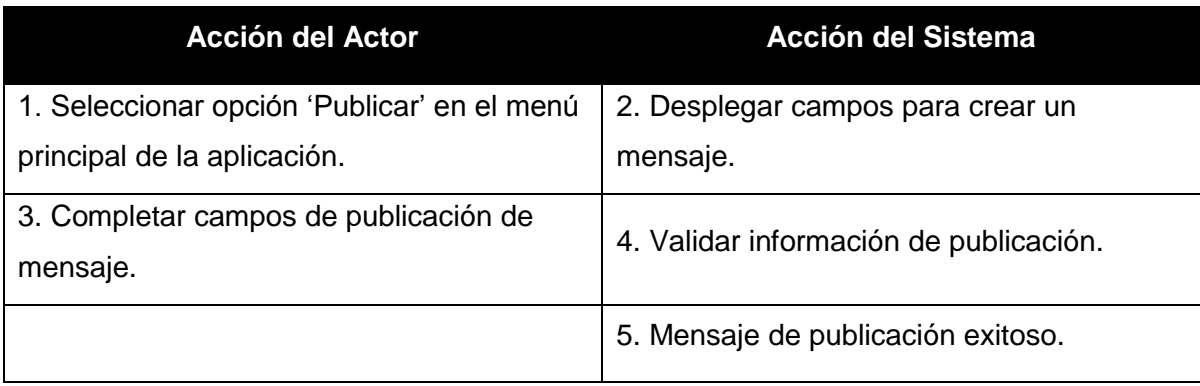

**Tabla 13:** Flujo de Eventos Básicos Caso de Uso <Publicar Mensaje>

## **Flujo de Eventos Alternativos:**

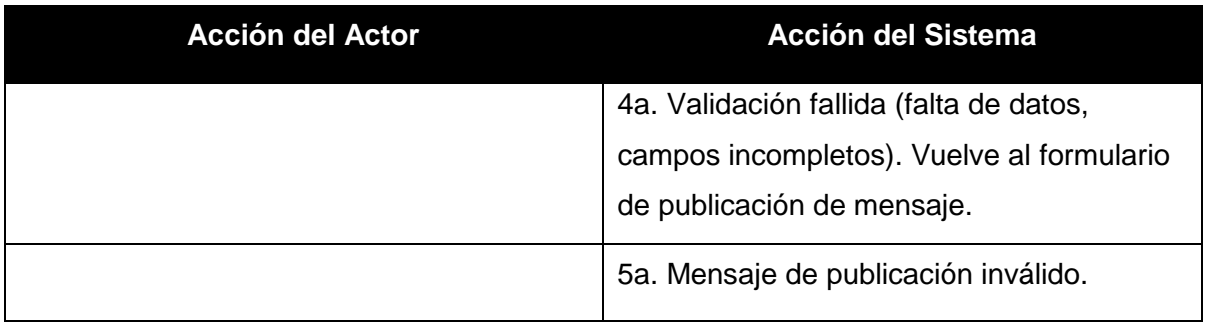

**Tabla 14:** Flujo de Eventos Alternativos Caso de Uso <Publicar Mensaje>

## **Post-Condición:**

El mensaje creado por el usuario es publicado y ya es visible por otros. También este mensaje es almacenado en el historial de publicaciones del usuario.

**Caso de Uso: <Editar Mensaje>** 

**Descripción:** Permite al usuario editar un mensaje publicado anteriormente.

#### **Pre-Condiciones:**

- El usuario debe estar registrado.
- El usuario debe estar logeado.

#### **Flujo de Eventos Básicos:**

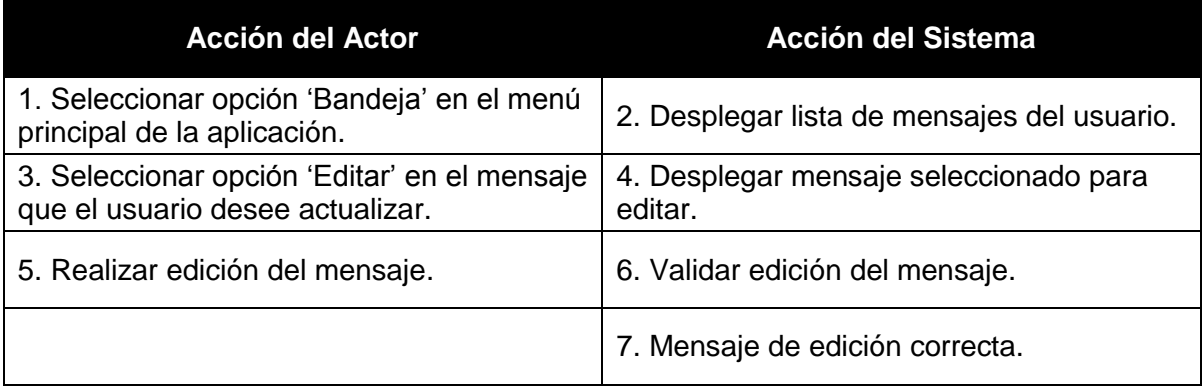

**Tabla 15:** Flujo de Eventos Básicos Caso de Uso <Editar Mensaje>

#### **Flujo de Eventos Alternativos:**

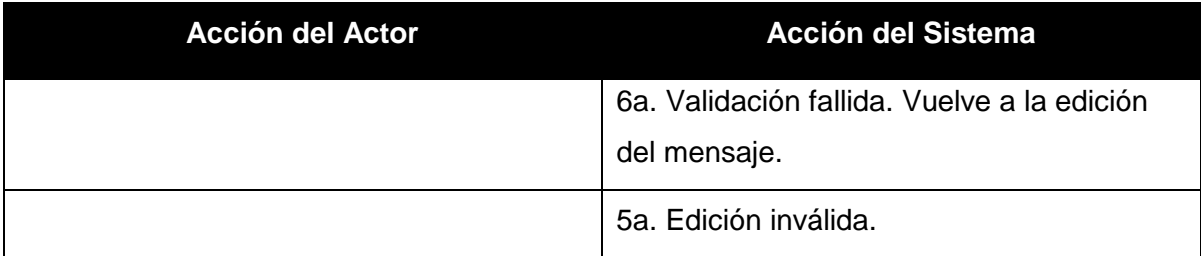

**Tabla 16:** Flujo de Eventos Alternativos Caso de Uso <Editar Mensaje>

#### **Post-Condición:**

El mensaje creado por el usuario es editado y sus cambios ya son visibles por otros. También este mensaje es almacenado en el historial de publicaciones del usuario.

**Caso de Uso: <Eliminar Mensaje>** 

**Descripción:** Permite al usuario eliminar un mensaje publicado anteriormente.

#### **Pre-Condiciones:**

- El usuario debe estar registrado.
- El usuario debe estar logeado.

### **Flujo de Eventos Básicos:**

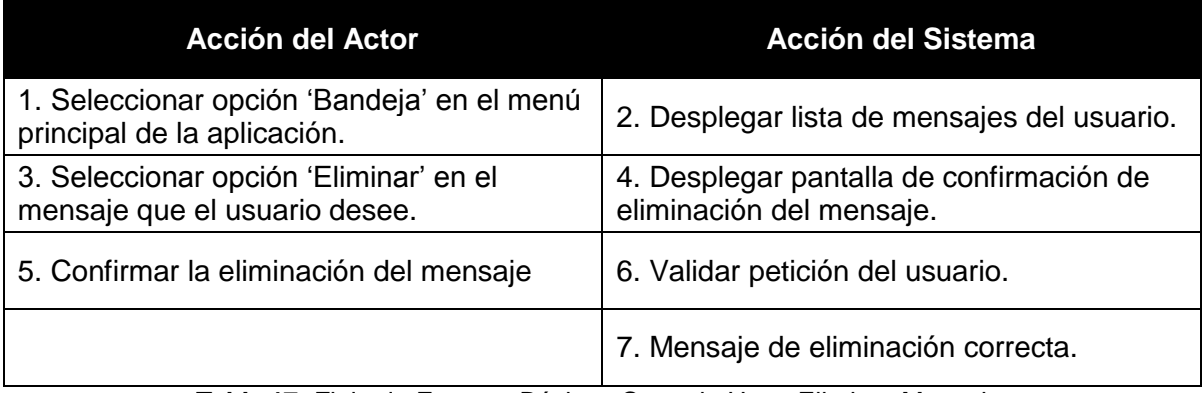

**Tabla 17:** Flujo de Eventos Básicos Caso de Uso <Eliminar Mensaje>

#### **Flujo de Eventos Alternativos:**

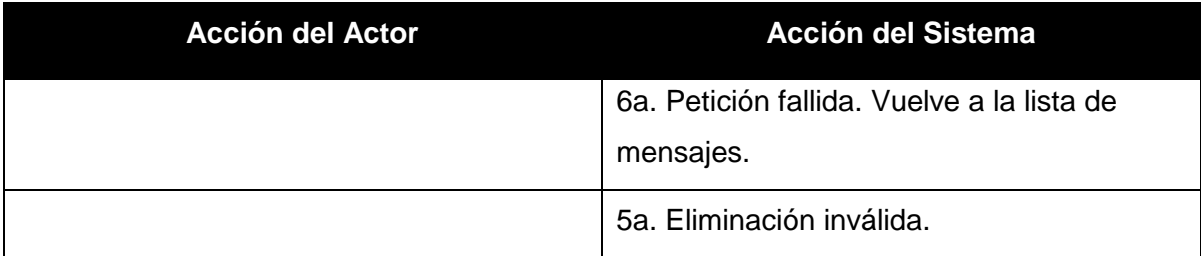

**Tabla 18:** Flujo de Eventos Alternativos Caso de Uso <Eliminar Mensaje>

## **Post-Condición:**

El mensaje creado por el usuario es eliminado y ya no es visible por ningún usuario en el sitio designado a este. También es eliminado del historial de mensajes del usuario.

### **Caso de Uso: <Buscar Sitios>**

**Descripción:** Permite al usuario buscar los sitios más cercanos a su posición geográfica mediante el GPS, para revisar los mensajes de estos lugares..

#### **Pre-Condiciones:**

- El usuario debe estar registrado.
- El usuario debe estar logeado.

### **Flujo de Eventos Básicos:**

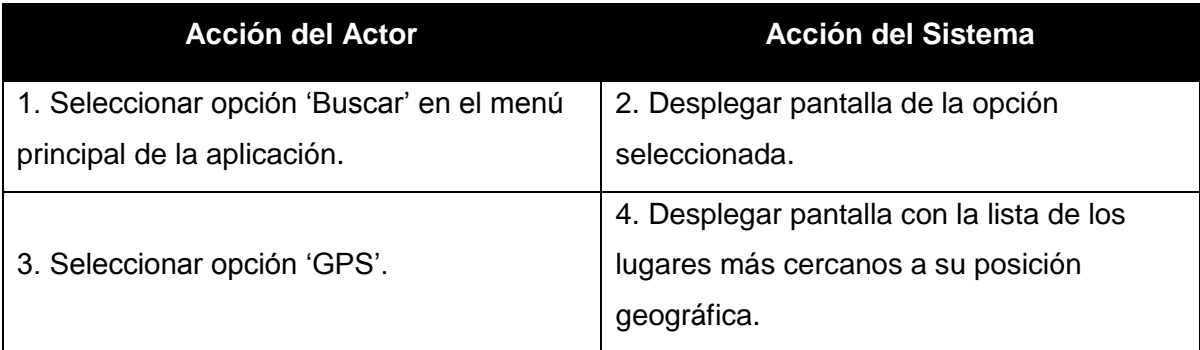

Tabla 19: Flujo de Eventos Básicos Caso de Uso <Buscar Sitios>

#### **Flujo de Eventos Alternativos:**

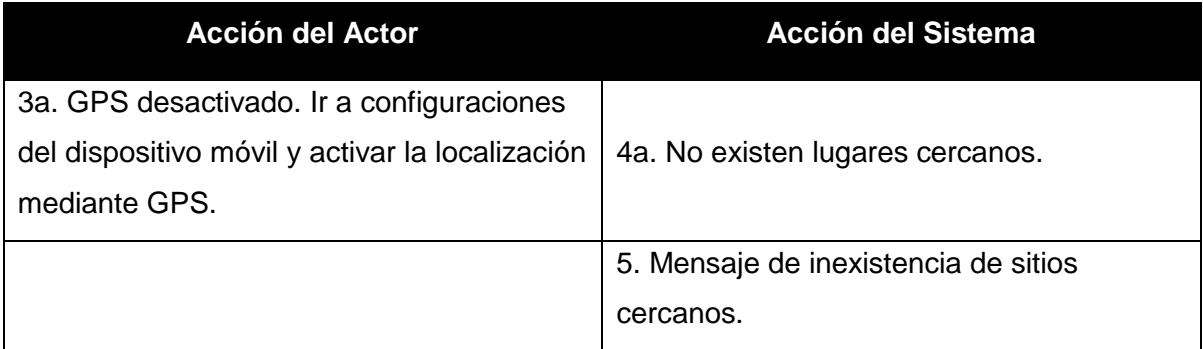

Tabla 20: Flujo de Eventos Alternativos Caso de Uso <Buscar Sitios>

#### **Post-Condición:**

El usuario puede revisar los mensajes seleccionando uno de los sitios desplegados.

**Caso de Uso: <Buscar Mensajes>** 

**Descripción:** Permite al usuario buscar los mensajes de un determinado sitio.

#### **Pre-Condiciones:**

- El usuario debe estar registrado.
- El usuario debe estar logeado.
- El usuario debe tener el GPS activado en su Smartphone.

### **Flujo de Eventos Básicos:**

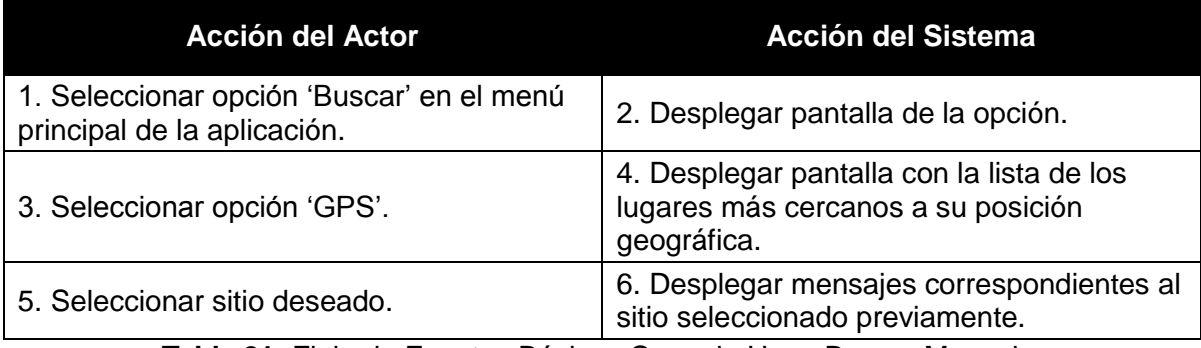

**Tabla 21:** Flujo de Eventos Básicos Caso de Uso <Buscar Mensaje>

## **Flujo de Eventos Alternativos:**

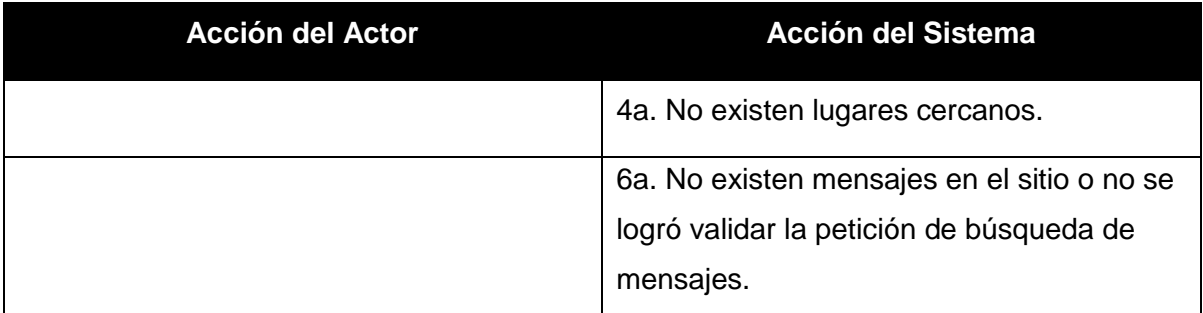

Tabla 22: Flujo de Eventos Alternativos Caso de Uso <Buscar Mensaje>

## **Post-Condición:**

El usuario puede ver los mensajes existentes en el sitio, logrando la interacción con otros usuarios que comentan las publicaciones existentes.

**Caso de Uso: <Consultar Usuario>** 

**Descripción:** Permite al usuario buscar información sobre otros usuarios.

#### **Pre-Condiciones:**

- El usuario debe estar registrado.
- El usuario debe estar logeado.
- El usuario debe tener el GPS activado en su Smartphone.

### **Flujo de Eventos Básicos:**

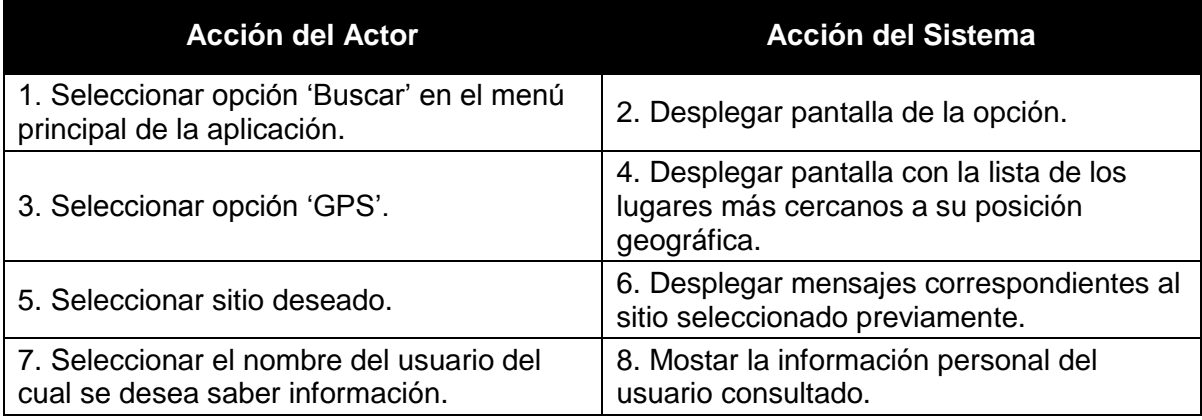

Tabla 23: Flujo de Eventos Básicos Caso de Uso <Buscar Usuario>

#### **Flujo de Eventos Alternativos:**

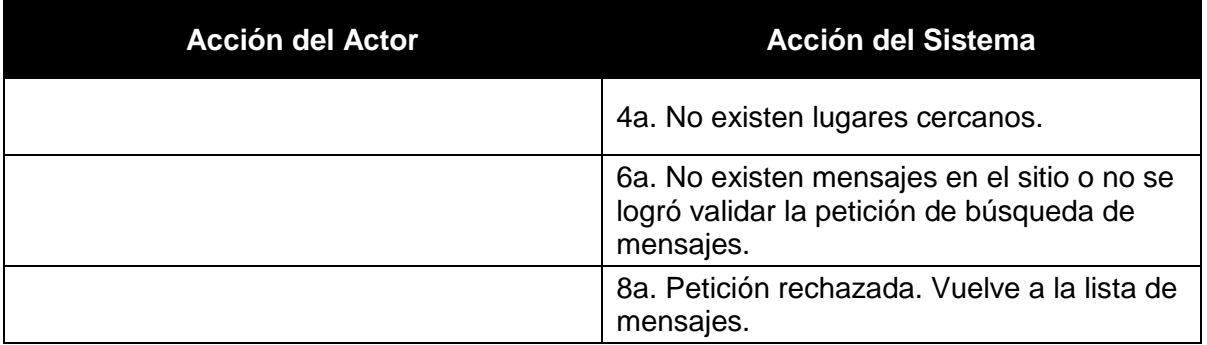

Tabla 24: Flujo de Eventos Alternativos Caso de Uso <Buscar Usuario>

# **Post-Condición:**

El usuario puede ver la información personal del usuario consultado.

### **Caso de Uso: <Gestionar Sitios>**

Este caso de uso está conformado por tres casos de uso, que son los siguientes:

#### **Caso de Uso: <Registrar Sitio>**

**Descripción:** Permite al administrador ingresar un nuevo sitio localizable en el interior del campus Concepción.

#### **Pre-Condiciones:**

- El administrador debe estar logeado en el asistente de base de datos.

#### **Flujo de Eventos Básicos:**

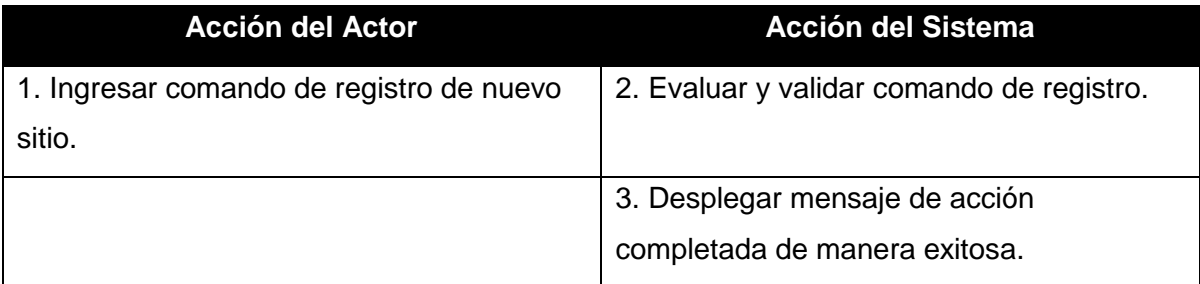

**Tabla 25:** Flujo de Eventos Básicos Caso de Uso <Registrar Sitio>

#### **Flujo de Eventos Alternativos:**

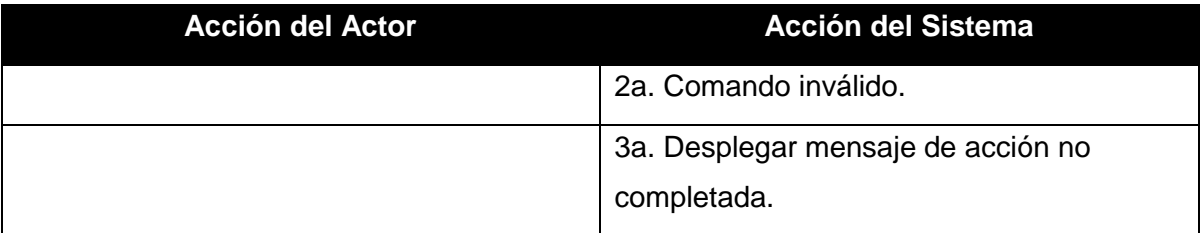

Tabla 26: Flujo de Eventos Alternativos Caso de Uso <Registrar Sitio>

#### **Post-Condición:**

El administrador añade un nuevo sitio disponible para la aplicación.

### **Caso de Uso: <Editar Sitio>**

**Descripción:** Permite al administrador editar los datos de un sitio localizable en el interior del campus Concepción.

#### **Pre-Condiciones:**

- El administrador debe estar logeado en el asistente de base de datos.

### **Flujo de Eventos Básicos:**

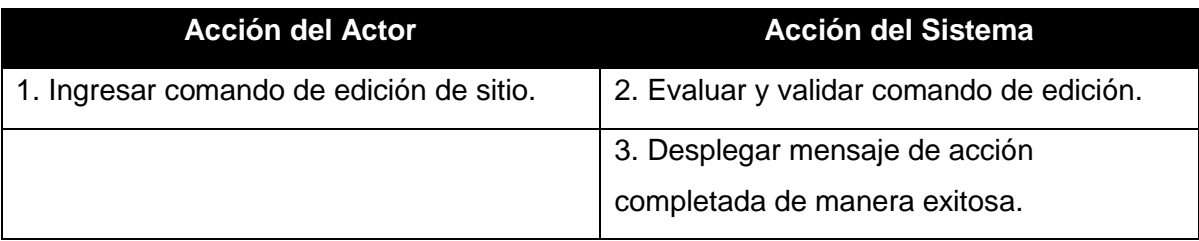

**Tabla 27:** Flujo de Eventos Básicos Caso de Uso <Editar Sitio>

## **Flujo de Eventos Alternativos:**

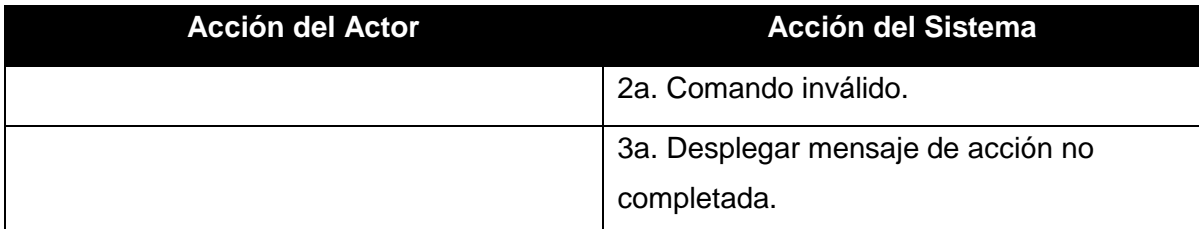

**Tabla 28:** Flujo de Eventos Alternativos Caso de Uso <Editar Sitio>

#### **Post-Condición:**

El administrador aplica la edición de datos a un determinado sitio para la aplicación

**Caso de Uso: <Eliminar Sitio>**

**Descripción:** Permite al administrador eliminar un sitio localizado en el interior del campus Concepción.

#### **Pre-Condiciones:**

- El administrador debe estar logeado en el asistente de base de datos.

### **Flujo de Eventos Básicos:**

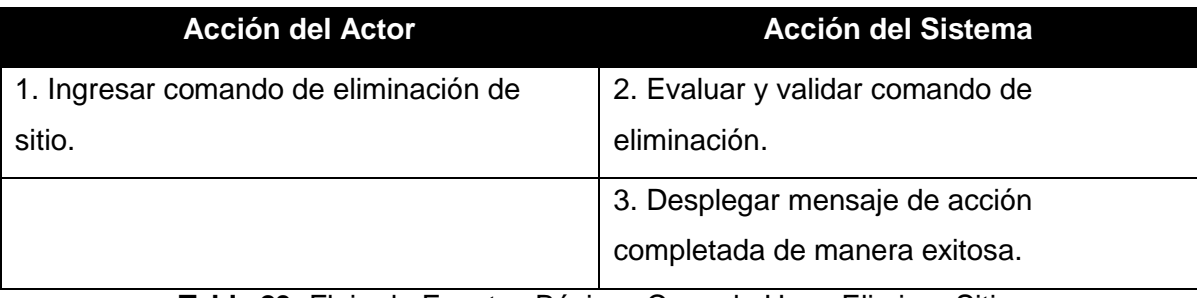

**Tabla 29:** Flujo de Eventos Básicos Caso de Uso <Eliminar Sitio>

## **Flujo de Eventos Alternativos:**

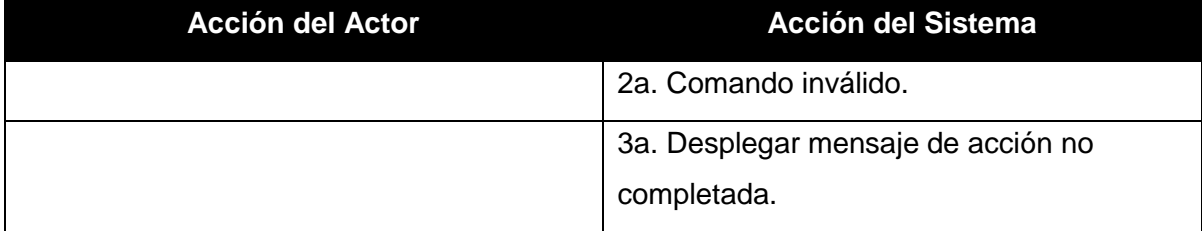

**Tabla 30:** Flujo de Eventos Alternativos Caso de Uso <Eliminar Sitio>

#### **Post-Condición:**

El administrador elimina un sitio junto con los mensajes adjuntos a dicho sitio.

### **6.2 Modelamiento de datos**

A continuación se presenta el Modelo de Entidad – Relación en el cual se basa principalmente el desarrollo del proyecto UBBNow!.

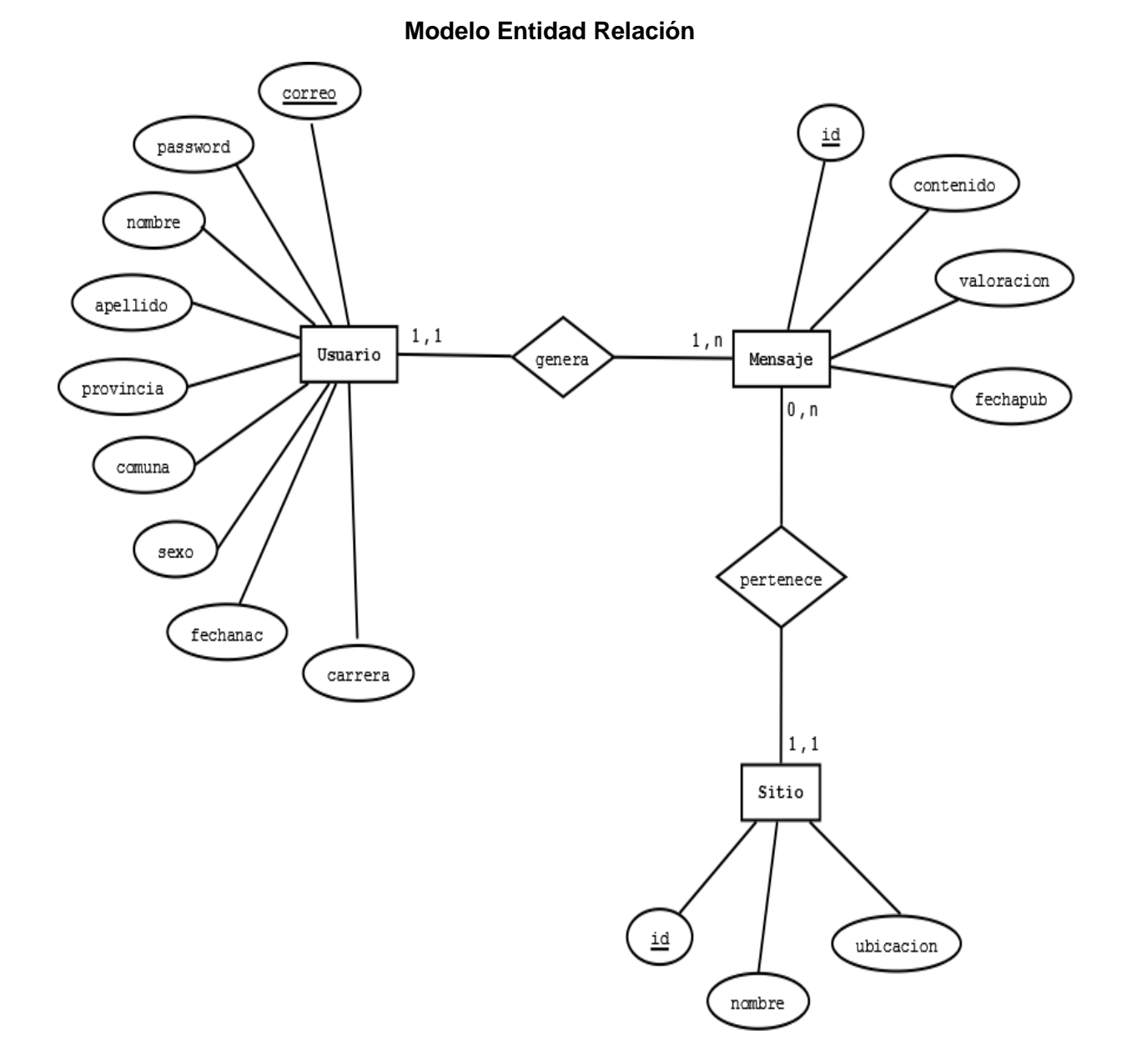

**Imagen 6:** Modelo Entidad Relación

# **7 DISEÑO**

### **7.1 Diseño Físico de la Base de Datos**

La estructura de la base de datos está constituida por las siguientes tablas las cuales hacen que la base de datos creada sea consistente.

#### **Usuario:**

Se refiere a las personas que usan e interactúan en la aplicación.

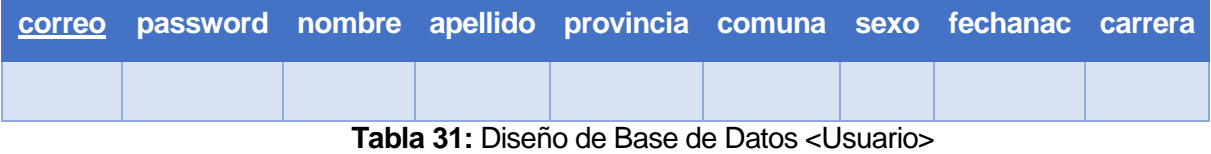

Donde sus atributos son los siguientes:

 - **correo**: Clave primaria de la tabla Usuario. Contiene el correo electrónico del usuario de la aplicación.

- password: Contraseña con la cual el usuario puede ingresar a la aplicación.
- nombre: Nombre del usuario.
- apellido: Apellido del usuario.
- provincia: Provincia de la cual proviene el usuario.
- comuna: Comuna de la cual proviene el usuario.
- sexo: Sexo del usuario.
- fechanac: Fecha de nacimiento del usuario.
- carrera: Carrera que estudia el usuario en la Universidad.

#### **Mensaje**

Se refiere a los mensajes que son creados por los usuarios y dedicados a cada sitio.

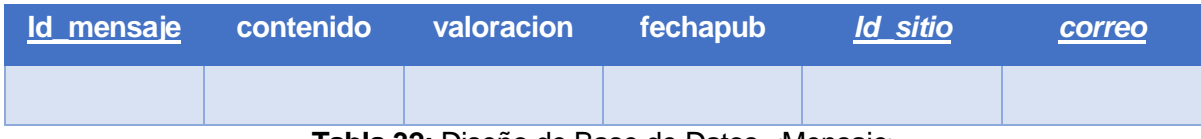

**Tabla 32:** Diseño de Base de Datos <Mensaje>

Donde sus atributos son los siguientes:

- **Id\_mensaje**: Código identificador del mensaje.
- contenido: Texto contenido en el mensaje.
- valoración: Valoración del mensaje.
- fechapub: Fecha de publicación del mensaje.
- *Id\_sitio*: Código identificador del sitio.
- *correo*: Correo electrónico del usuario.

#### **Sitio**

Se refiere a los sitios (edificios, facultades, escuelas, etc) ubicados en la universidad y localizables por la aplicación.

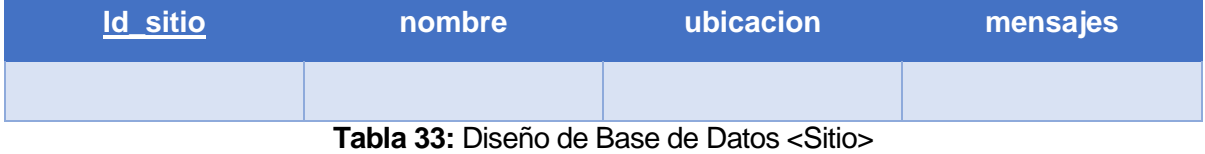

Donde sus atributos son los siguientes:

- **Id\_sitio**: Código identificador del sitio.
- nombre: Nombre del sitio.
- ubicación: Perímetro que constituye la ubicación geográfica del sitio.
- mensajes: Mensajes correspondientes a un determinado sitio.

# **7.2 Diseño de Arquitectura Funcional**

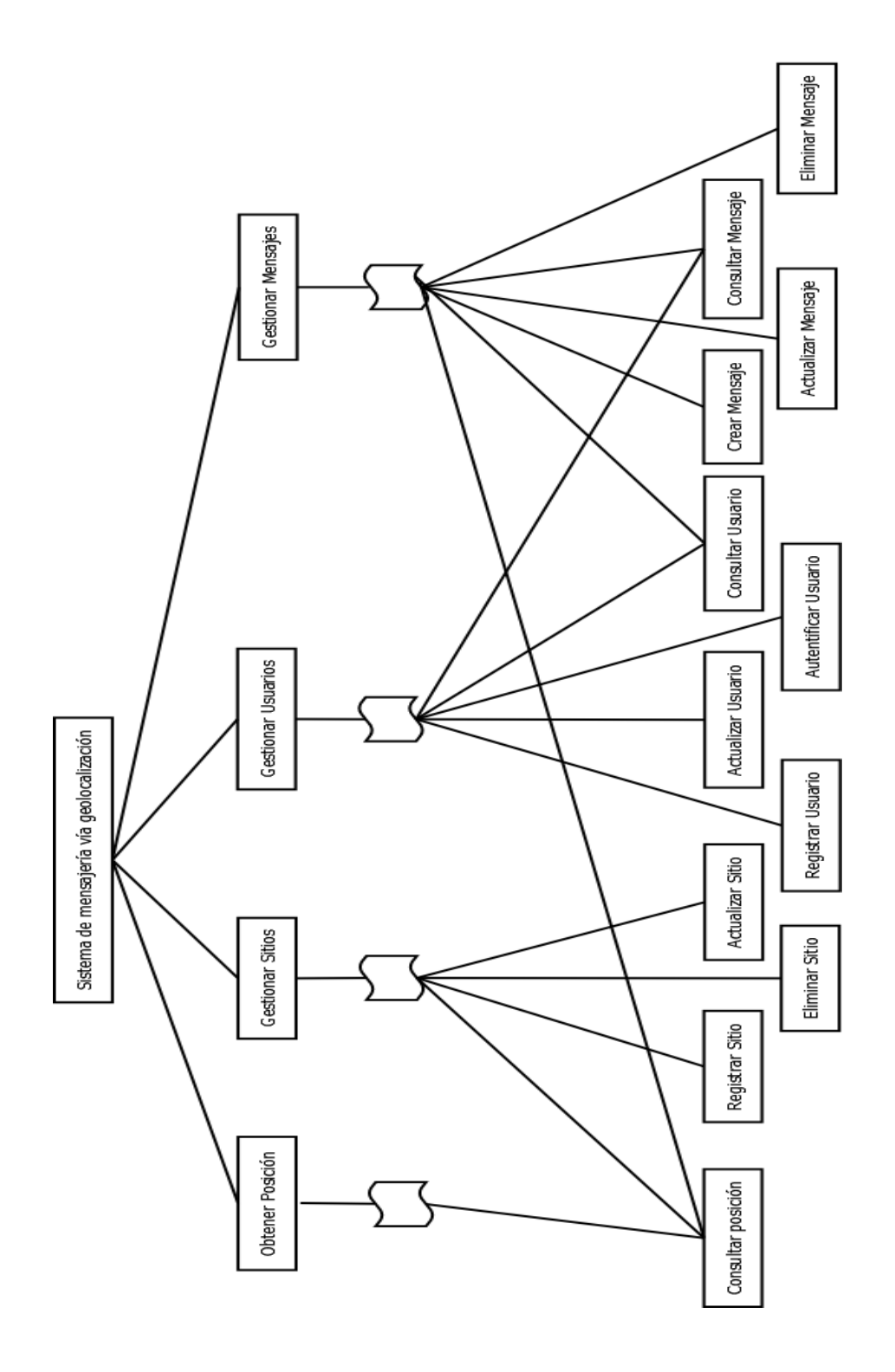

**Imagen 7:** Diseño de Arquitectura Funcional

# **7.3 Esquema de Especificación de la Interfaz**

En esta sección se especifica el diseño de la interfaz de usuario, que considera un diseño estándar que es respetado a través de las pantallas de la aplicación.

**Esquema de Login**

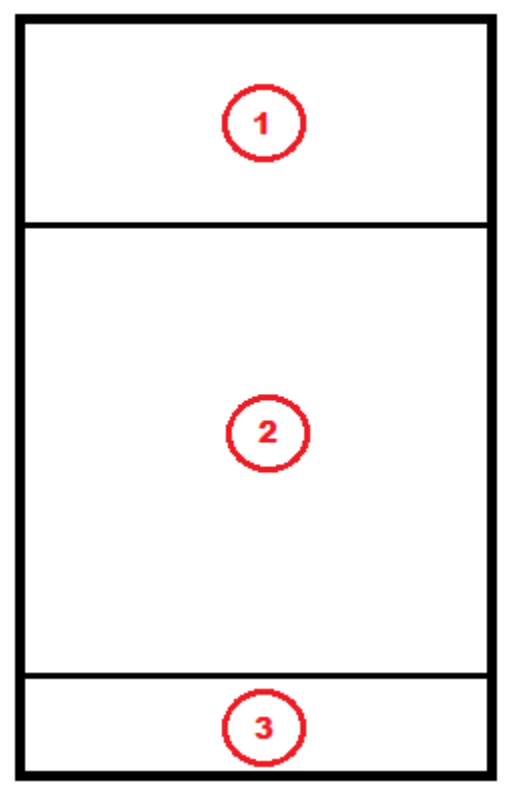

**Imagen 8:** Esquema de Interfaz de Usuario 'Login'

En donde:

- **1.** Logo corporativo de la Universidad del Bío-Bío.
- **2.** Campos de introducción de correo y contraseña, más botón de login.
- **3.** Sección de registro de nuevo usuario.

### **Esquema de Inicio**

Esta interfaz aparece luego del inicio de sesión por parte del usuario. Es la pantalla principal, la cual contiene las opciones de la aplicación que el usuario desee manejar.

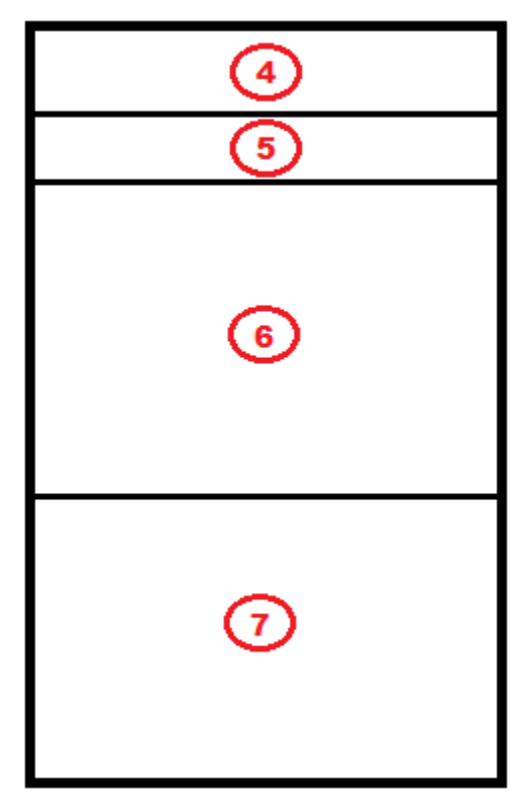

Imagen 9: Esquema de Interfaz de Usuario 'Inicio'

En donde:

**4.** Action Bar (barra de acción) de la aplicación. Contiene el nombre de la aplicación más dos botones: actualizar y cerrar sesión.

**5.** Campo que contiene el nombre del usuario que inicia sesión en la aplicación.

**6.** Imagen corporativa acompañado de un saludo de bienvenida al usuario.

**7.** Botones que indican las opciones o el menú de la aplicación.

#### **Interfaz General**

Esta interfaz representa a la estructura general de la aplicación luego de haber escogido alguna opción desde la sección de inicio de la aplicación.

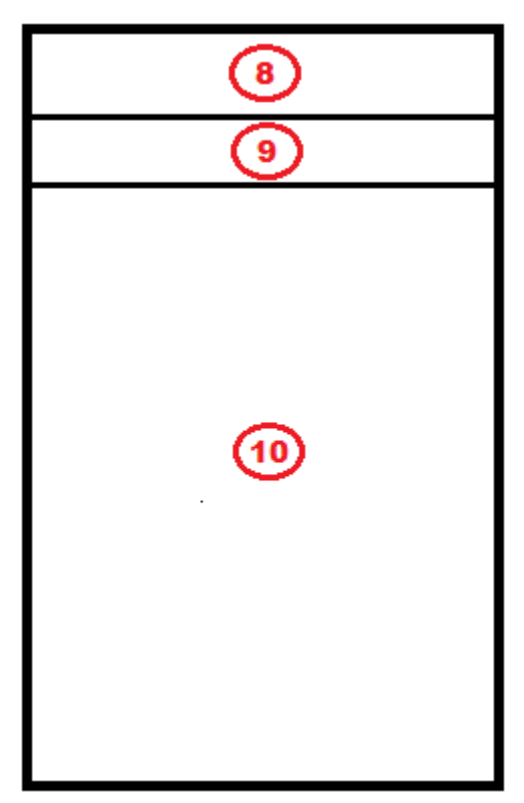

**Imagen 10:** Esquema de Interfaz de Usuario 'General'

En donde:

**8.** Action Bar de la aplicación, incluye botón de navegación para volver a la actividad anterior y otro para actualizar la actividad en curso.

**9.** Nombre de la sección en donde se encuentra el usuario, acompañado de botones de servicio según corresponda.

**10.** Contenido general de la opción. Este contenido cambia según la opción que escoge el usuario durante su interacción y participación en la aplicación.

# **Ejemplo de Interfaz de Usuario**

A continuación se presenta un ejemplo de la interfaz diseñada para la aplicación en base a la estructura mencionada y descrita anteriormente.

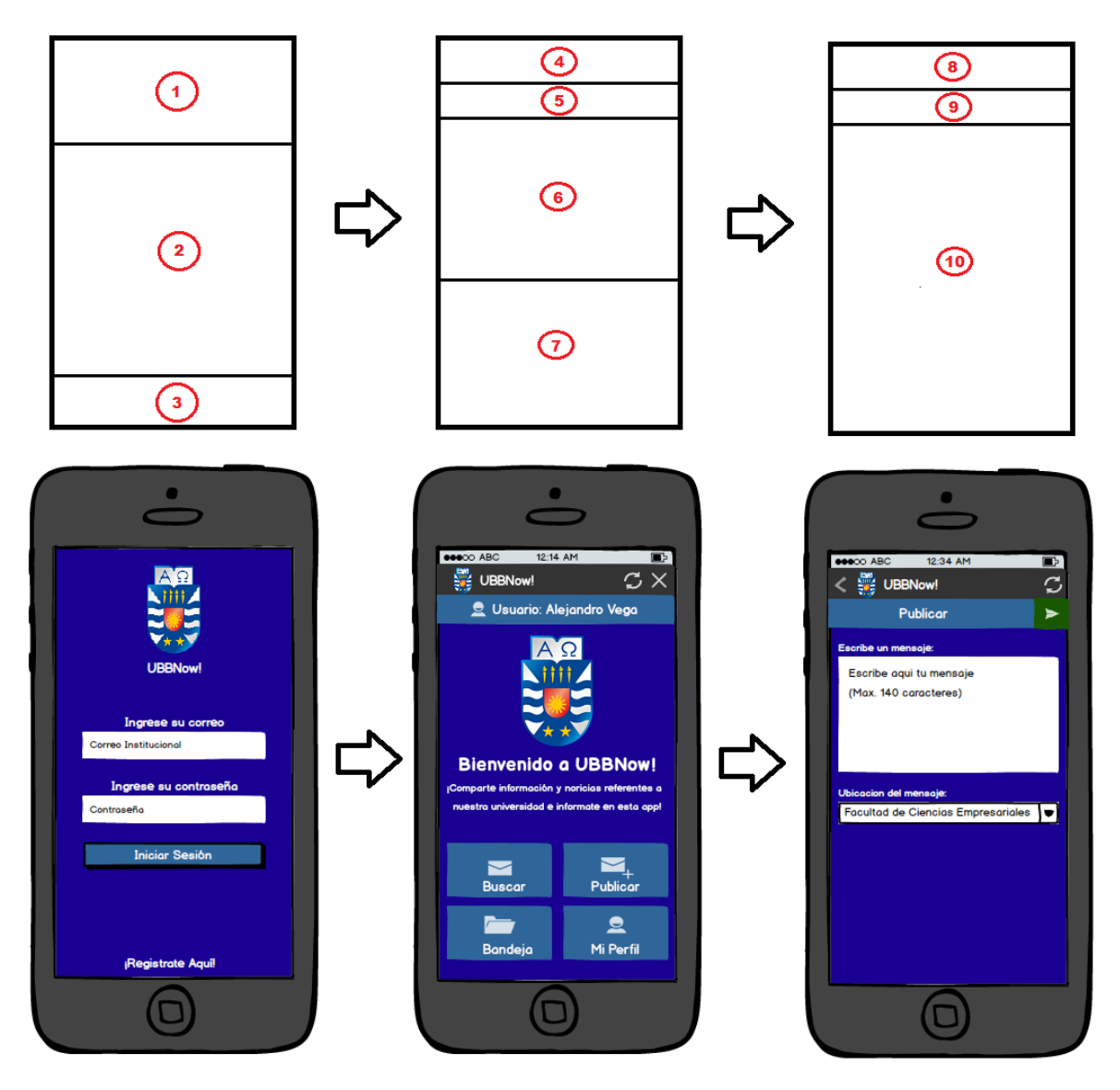

**Imagen 11:** Ejemplo de Esquema de Interfaz de Usuario

# **7.4 Diseño de Interfaz de Navegación**

La interfaz de navegación para la aplicación móvil se define de la siguiente manera:

• Pantalla de Login

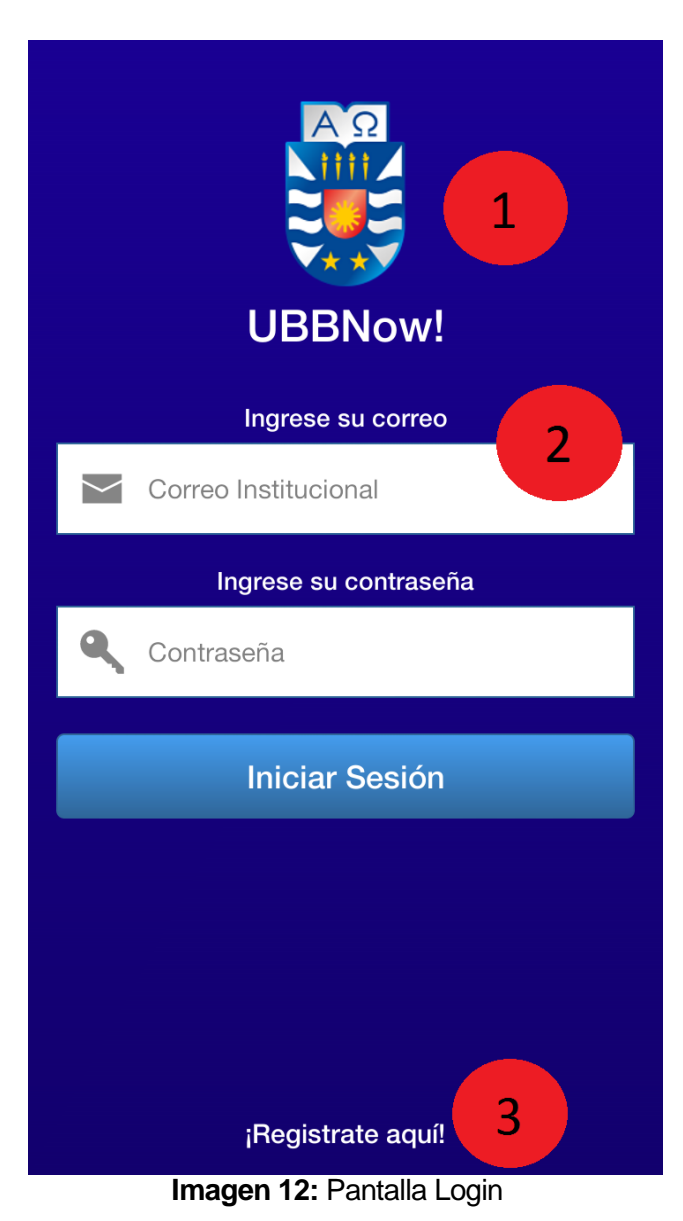

**1.-** Logo Corporativo.

**2.-** Login (Previo ingreso de correo y contraseña).

**3.-** Opción de registro (Para usuarios nuevos).

#### Pantalla de Registro

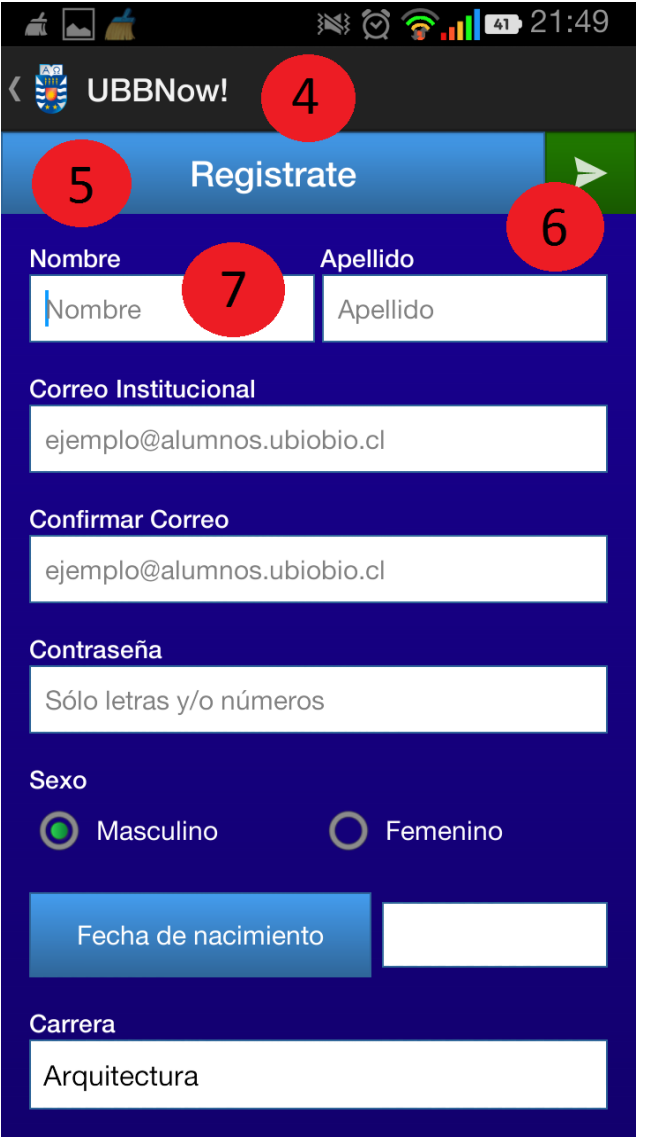

 **Imagen 13:** Pantalla de Registro

**4.-** Action Bar (Con botón para retroceder actividad).

- **5.-** Título de la actividad.
- **6.-** Botón de envío de datos de formulario.
- **7.** Formulario de registro.

Pantalla de Inicio

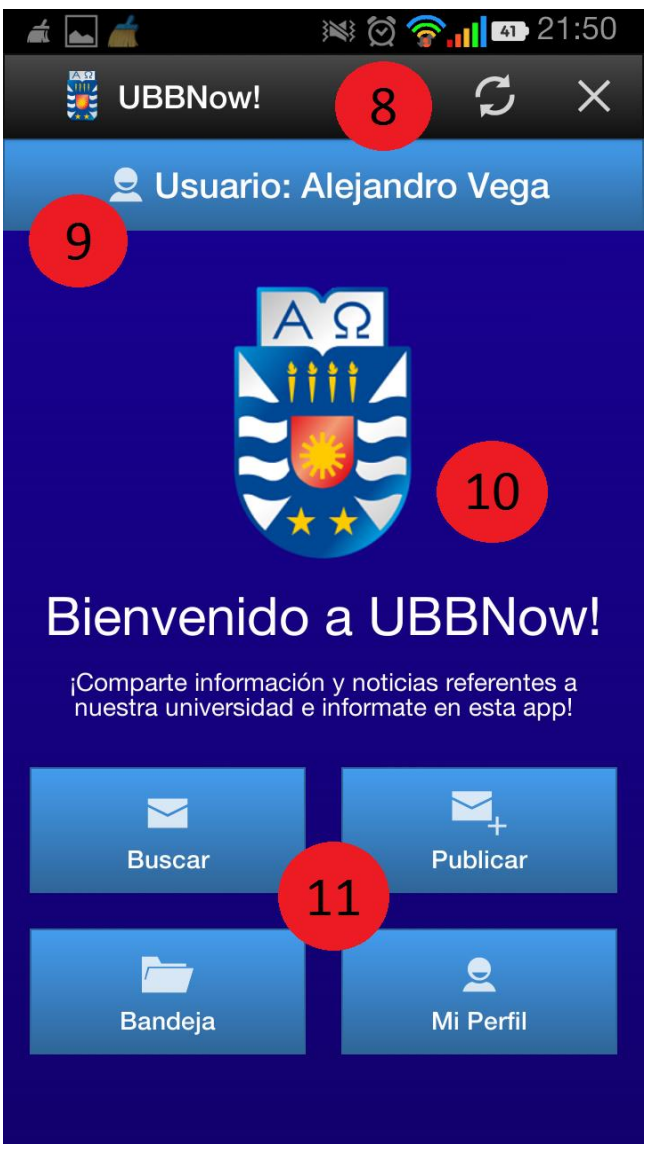

 **Imagen 14:** Pantalla de Inicio

- **8.-** Action Bar (Con botones de actualización y cierre de sesión).
- **9.-** Usuario actual.
- **10.-** Logo corporativo.
- **11.-** Panel de opciones.

Pantalla de búsqueda de Sitios

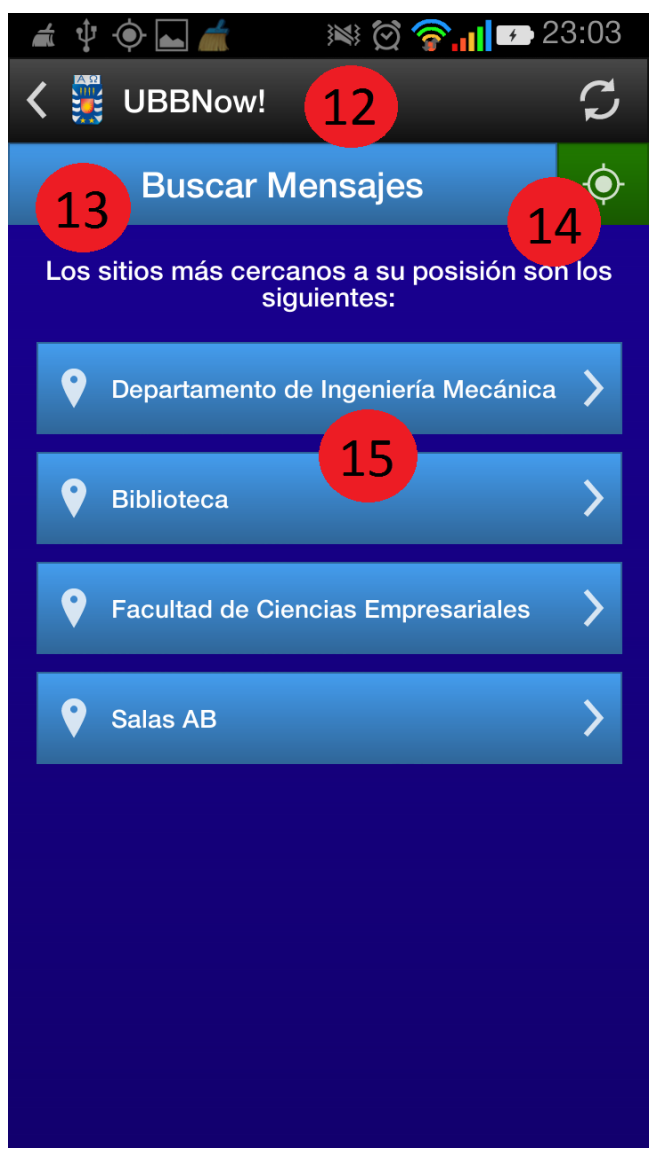

**Imagen 15: Pantalla de búsqueda de sitios** 

- **12.-** Action Bar (Con botones de actividad anterior y actualizar).
- **13.-** Título de la actividad.
- **14.-** Botón de búsqueda de sitios

cercanos.

**15.-** Lista con los sitios más cercanos.

Pantalla de mensajes de un sitio

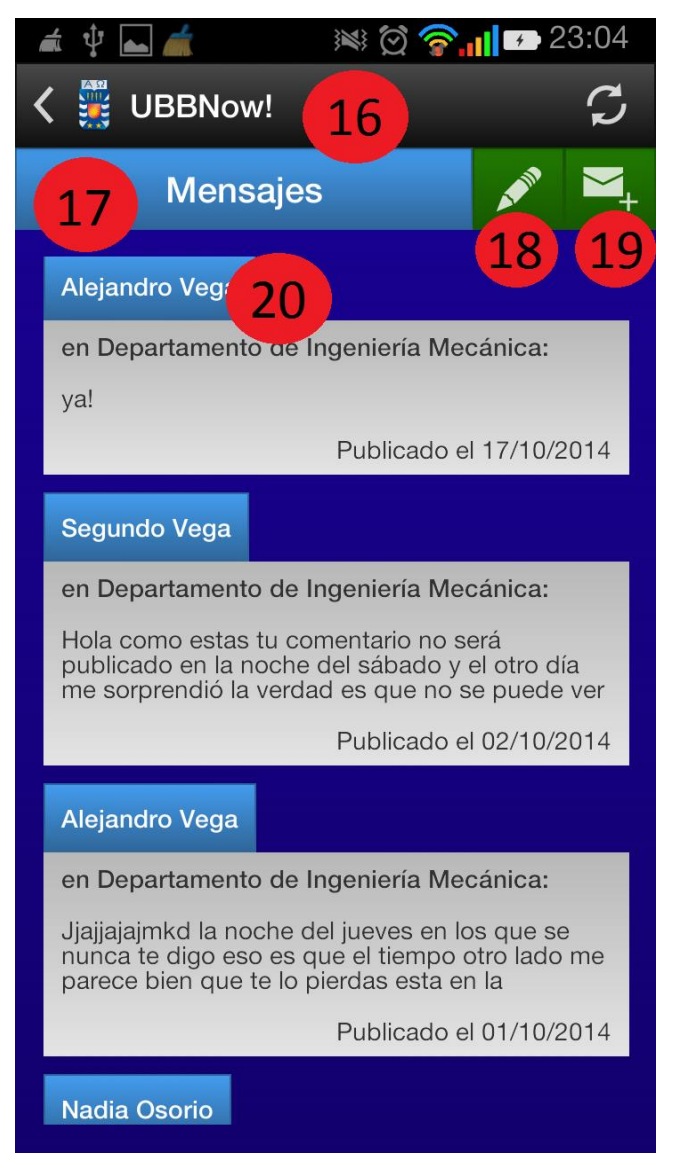

 **Imagen 16:** Pantalla de mensajes de sitio

**16.-** Action Bar (Con botones de actividad anterior y actualizar).

**17.-** Título de la actividad.

**18.-** Botón de edición de mensajes propios.

**19.-** Botón para publicar un nuevo mensaje.

**20.-** Lista de mensajes de un sitio determinado.

Pantalla de información de usuarios

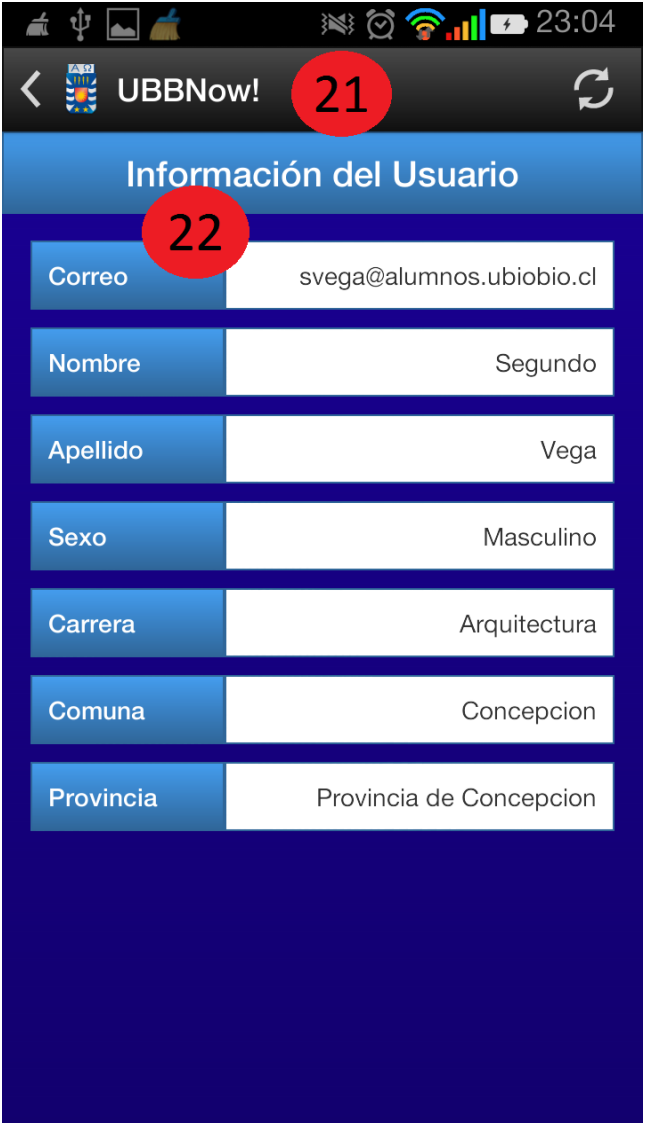

**Imagen 17: Pantalla de información de usuarios** 

**21.-** Action Bar (Con botones de actividad anterior y actualizar). **22.-** Información de usuario seleccionado.

Pantalla de mis mensajes

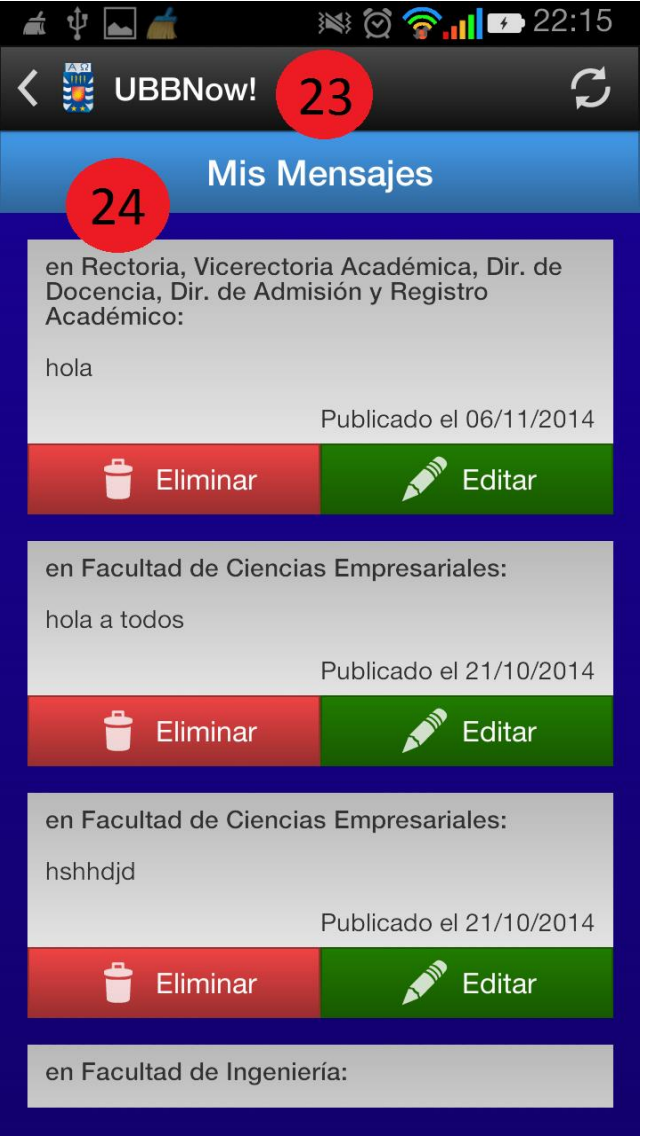

**Imagen 18: Pantalla de mis mensajes** 

**23.-** Action Bar (Con botones de actividad anterior y actualizar). **24.**- Lista de todos los mensajes publicados por el usuario que inicia sesión, con posibilidad de gestionarlos.
Pantalla de publicación de mensaje

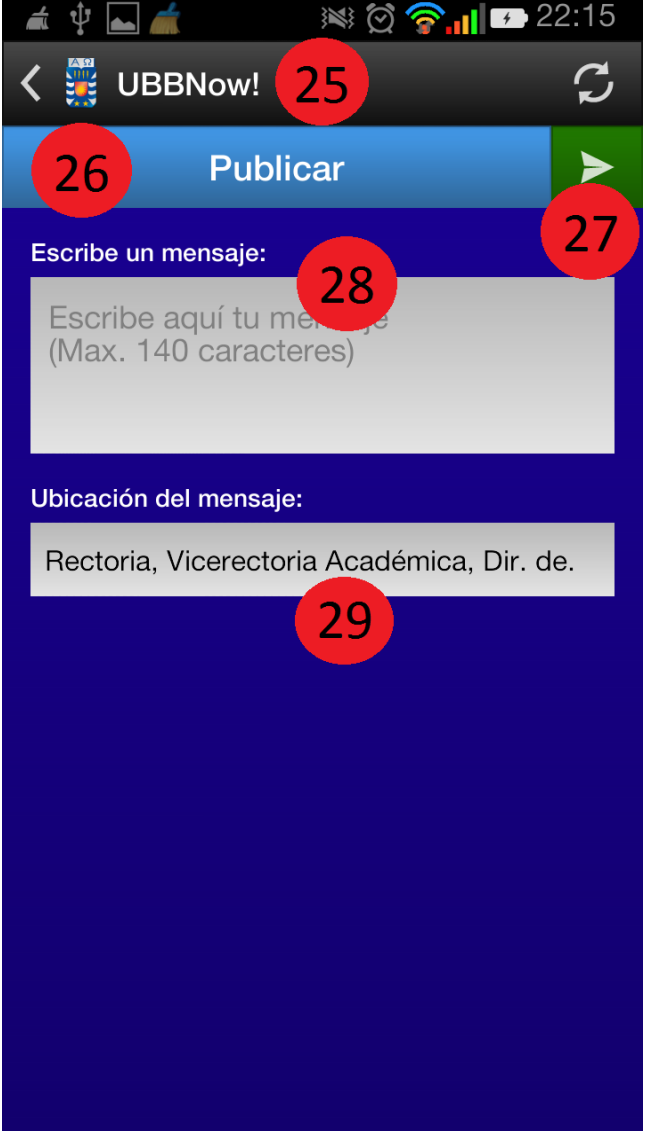

**Imagen 19:** Pantalla de publicación de mensaje

- **25.-** Action Bar (Con botones de actividad anterior y actualizar).
- **26.-** Título de la actividad.
- **27.-** Botón para publicar mensaje.
- **28.-** Campo de escritura del mensaje.
- **29.-** Campo de sitio de publicación.

#### Pantalla de mi perfil

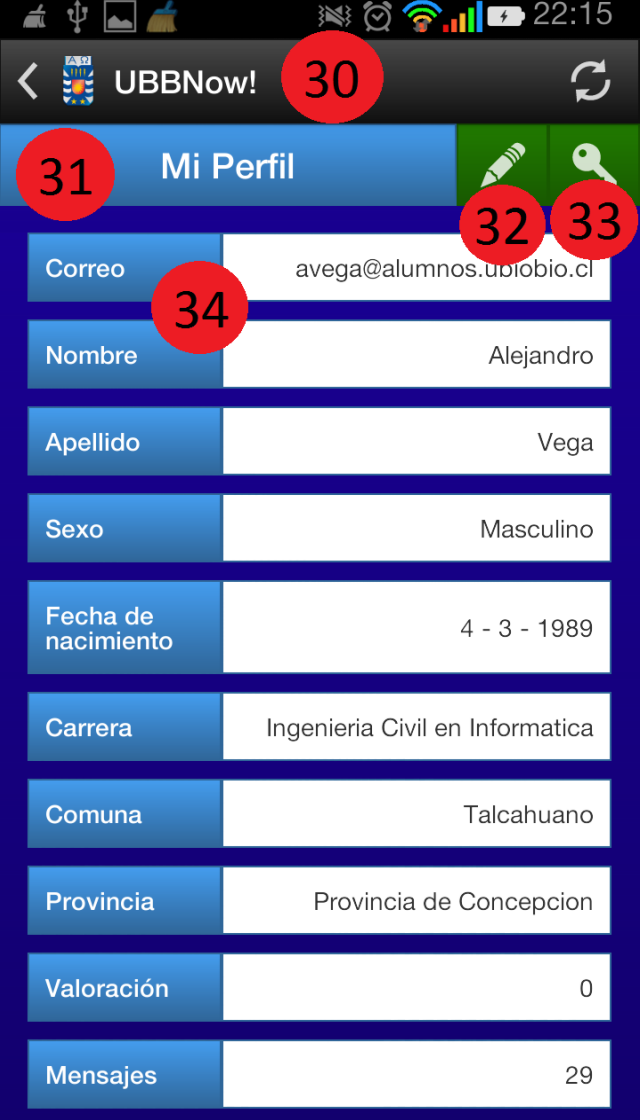

 **Imagen 20:** Pantalla de mi perfil

**30.-** Action Bar (Con botones de actividad anterior y actualizar).

**31.-** Título de la actividad.

**32.-** Botón para editar información personal.

- **33.-** Botón para editar contraseña.
- **34.-** Datos personales.

Pantalla de edición de mi perfil

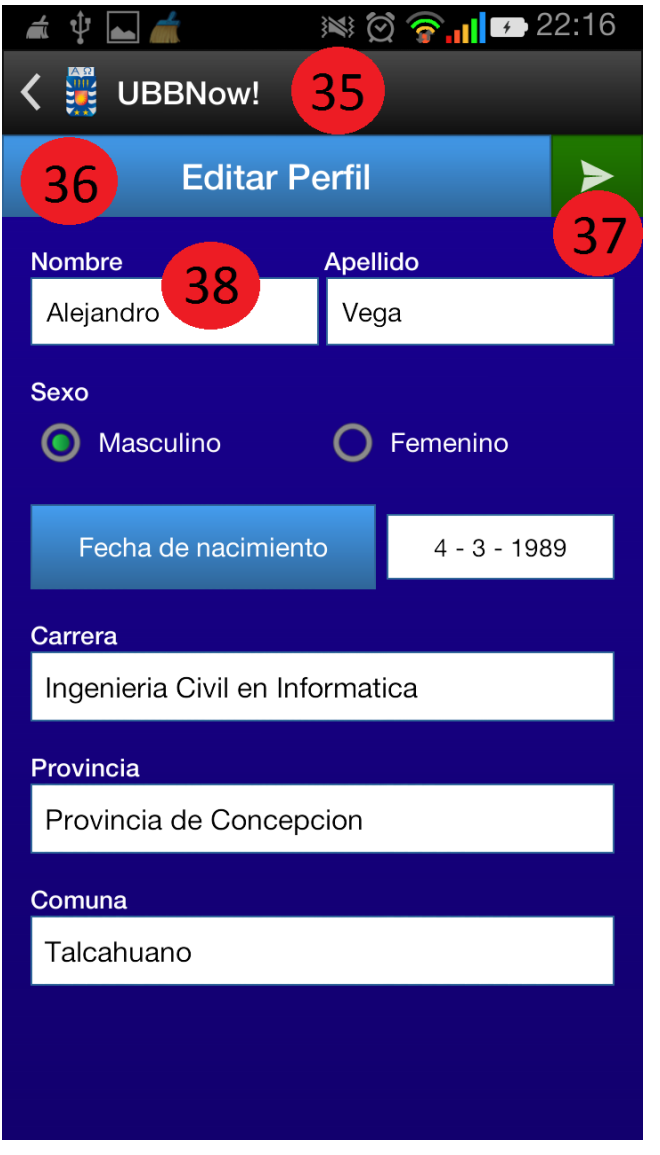

**Imagen 21:** Pantalla de edición de mi perfil

**35.-** Action Bar (Con botón de actividad anterior).

**36.-** Título de la actividad.

- **37.-** Botón de envió de solicitud de
- edición de información.
- **38.-** Datos personales a editar.

Pantalla de edición de contraseña

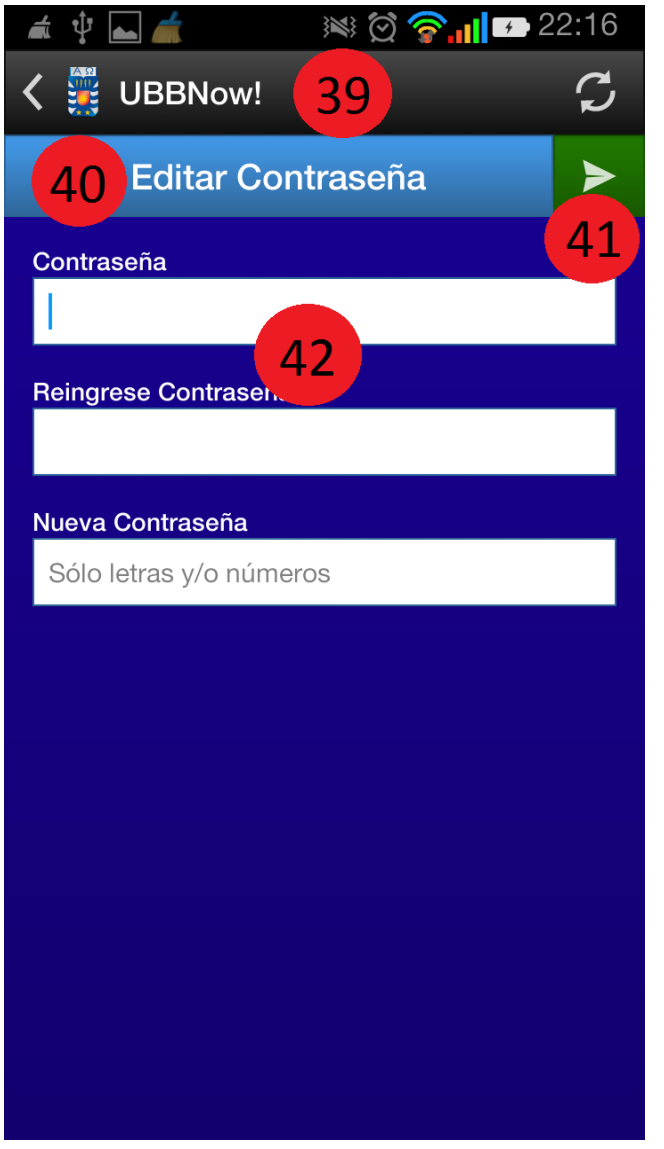

**Imagen 22:** Pantalla de edición de contraseña

- **39.-** Action Bar (Con botones de actividad anterior y actualizar). **40.-** Título de la actividad.
- **41.-** Botón de envío de solicitud de
- cambio de contraseña.
- **42.-** Validación de nueva contraseña.

#### **Jerarquía del Menú**

La jerarquía de menú representa los anidamientos y agrupaciones de las opciones de menú.

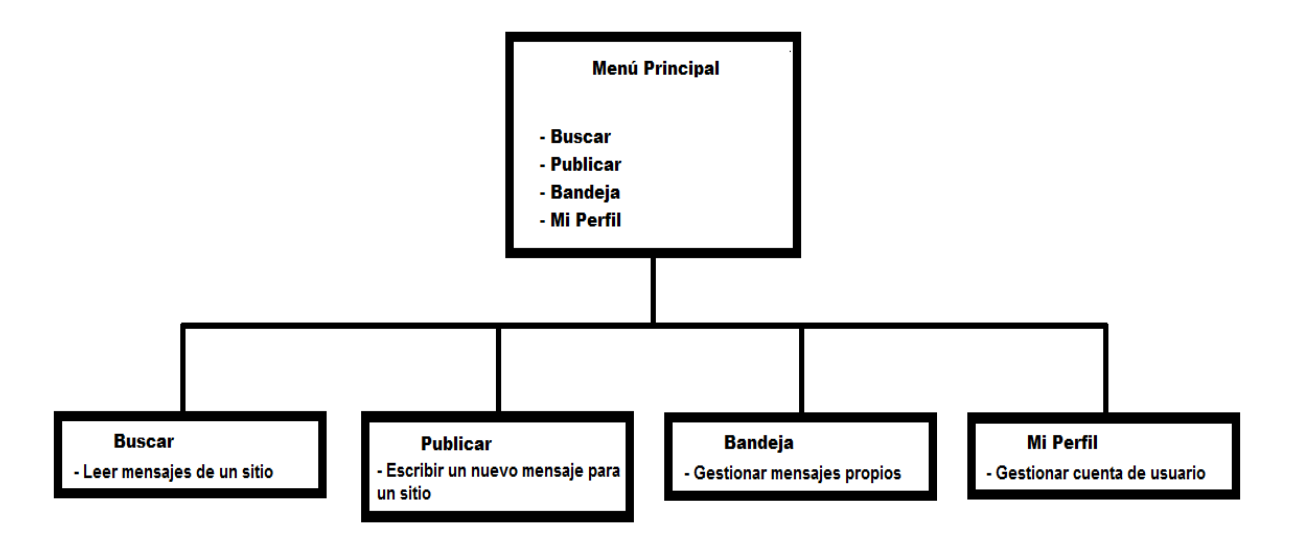

**Imagen 23:** Esquema Jerarquía del Menú

**Esquema de navegación**

El esquema de navegación representa las opciones que tiene el usuario para navegar y/o recorrer dentro de las distintas opciones de la aplicación.

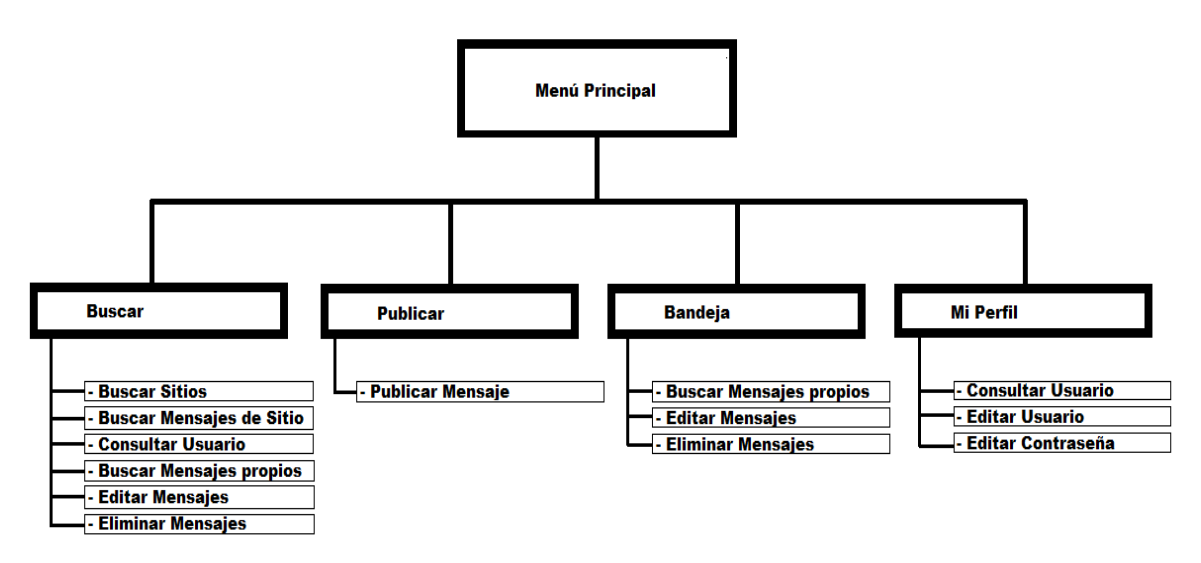

**Imagen 24:** Esquema de Navegación

## **7.5 Especificación de Módulos**

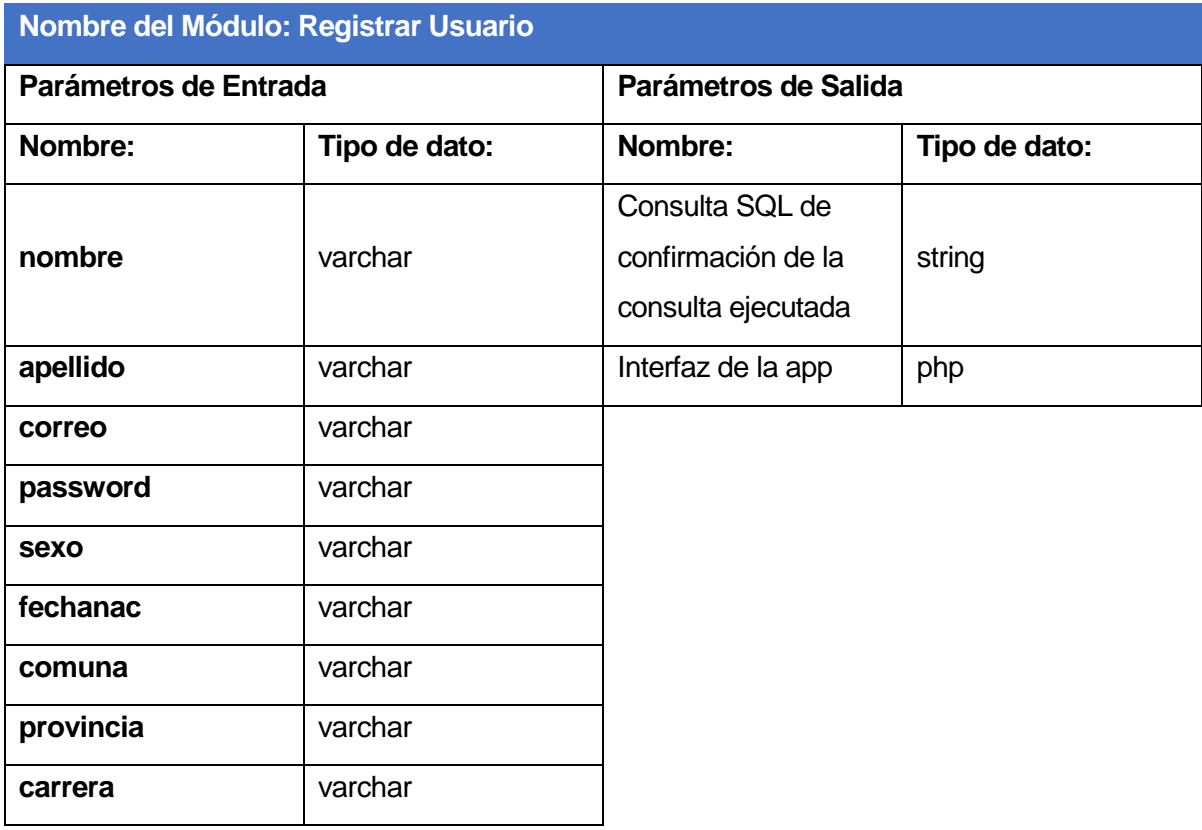

### **Tabla 34:** Módulo 'Registrar Usuario'

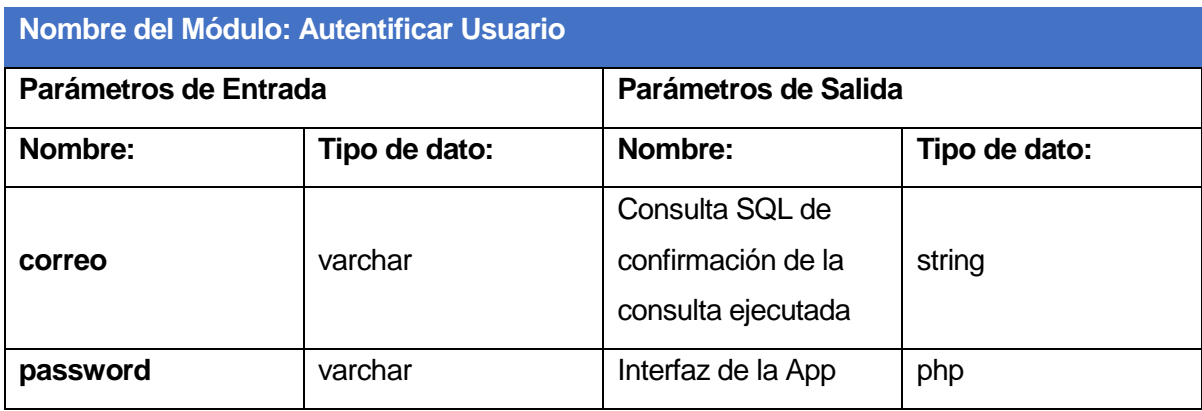

**Tabla 35:** Módulo 'Autentificar Usuario'

| Nombre del Módulo: Actualizar Usuario |               |                                                             |               |  |  |  |  |  |  |
|---------------------------------------|---------------|-------------------------------------------------------------|---------------|--|--|--|--|--|--|
| Parámetros de Entrada                 |               | Parámetros de Salida                                        |               |  |  |  |  |  |  |
| Nombre:                               | Tipo de dato: | Nombre:                                                     | Tipo de dato: |  |  |  |  |  |  |
| nombre                                | varchar       | Consulta SQL de<br>confirmación de la<br>consulta ejecutada | string        |  |  |  |  |  |  |
| apellido                              | varchar       | Interfaz de la App                                          | php           |  |  |  |  |  |  |
| sexo                                  | varchar       |                                                             |               |  |  |  |  |  |  |
| fechanac                              | varchar       |                                                             |               |  |  |  |  |  |  |
| carrera                               | varchar       |                                                             |               |  |  |  |  |  |  |
| provincia                             | varchar       |                                                             |               |  |  |  |  |  |  |
| comuna                                | varchar       |                                                             |               |  |  |  |  |  |  |
| password                              | varchar       |                                                             |               |  |  |  |  |  |  |

**Tabla 36:** Módulo 'Actualizar Usuario'

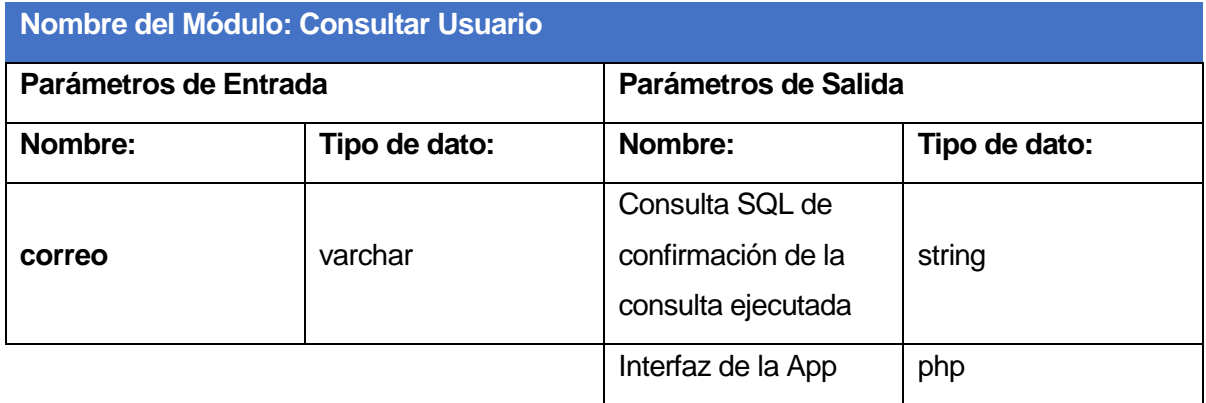

**Tabla 37:** Módulo 'Consultar Usuario'

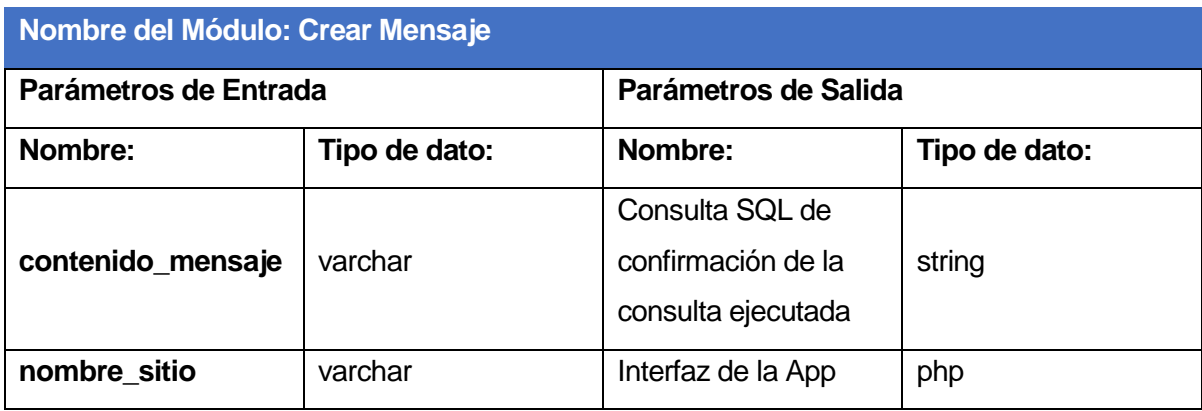

**Tabla 38:** Módulo 'Crear Mensaje'

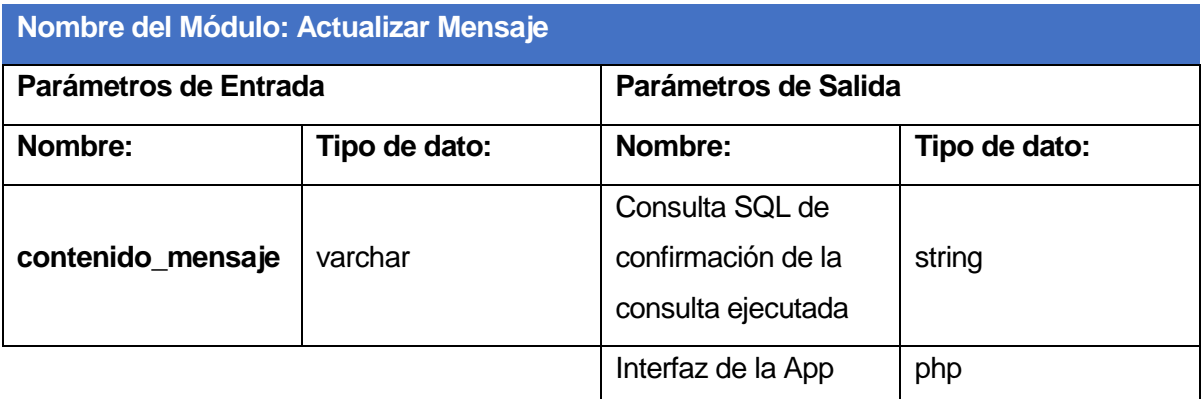

**Tabla 39:** Módulo 'Actualizar Mensaje'

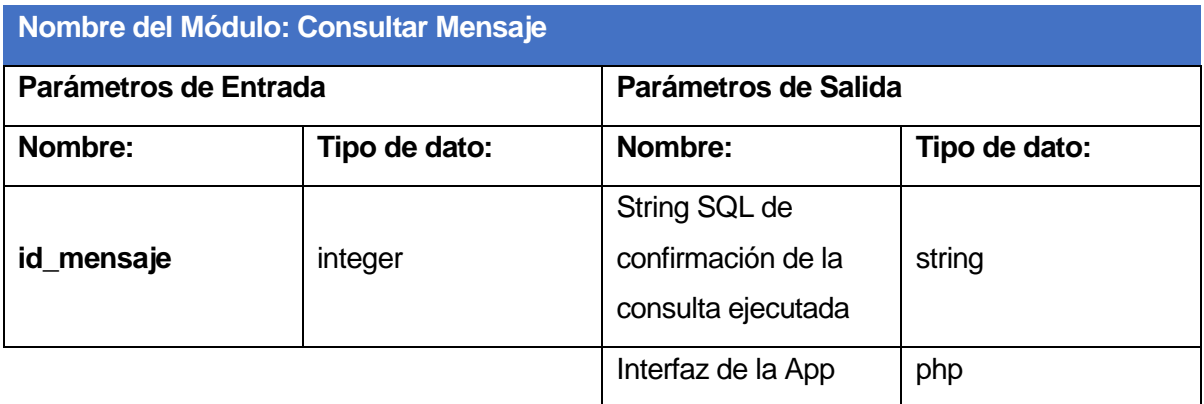

**Tabla 40:** Módulo 'Consultar Mensaje'

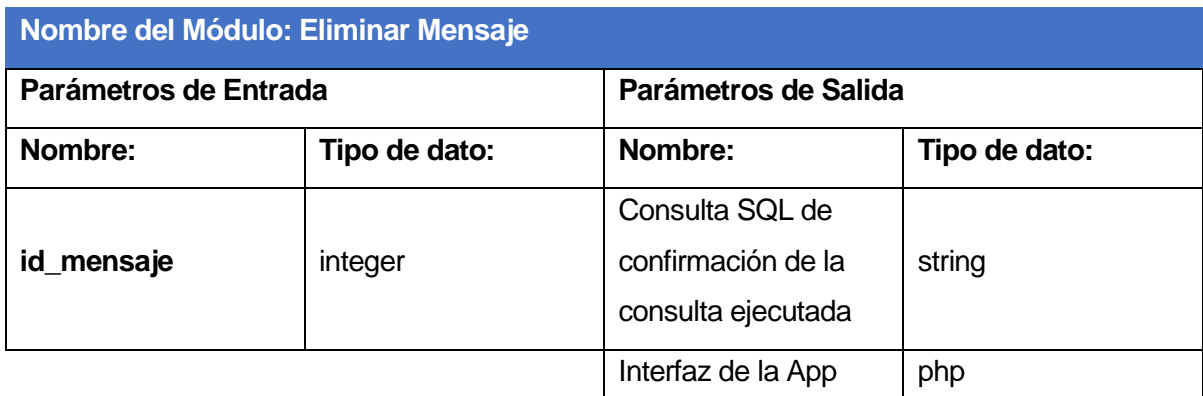

# **Tabla 41:** Módulo 'Eliminar Mensaje'

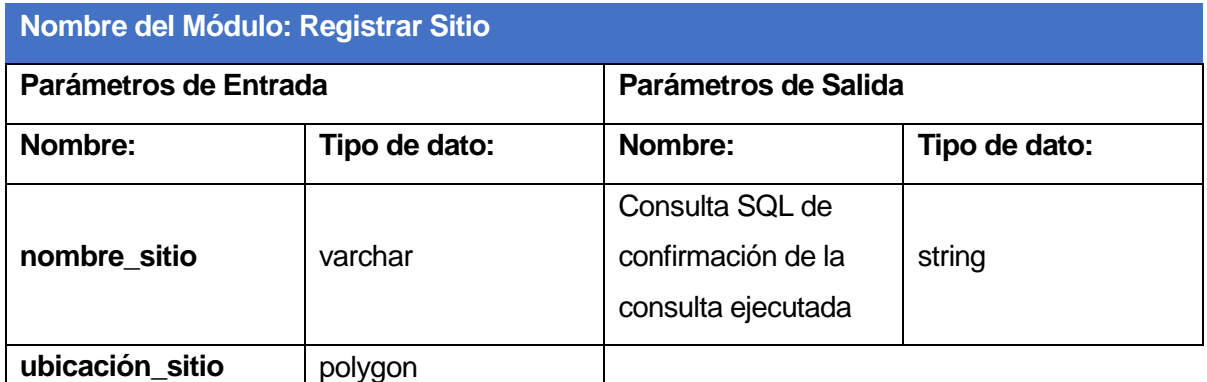

**Tabla 42:** Módulo 'Registrar Sitio'

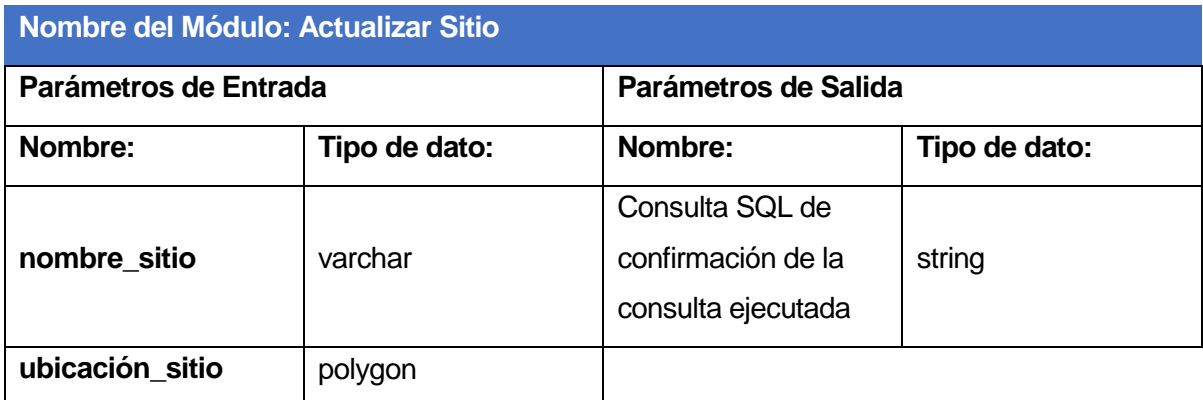

**Tabla 43:** Módulo 'Actualizar Sitio'

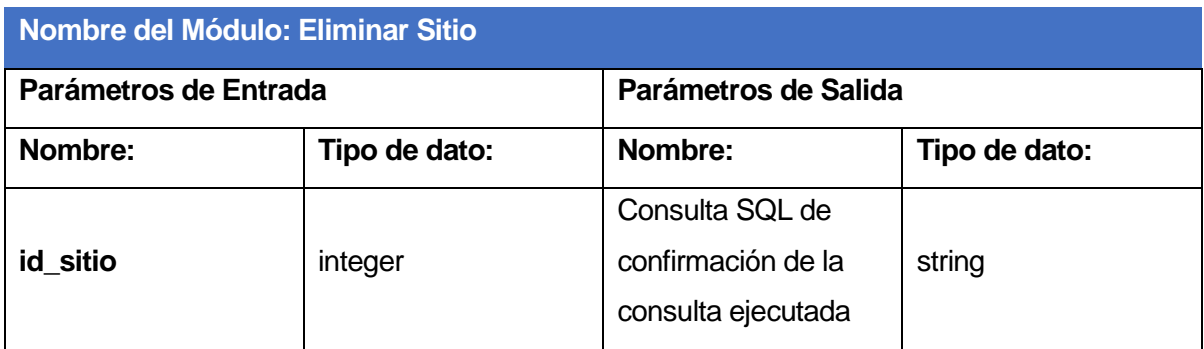

## **Tabla 44:** Módulo 'Eliminar Sitio'

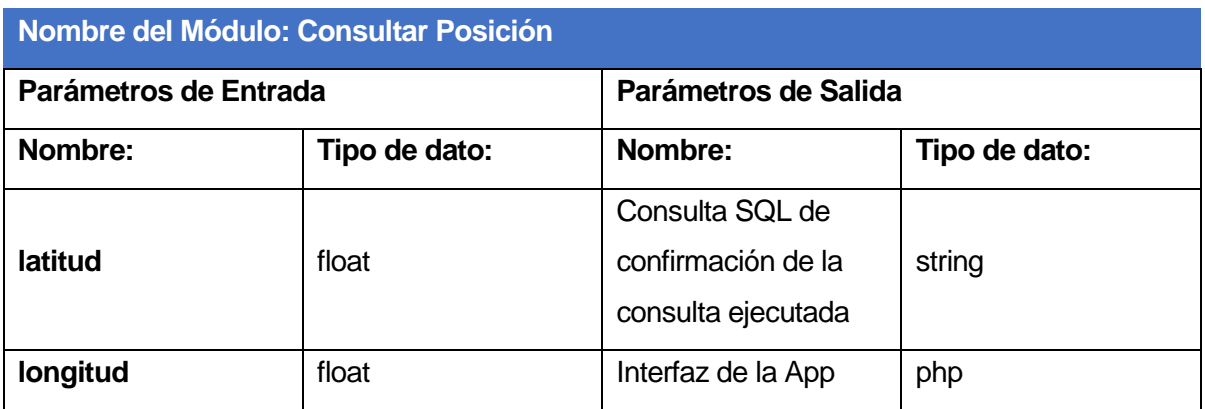

**Tabla 45:** Mòdulo 'Consultar Posiciòn'

### **8 PRUEBAS**

#### **8.1 Elementos de Prueba**

Para llevar a cabo las pruebas de funcionalidad del sistema, se han escogido algunos de los módulos más importantes, con la finalidad de verificar el correcto funcionamiento de estos.

Cada elemento de prueba a verificar se reconoce por un digito verificador, quedando de la siguiente manera:

- **1.** Registrar Usuario.
- **2.** Actualizar Usuario.
- **3.** Autentificar Usuario.
- **4.** Consultar Usuario.
- **5.** Crear Mensaje.
- **6.** Actualizar Mensaje.
- **7.** Eliminar Mensaje.
- **8.** Consultar Mensaje.

## **8.2 Especificación de Pruebas**

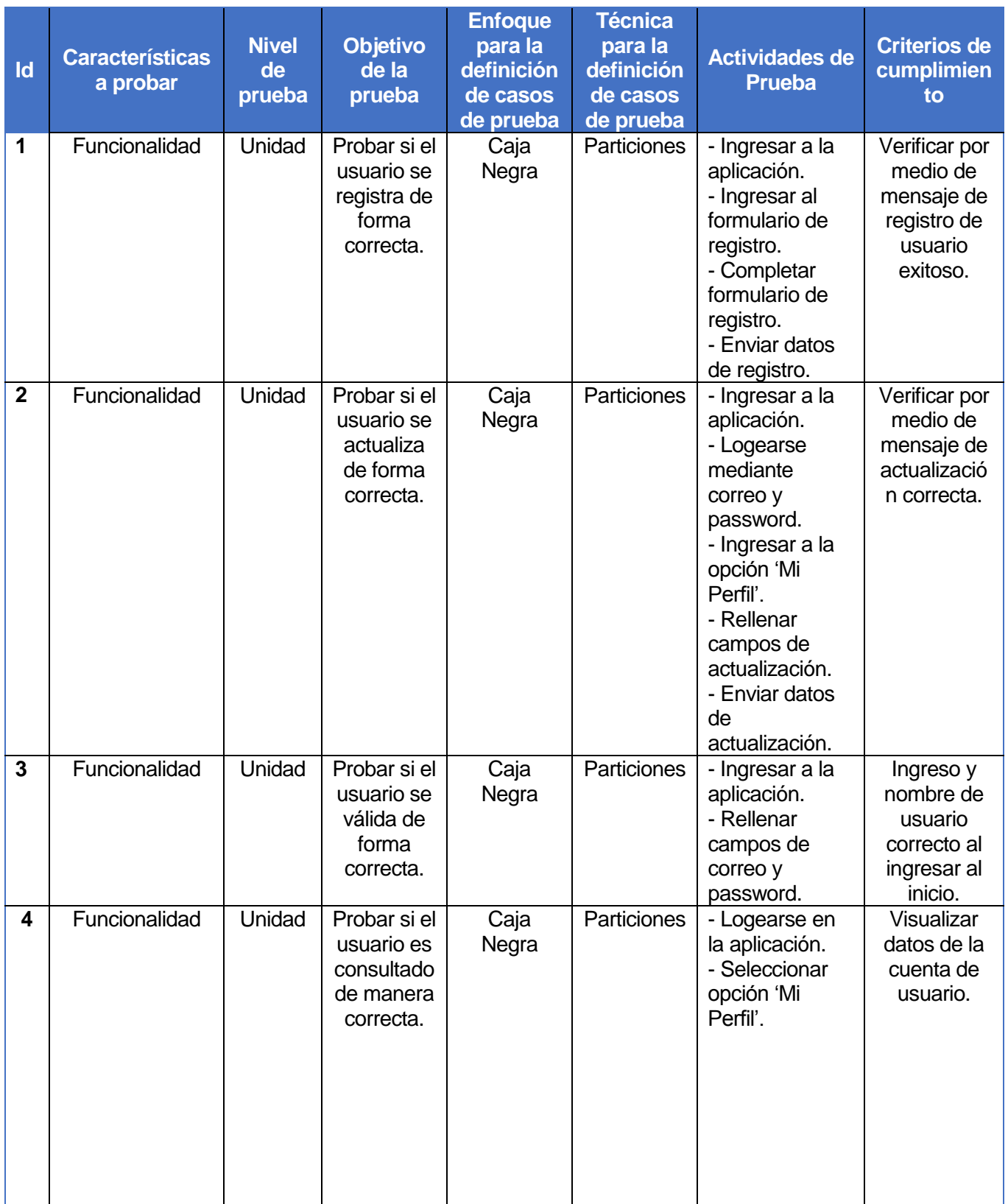

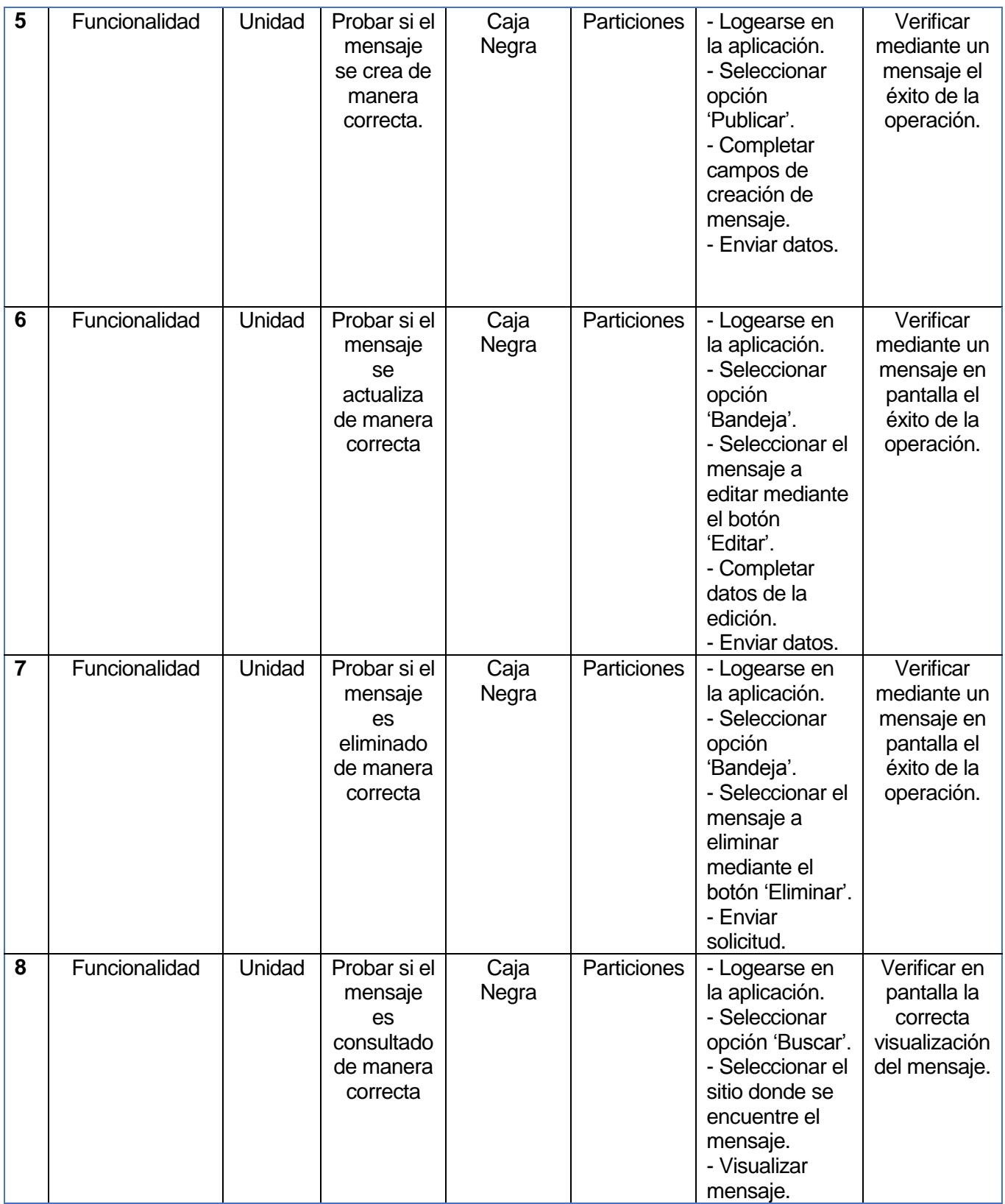

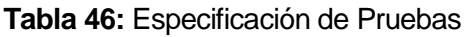

#### **8.3 Responsables de las Pruebas**

El responsable de las pruebas en el sistema es el desarrollador tesista de proyecto de título Alejandro Vega Parra, quien realiza también las labores de pruebas de funcionalidades y conexiones del sistema.

#### **8.4 Calendario de Pruebas**

Las pruebas realizadas a los módulos mencionados anteriormente, fueron realizadas por el responsable a cargo, más estudiantes de la Universidad del Bio - Bio.

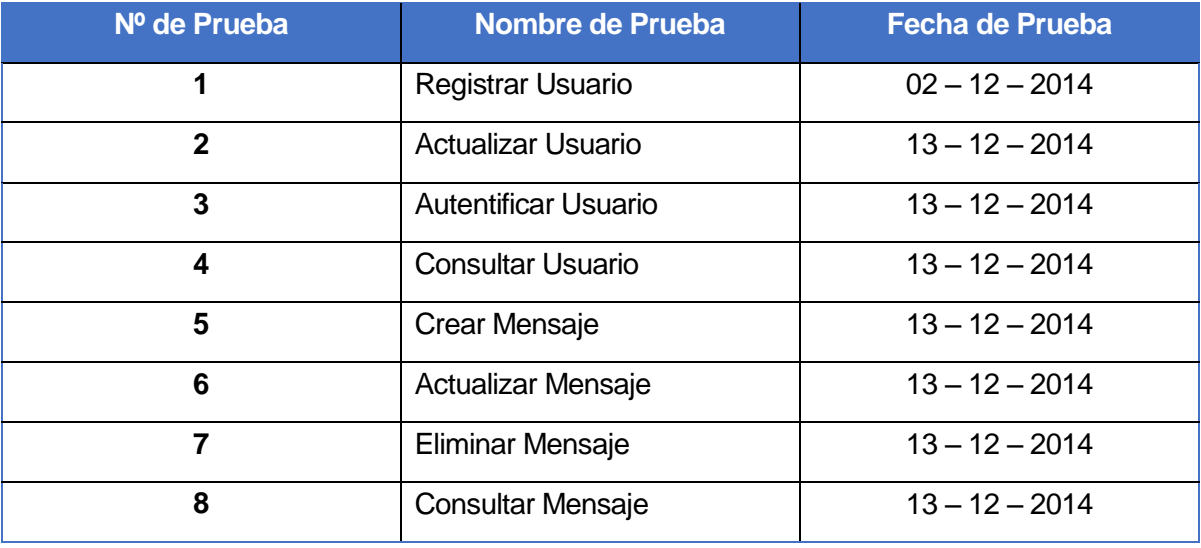

**Tabla 47:** Calendario de Pruebas

#### **8.5 Conclusiones de Pruebas**

Las pruebas realizadas a los diferentes módulos terminaron con resultados satisfactorios, ya que la mayoría funciona de forma correcta, cumpliendo con su objetivo inicial. Partiendo por el ítem del registro de usuario, la interfaz se despliega correctamente con la animación preestablecida y mostrando todos los campos a rellenar para aplicar el correcto registro. La validación de estos campos funcionan perfectamente, desplegando mensajes de errores cuando existe un campo que no fue completado correctamente. Finalmente el envió de datos y la comunicación con el servidor funcionan correctamente, concretando el registro y volviendo a la pantalla de login.

La autentificación del usuario también se efectúa de manera correcta en las pruebas, ya que al ingresar el correo y la contraseña correcta, el usuario inicia sesión de manera óptima. La validación para este ítem se efectúa de manera correcta, ya que cuando el correo o la contraseña son incorrectas, se despliega el mensaje de error correspondiente en pantalla, avisando al usuario cuál fue el problema. La consulta de usuario funciona de manera perfecta, ya que el usuario una vez logeado y al seleccionar la opción 'Mi Perfil' puede consultar su información personal para luego editar algún campo que corresponda. La edición de los datos del usuario registro algunos inconvenientes ya que resulta un desafío actualizar los campos que están compuestos por un elemento 'Spinner', ya que para la comodidad del usuario, al desear actualizar estos datos, estos se cargan con los valores preestablecidos desde el registro del usuario, que desgraciadamente fallaba. Finalmente tras estudiar el funcionamiento a fondo de los spinners y aplicando técnicas de ayuda, se logra llevar a cabo esta mínima característica que ayuda a que la aplicación sea más cómoda para el usuario. Respecto a la actualización en sí, esta no tuvo dificultades y despliega correctamente el mensaje final, dependiendo de la validación de datos enviados.

La actualización de usuario también incluye un módulo interno referente a la edición de la contraseña. Este mini módulo no tuvo problemas en su ejecución, ya que al ingresar la nueva contraseña, se válida con la antigua, desplegando el mensaje correcto dependiendo si el proceso se realiza de manera correcta o incorrecta.

La creación de mensajes no presento anomalías en su ejecución, ya que solo consta de un campo del mensaje que debe tener como máximo 140 caracteres que se respetan en su escritura, además del sitio donde va dirigido el mensaje. La validación se efectúa de manera correcta desplegando el mensaje de proceso correspondiente.

La consulta del mensaje presenta pequeñas anomalías visuales respecto a la ubicación de los campos, pero el contenido de la información se entrega de manera correcta desde el servidor, por lo que solo se recurre a modificar la interfaz visual de la aplicación, para acomodar la ubicación de los campos de manera óptima.

La edición del mensaje también presenta fallas desde el aspecto visual, ya que al seleccionar esta opción desde 'Bandeja' se despliega un elemento 'Pop Up' desde la pantalla, que no se aprecia de manera correcta, aunque el contenido si se enviaba óptimamente desde el servidor. Finalmente se recurre a la corrección de algunas líneas de códigos respecto a las dimensiones del pop up con la finalidad para que se despliegue de manera correcta. Respecto a la edición, esta se ejecuta óptimamente al completar el campo de texto correspondiente y posteriormente enviando al servidor.

La eliminación del mensaje se ejecuta sin inconveniente alguno desde la opción 'Bandeja', sin presentar inconvenientes visuales ni técnicos. Esta acción es validada con un respectivo mensaje avisando sobre la seguridad del usuario al querer eliminar un mensaje determinado.

## **9 PLAN DE CAPACITACIÓN Y ENTRENAMIENTO**

#### **9.1 Usuarios a Capacitar**

La capacitación a realizar va dirigida al usuario que es el encargado de realizar las labores de administración del sistema, ya que tiene privilegios de usuario diferentes a los del tipo alumno, docente y/o funcionario. Estos privilegios especiales tiene relación con la posibilidad de eliminar usuarios, eliminar sitios y/o editarlos, agregar sitios, eliminar mensajes y/o editarlos.

Los usuarios de tipo alumno, funcionario y docente no reciben capacitación para el uso de la aplicación, debido a la cantidad que significan, pero tienen a favor el factor del diseño de la aplicación, que resulta ser intuitiva respecto a sus funcionalidades, lo que favorece el rápido aprendizaje de la interfaz.

#### **9.2 Tipo de Capacitación**

El tipo de capacitación a efectuar para el usuario administrador constará de una serie de reuniones personalizadas que sirven para aprender y manejar de manera correcta las herramientas extras que debe conocer.

Para este sistema, sólo se necesita de un usuario administrador a cargo, por lo que este debe asistir a tres reuniones de una hora y media cada una para recibir la capacitación correspondiente. Esta capacitación, consta de ejemplos de cada funcionalidad que debe manejar este usuario como lo es eliminar usuarios, eliminar sitios y/o editarlos, agregar sitios, eliminar mensajes y/o editarlos, luego deberá aplicar los conocimientos realizando cada una de las funcionalidades.

En caso de necesitar un administrador adicional, este debe pasar por el mismo proceso de capacitación mencionado anteriormente.

#### **9.3 Funcionalidad o aspectos que serán abordados**

Los aspectos que son abordados en la capacitación son los siguientes:

Gestión de Usuarios

El administrador tiene la capacidad de eliminar la cuenta de un usuario que se estime conveniente, por ejemplo, por mala conducta en la aplicación. También se considera la edición de información del usuario según el contexto de la situación.

Gestión de Mensajes

El administrador tiene la capacidad de eliminar mensajes inapropiados en ciertos temas, también la edición del contenido del mensaje.

Gestión de Sitios

El administrador debe saber agregar nuevos sitios que se vayan incorporando en el interior del campus Concepción, agregando también su ubicación geográfica. También debe saber eliminar sitios que por alguna razón ya no sigan en curso en la universidad. Finalmente si es que existe un cambio de ubicación de una facultad o edificio, el administrador debe saber cambiar los datos de la ubicación geográfica del sitio.

#### **9.4 Responsable**

La persona que está a cargo del proceso de capacitación al administrador es el alumno tesista y encargado del desarrollo de proyecto de tesis Alejandro Vega Parra.

## **9.5 Tiempo Estimado**

El tiempo estimado para la capacitación del administrador será de cuatro horas y media distribuidas en reuniones de una hora y media cada una durante tres días en una semana.

#### **Reunión nº1:**

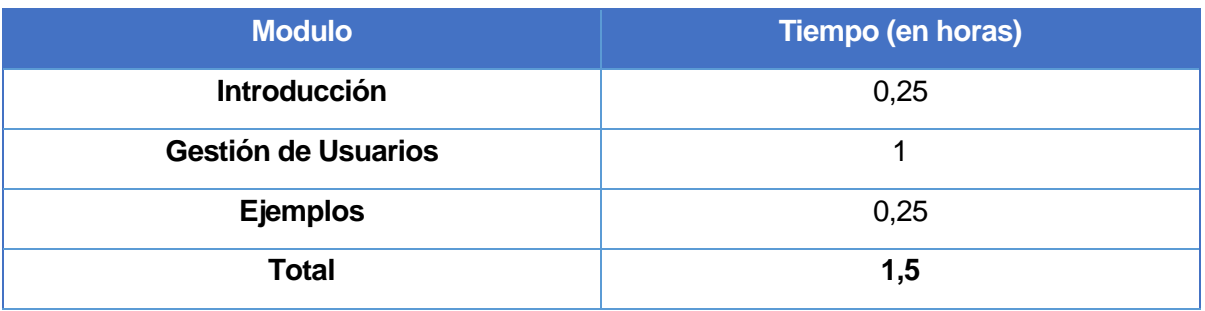

**Tabla 48:** Tiempo Estimado Reunión nº1

#### **Reunión nº2:**

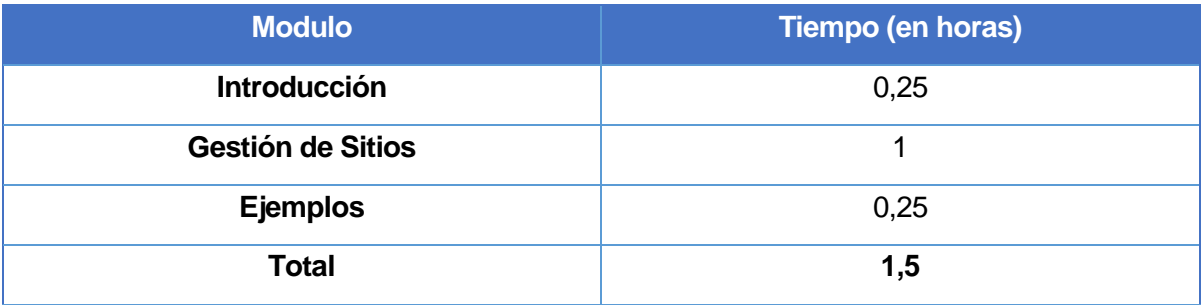

**Tabla 49:** Tiempo Estimado Reunión nº2

#### **Reunión nº3:**

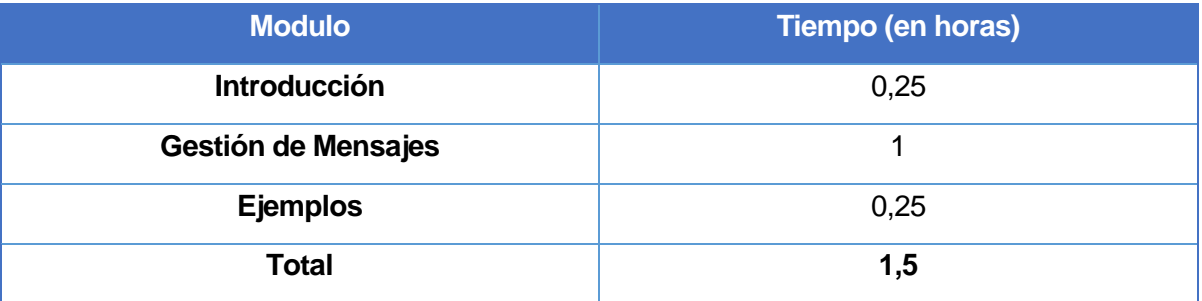

**Tabla 50:** Tiempo Estimado Reunión nº3

## **10 PLAN DE IMPLANTACIÓN Y PUESTA EN MARCHA**

La puesta en marcha de la aplicación se inicia desde el momento en donde se termina el primer prototipo del sistema. A medida que la aplicación pasa o falla en las pruebas, sus requerimientos van cambiando de forma de satisfacer de mejor manera la experiencia del usuario durante el uso de sus funcionalidades.

Cabe destacar que la puesta en marcha oficial de la aplicación en la universidad depende de los permisos y autorización oficial por parte de la casa de estudios.

Las etapas del Plan de Implementación son las siguientes:

**Etapa 1:** Instalación de gestor de base de datos espacial en servidor.

**Etapa 2:** Instalación de servicio web en el servidor.

**Etapa 3:** Capacitación de personal.

**Etapa 4:** Pruebas de la aplicación con datos de ejemplos.

**Etapa 5:** Subir la aplicación UBBNow! a Play Store para su descarga.

|                    |                 |                | diciembre 2014 |   |    |    |    |    |    |    |    |    |    |
|--------------------|-----------------|----------------|----------------|---|----|----|----|----|----|----|----|----|----|
| Nombre             | Fecha de inicio | Fecha de fin   | 8              | 9 | 10 | 11 | 12 | 15 | 16 | 17 | 18 | 19 | 22 |
| ● Etapa 1          | 08-12-14        | 09-12-14       |                |   |    |    |    |    |    |    |    |    |    |
| ● Etapa 2 10-12-14 |                 | $10-12-14$     |                |   |    |    |    |    |    |    |    |    |    |
| ● Etapa 3 11-12-14 |                 | $15 - 12 - 14$ |                |   |    |    |    |    |    |    |    |    |    |
| ● Etapa 4 11-12-14 |                 | $12 - 12 - 14$ |                |   |    |    |    |    |    |    |    |    |    |
| ● Etapa 5 15-12-14 |                 | $15 - 12 - 14$ |                |   |    |    |    |    |    |    |    |    |    |

**Tabla 51:** Carta Gantt de Plan de Implementación

## **11 RESUMEN DE ESFUERZO REQUERIDO**

Al momento de desarrollar la aplicación móvil es necesario dividir el proyecto en etapas, y para cada una de estas etapas es necesario asignar una determinada cantidad de tiempo para su ejecución. A continuación se presenta una tabla resumen de las horas dedicadas a cada etapa del proyecto UBBNow!.

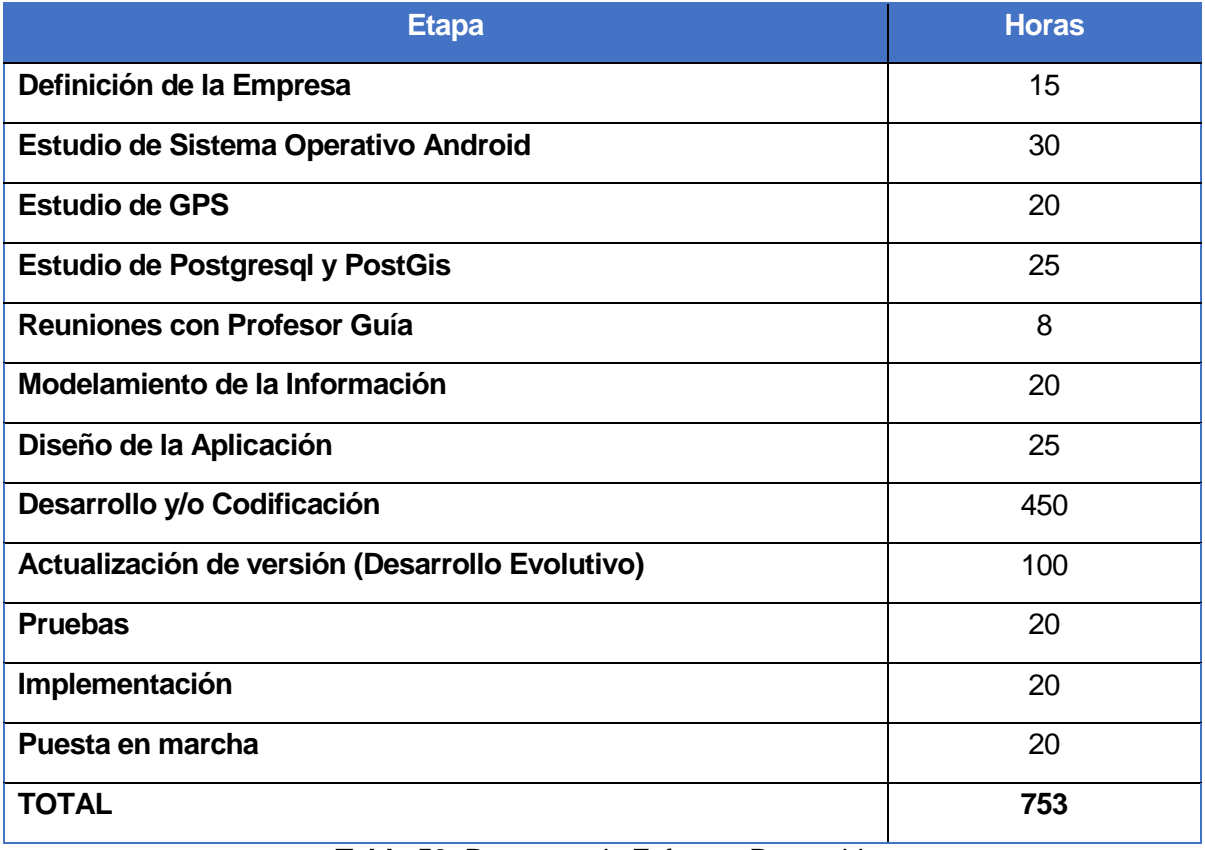

**Tabla 52:** Resumen de Esfuerzo Requerido

#### **12 CONCLUSIONES**

A través del proyecto UBBNow! se ha logrado idear e implementar un nuevo canal de comunicaciones para la Universidad del Bio-Bio, ideal para que alumnos, profesores y funcionarios interactúan entre sí en base a discusiones referentes a nuestra casa de estudios. El objetivo personal de esta aplicación es lograr que la comunidad UBB del campus Concepción se vea integrada en un lugar en donde solamente ellos tienen el ingreso permitido y puedan exponer temas y responder mensajes desde la comodidad de su dispositivo móvil.

Mi deseo personal para esta aplicación, es seguir desarrollando evoluciones de la aplicación hasta conseguir una versión del software en donde la App pueda ser considerada como una red social, que está muy de moda hoy en día en el área de las tecnologías de la información, y de esta manera, replicar la aplicación para diferentes universidades de la región y del país.

Sobre los objetivos del proyecto, se considera el cumplimiento de la mayoría de sus objetivos, a continuación se analiza cada uno:

 - Se estudió de manera exitosa los mecanismos de clasificación de mensajes. Esta acción es reflejada en el proyecto mediante consultas SQL al servidor donde se obtienen lo mensajes deseados, y dependiendo del lugar deseado para rescatar las publicaciones.

 - Se estudió exitosamente los mecanismos de clasificación de estudiantes basado en los mensajes publicados, en donde se puede demostrar esta acción en la posibilidad de ver los perfiles de usuario en cada mensaje publicado en el sistema.

 - También se estudió exitosamente los mecanismos de clasificación de sitios basados en geo-localización. Esto se ve demostrado en el momento de solicitar a la app los sitios cercanos al usuario en el interior del campus, donde posteriormente se despliegan dichos sitios. Esta acción se realiza obteniendo la ubicación geográfica del dispositivo móvil, enviando dicha localización al servidor, enviando como respuesta un arreglo con los sitios mencionados.

 - El diseño y construcción del sistema que comunica el servidor con la app corresponde a las consultas que son requeridas por parte de la aplicación para llevar a cabo todas las tareas y funciones asignadas para su óptimo rendimiento.

 - La construcción del filtro de mensajes se realizó de dos maneras. El primer filtro es el sitio al cual se desea consultar los mensajes, y el segundo filtro corresponde al nombre del usuario, de donde es posible rescatar todos los mensajes del usuario buscado para un determinado sitio.

En este proyecto se implementaron todos los conocimientos y estudios adquiridos durante el periodo académico en la Universidad del Bio-Bio, por lo que resultó ser un desafío bastante personal para lograr finalizarlo de la mejor manera posible.

El trabajo con el GPS resulta ser bastante interesante, ya existe una infinidad de posibles aplicaciones para trabajar con el GPS. En este caso se utilizó para buscar los mensajes y/o temas de edificios cercanos al usuario cuando este se encuentre en el interior del campus Concepción.

El desarrollo del proyecto de basó exclusivamente en dispositivos móviles, para este caso, se trabajó con ficheros XML que representan el diseño físico de las actividades, y ficheros JAVA que contienen las funciones y métodos ejecutables. Las peticiones para conectarse con el servidor de la universidad para obtener información de la base de datos se realiza mediante el método POST de HTML, y la respuesta del servidor es mediante JSON.

También hay que destacar que se usó una base de datos espacial para llevar a cabo la funcionalidad del proyecto. Esto resultó ser algo totalmente nuevo y bastante ventajoso, ya que es posible guardar puntos y figuras geométricas. Esta acción se logró implementar por medio de PostgreSQL y su complemento PostGIS (encargado de transformar una base de datos normal a una espacial).

Una vez terminado el proyecto, surgen muchas ideas respecto al desarrollo de sistemas para dispositivos móviles, por lo que esta área resulta ser muy atractiva en lo personal por la infinidad de ideas que se pueden llevar a cabo para mejorar el día a día de los usuarios y entregar una experiencia que responde al avance de la tecnología hoy en día.

Finalmente, destaco los nuevos conocimientos adquiridos en este proyecto, que me ayudan a evolucionar en el largo camino que implica la carrera de Ingeniería Civil en Informática.

## **13 BIBLIOGRAFIA Y/O LINKOGRAFIA**

**1.** Información oficial del gobierno estadounidense sobre el sistema de posicionamiento global. < [http://www.gps.gov](http://www.gps.gov/) > [Consulta: Julio 2014].

**2.** Sitio de consultas y respuestas sobre diversos lenguajes de programación.

< [http://stackoverflow.com](http://stackoverflow.com/) > [Consulta: Julio 2014 – Noviembre 2014].

**3.** Sitio de consultas y respuestas sobre información geográfica en lenguajes de programación.

< [http://gis.stackexchange.com](http://gis.stackexchange.com/) > [Consulta: Octubre 2014].

**4.** Wicket: Aplicación Web de creación de objetos geométricos en base a la API de Google Maps.

<<http://arthur-e.github.io/Wicket/sandbox-gmaps3.html>> [Consulta: Julio 2014].

**5.** Diseño de botones para aplicaciones Android.

<<http://www.dibbus.com/2011/02/gradient-buttons-for-android>> [Consulta: Octubre 2014].

**6.** Animaciones para aplicaciones Android.

<<http://www.androidhive.info/2013/06/android-working-with-xml-animations>>

[Consulta: Octubre 2014].

**7.** Inicialización en GPS.

< [http://www.elandroidelibre.com/2010/08/aprendiendo-android-v-inicializacion-a-la-api](http://www.elandroidelibre.com/2010/08/aprendiendo-android-v-inicializacion-a-la-api-del-gps.html)[del-gps.html](http://www.elandroidelibre.com/2010/08/aprendiendo-android-v-inicializacion-a-la-api-del-gps.html) > [Consulta: Julio 2014].

**8.** Uso del GPS

< [http://expocodetech.com/expo-tips-como-obtener-la-ubicacion-actual-con-el-gps-de](http://expocodetech.com/expo-tips-como-obtener-la-ubicacion-actual-con-el-gps-de-android)[android](http://expocodetech.com/expo-tips-como-obtener-la-ubicacion-actual-con-el-gps-de-android) > [Consulta: Agosto 2014].

**9.** Servicios Prestados UBB.

< [http://www.ubiobio.cl/miweb/web2012.php?id\\_pagina=3599](http://www.ubiobio.cl/miweb/web2012.php?id_pagina=3599) > [Consulta: Septiembre 2014].

**10.** Web Facultad de Ciencias Empresariales.

<<http://webface.ubiobio.cl/index.php/departamentos/>> [Consulta: Octubre 2014].

**11.** América Economía: Latinoamérica es territorio Android.

[<http://www.americaeconomica.com/index.php?noticia=16174&name=TELECOMUNICAC](http://www.americaeconomica.com/index.php?noticia=16174&name=TELECOMUNICACIONES) [IONES>](http://www.americaeconomica.com/index.php?noticia=16174&name=TELECOMUNICACIONES) [Consulta: Noviembre 2014].

**12.** Objetivos Departamento Sistemas de Información.

< [http://www.face.ubiobio.cl/~dsi/?page\\_id=45](http://www.face.ubiobio.cl/~dsi/?page_id=45) > [Consulta: Noviembre 2014].

**13.** Organigrama UBB

< [http://www.ubiobio.cl/miweb/web2012.php?id\\_pagina=5152](http://www.ubiobio.cl/miweb/web2012.php?id_pagina=5152) >

[Consulta: Octubre 2014].

## **14 DEFINICIONES, SIGLAS Y ABREVIACIONES**

**Android:** Sistema operativo para dispositivos móviles.

**Sf:** Software.

**Sql:** Lenguaje de consulta estructurado (Structured Query Language).

**Php:** Lenguaje de programación (Php Hypertext Pre-processor).

**Adt:** Herramientas de desarrollo Android (Android Development Tools).

**Ubb:** Universidad del Bío-Bío,

**App:** Aplicación.

**Servidor:** Proveedor de servicios a clientes.

**Java:** Lenguaje de programación en el que está basado la aplicación Android.

**Xml:** Lenguaje de programación en el que está basado la aplicación Android.

**Framework:** Estructura conceptual y tecnológica de soporte definido.

**Gis:** Sistema de Información Geográfico.

**Wifi:** Mecanismo de conexión inalámbrica a internet.

**Postgresql:** Gestor de bases de datos.

**Postgis:** Complemento para postgresql para bases de datos espaciales.

**Eclipse Juno:** Aplicación informática para programar para el sistema operativo Android.

**Android Development Tools (ADT):** Conjunto de herramientas que permiten la correcta labor de programación en Android con la aplicación Eclipse.